# **МІНІСТЕРСТВО ОСВІТИ І НАУКИ УКРАЇНИ**

# **ХАРКІВСЬКИЙ ДЕРЖАВНИЙ УНІВЕРСИТЕТ ХАРЧУВАННЯ ТА ТОРГІВЛІ**

# **ЕЛЕКТРОННИЙ КОНТРОЛЬНО-КАСОВИЙ АПАРАТ "DATECS MP-50"**

Методичні вказівки до лабораторної роботи з дисципліни "Торговельне обладнання" для студентів усіх форм навчання напряму підготовки 6.050502 "Інженерна механіка"

**Харків – 2009**

Рекомендовано кафедрою холодильної та торгівельної техніки, протокол № від 2009р.

Схвалено науково-методичною комісією факультету обладнання та технічного сервісу, протокол №2 від 27 жовтня 2009р.

Рецензент: к.т.н., доц. Ю.І.Єфремов

#### ЗМІСТ

ВСТУП

- 1 ОПИС ТА РОБОТА
	- 1.1 Призначення апарата
	- 1.2 Технічні характеристики
	- 1.3 Склад апарата
	- 1.4. Структура та робота апарата
	- 1.5 Робота апарата з акумулятором та з блоком живлення
	- 1.6 Маркування та пломбування
	- 1.7 Пакування
- 2 ВИКОРИСТАННЯ ЗА ПРИЗНАЧЕННЯМ
	- 2.1 Підготовка апарата до роботи
	- 2.2 Режими роботи апарата
	- 2.3 Режими програмування
	- 2.4 Режим ПРОГРАМУВАННЯ ПАМ'ЯТІ
	- 2.5 Режим ПРОГРАМУВАННЯ ФІСКАЛЬНОЇ  $\Pi$ АМ'ЯТІ (Р,2)
	- 2.6 Приклади програмування касового апарата
	- 2.7 Режим РЕЄСТРАЦІЯ (R)
	- 2.8 Режим РЕЄСТРАЦІЯ для торгового апарата<br>2.9 Режим РЕЄСТРАШЯ для ресторанного апар
	- Режим РЕЄСТРАЦІЯ для ресторанного апарата
	- 2.10 Режим РЕЄСТРАЦІЯ для роботи каси з вагами
	- 2.11 Системний режим (Робота з персональним комп'ютером)
	- 2.12 Режим ЗВІТ АПАРАТА (Х,1)
	- 2.13 Режим ЗВІТ та ОБНУЛЕННЯ АПАРАТА (Z,1)
	- 2.14 Режим ЗВІТ та ОБНУЛЕННЯ по операторам (Z,2)
	- 2.15 Режим ОБНУЛЕННЯ КОНТРОЛЬНОЇ СТРІЧКИ
	- . 2.16 Режим ВВЕДЕННЯ ЦІН та НАЯВНОЇ КІЛЬКОСТІ  $(Z,3)$
	- 2.17 Режим ЧИТАННЯ ФІСКАЛЬНОЇ ПАМ'ЯТІ (Х,2 та Х,3)
	- 2.18 Режим ВВЕДЕННЯ ФІСКАЛЬНОЇ ПАМ'ЯТІ В ЕКСПЛУАТАЦІЮ
	- 2.19 Контрольні тести
	- 2.20 Порядок перевірки відповідності апарата конструкторсько-технологічній та програмній документації виробника
- 3 ТЕХНІЧНЕ ОБСЛУГОВУВАННЯ
- ВИМОГИ ДО БЕЗПЕЧНИХ УМОВ ЕКСПЛУАТАЦІЇ
- ХАРАКТЕРНІ НЕСПРАВНОСТІ ТА ЗАСОБИ ЇХ УСУНЕННЯ<br>КОНСЕРВАЦІЯ
- КОНСЕРВАЦІЯ (РОЗКОНСЕРВАЦІЯ ТА ПЕРЕКОНСЕРВАЦІЯ)
- ЗБЕРІГАННЯ
- ТРАНСПОРТУВАННЯ
- ВІДОМОСТІ ПРО УТИЛІЗАЦІЮ
- 

КОНТРОЛЬНІ ЗАПИТАННЯ СПИСОК ВИКОРИСТАНИХ ДЖЕРЕЛ

Посібник з експлуатації містить необхідну технічну інформацію про електронний контрольно-касовий апарат «DАТЕСS МР-50» (далі – апарат). Посібник орієнтований на користувача та призначений для вивчення функціональних можливостей апарата.

Кожен оператор перш ніж розпочати роботу на апараті, повинен:

- вивчити викладені в посібнику правила поводження з апаратом, а також відомості щодо підготовки апарата до роботи, порядку роботи з ним.
- до вмикання електроживлення апарата впевнитись у цілісності корпусу, кабелів і пломб.

«DАТЕСS МР-50» – апарати, що програмуються. Їх технічні та функціональні можливості відповідають вимогам обслуговування покупців, а також сприяють вірній фінансовій звітності.

*Бажаємо Вам приємної роботи на апараті «DАТЕСS МР-50»*

## 1 ОПИС ТА РОБОТА

#### 1.1. Призначення апарата

Електронний контрольно-касовий апарат портативний «DАТЕСS МР-50» призначений для реєстрації касових операцій, автоматизації обліку і контролю за фінансово-господарською діяльністю на підприємствах торгівлі, громадського харчування, сфери послуг.

Сфера застосування – торгівля, громадське харчування, сфера послуг.

1.2. Технічні характеристики<br>Апарат «DATECS MP-50» Апарат «DАТЕСS МР-50» характеризується такими параметрами та функціональними характеристиками:

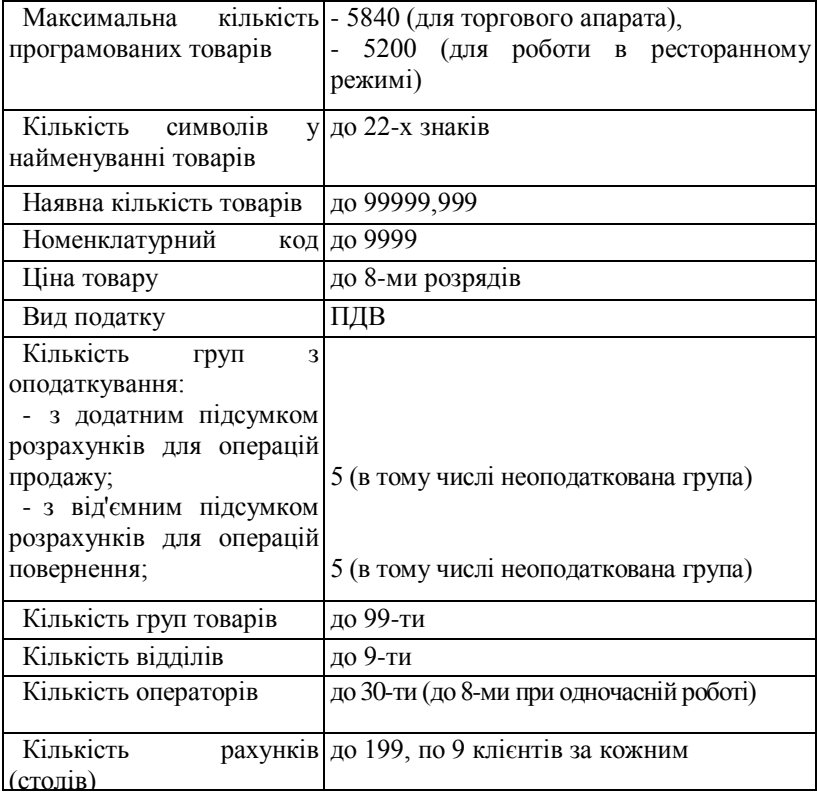

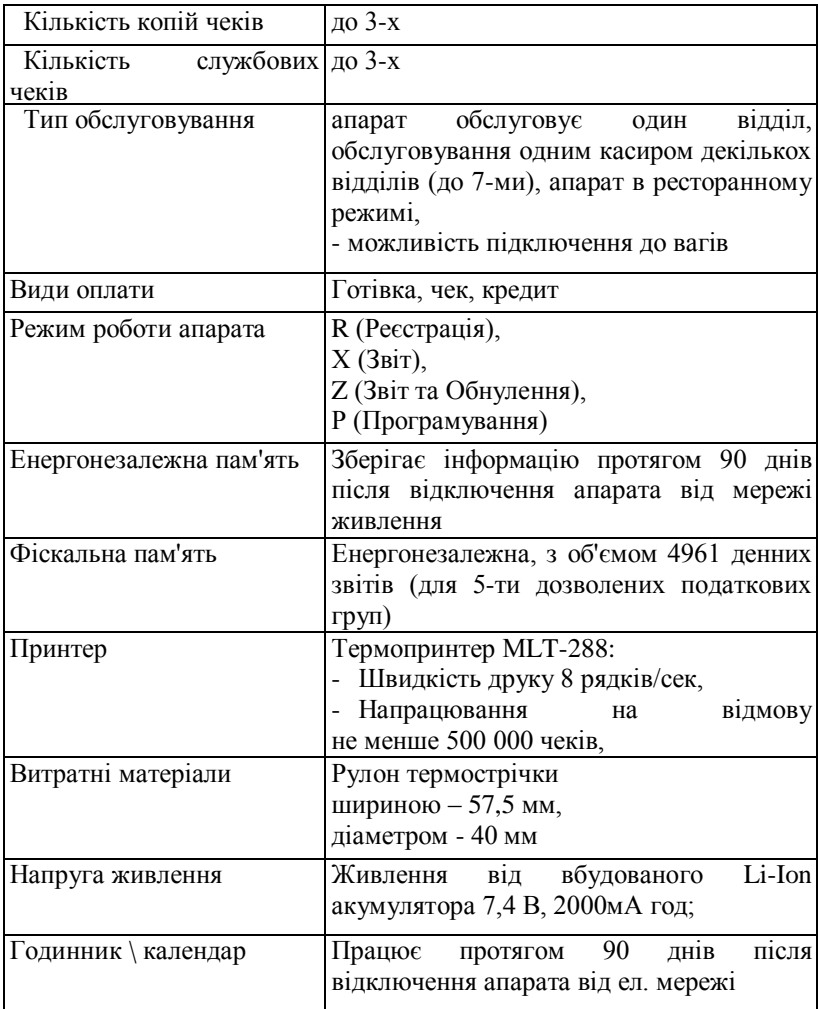

1.3. Склад апарата

Апарат «DАТЕСS МР-50» (рис. 1) складається з таких складових частин:

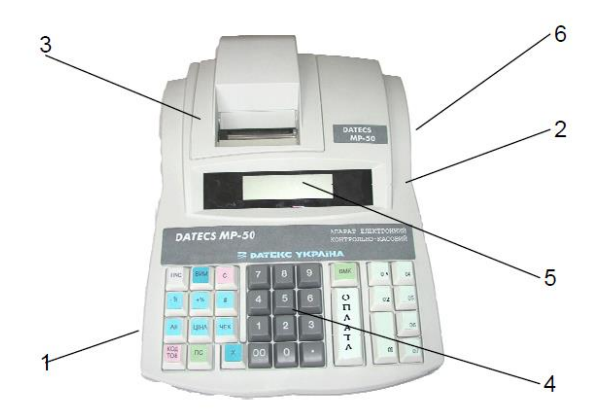

**Рисунок 1 – Склад апарата «DАТЕСS МР-50»: 1 – основа; 2 – верхня кришка корпуса; 3 – кришка принтера; 4 – клавіатура; 5 – індикатор оператора; 6 – вбудований акумулятор**

1.4. Структура та робота апарата

Клавіатура.

За допомогою клавіатури відбувається управління роботою апарата, введення даних та команд.

Клавіатура складається з 33-х клавіш (12 інформаційних та 21 функціональних) з наступним позначенням та розташуванням (рис.2).

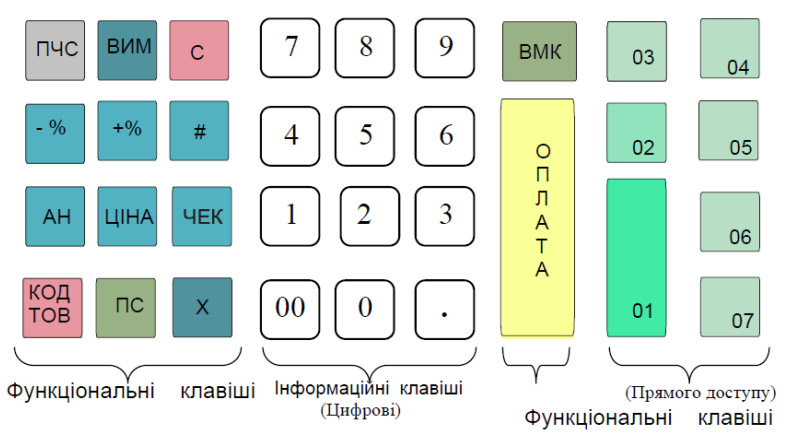

**Рисунок 2 – Загальний вигляд клавіатури апарата «DАТЕСS МР-50»**

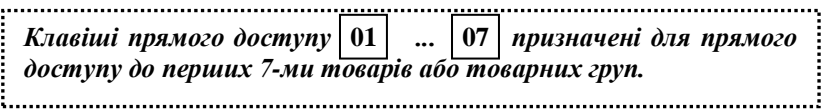

Індикація апарата – це десятирозрядний цифровий індикатор з декількома спеціальними символами.

Механізм друку.

В апараті використовується термопринтер МLТ-288 фірми Сitizen (Японія). Для забезпечення роботи касового апарата необхідно, щоб витратні матеріали відповідали вимогам, наведеним в табл. 1:

| 1 UUJIUUDI 1<br>— ритратин материали апарата |                |                                                         |
|----------------------------------------------|----------------|---------------------------------------------------------|
| Найменування                                 | Шифр виконання | Витратні матеріали                                      |
| апарата                                      |                |                                                         |
| «DATECS MP-50» ДУ.15.00.00                   |                | Рулон термопаперу шириною<br>57,5 мм та діаметром 40 мм |

*Таблиця 1* – **Витратні матеріали апарата**

Блок енергонезалежної пам'яті забезпечує збереження інформації протягом більше 90 днів (після відключення апарата від мережі). Він функціонує на базі вмонтованого в апарат акумулятора. Істинність інформації перевіряється автоматично при кожному включенні апарата.

Фіскальна пам'ять (ФП) – енергонезалежна. Записана інформація не може бути змінена. Інформація може бути порушена тільки в разі поломки блока або при виникненні дефектів в його управлінні.

Об'єм ФП забезпечує функціонування апарата протягом 3...10 років. Тривалість цього періоду залежить від частоти обнулень та кількості податкових груп, що використовуються.

Програмувати фіскальну пам'ять може лише кваліфікований спеціаліст центра сервісного обслуговування (ЦСО).

Апарат через адаптер інтерфейсу може бути підключеним до комп'ютера, сканера штрих-кодів, вагів за допомогою роз'ємів, що показані на рис. 3.

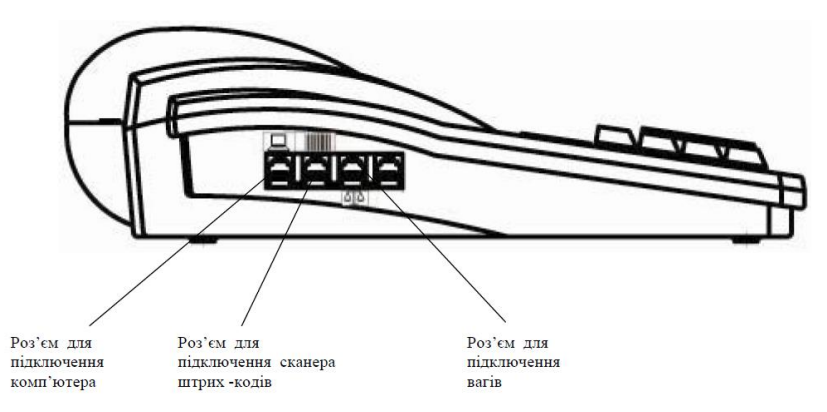

**Рисунок 3 – Загальний вигляд апарата «DАТЕСS МР-50»**

#### **1.5. Робота апарата з акумулятором та з блоком живлення**

Апарат живиться від вбудованого Li-Ion акумулятора 7,4 В, 2000 мА год. До комплекту поставки апарата належить блок живлення, виконаний у вигляді окремого конструктиву.

Блок живлення (скорочено – БЖ) призначений для підзарядки акумулятора. Підзарядка може здійснюватися як при вимкненому апараті, так і під час його роботи.

Для зарядки акумулятора необхідно підключити штекер блока живлення до відповідного роз'єму апарата та увімкнути блок живлення в мережу 220В. Процес заряду триває не менше 8-ми годин.

В касовому апараті передбачена можливість контролю рівня заряду акумулятора. Індикація рівня заряду виводиться на індикатор апарата після переведення вимикача в положення "І" та натискання на клавішу "ВКЛ". Вимикач розташований з правого боку апарата. Індикація рівня заряду виводиться на індикатор апарата в будь якому режимі його роботи. Індикація представлена як батарея з чотирма сегментами. Повному заряду акумулятора відповідає з'явлення чотирьох сегментів.

В разі підключення блока живлення на індикаторі апарата миготить рамка, що оточує сегменти, в разі відключення БЖ рамка не миготить.

*Якщо світиться тільки один сегмент індикації рівня заряду - не допускається виконувати Z - звіт з обнуленням.*

При розряді акумулятора нижче допустимого рівня індикатор апарата виводить повідомлення «L\_\_ВАТ», після чого апарат вимикається.

*Бажано працювати з постійно підключеним блоком живлення.*

Забороняється зберігання акумулятора в розрядженому стані! Після розрядки акумулятор необхідно зарядити!

Апарат повинен працювати лише з тим блоком живлення, який наведений в комплекті постачання (комплектності) в паспорті апарата ДУ.15.00.00 ПС.

В разі зберігання апарата без роботи необхідно щомісячно підзаряджати акумулятор не менше чотирьох годин.

**Увага! У випадку довгострокового зберігання апарата без роботи необхідно не більше ніж через 3 місяці заряджати акумулятор резервного живлення годинника - календаря на протязі 14 годин**

**в режимі апарата: "БР", (режим перевірки роботи .годинника).**  

1.6. Маркування та пломбування

Маркування апарата та блоку живлення виконано на табличках. Маркування апарата містить:

- товарний знак підприємства-виробника;
- найменування апарата та позначення ТУ;
- заводський номер;
- рік випуску;
- напругу живлення в В;
- номінальний струм в А;
- споживана потужність в Вт;
- надпис «ВИРОБЛЕНО В УКРАЇНІ»;
- знак відповідності згідно чинного законодавства.

Маркування блока живлення повинно містити:

- товарний знак підприємства-виробника;
- найменування блока живлення;
- вхідні параметри: напруга (В), струм (А) та частота (Гц);
- вихідні параметри: напруга (В), номінальний струм (А).

Корпус апарата має пристрій, що уникає можливість його безконтрольного скидання, та опломбований підприємствомвиробником, а під час експлуатації – організацією, що проводить ремонт апарата.

#### 1.7. Пакування

Для пакування апарата застосована споживча тара та амортизаційний матеріал згідно з конструкторською документацією.

#### 2 ВИКОРИСТАННЯ ЗА ПРИЗНАЧЕННЯМ

2.1. Підготовка апарата до роботи

#### **Розпаковка апарата.**

Відкрийте коробку та вийміть з неї апарат. В коробці знаходяться також паспорт касового апарата (в якому зазначені його заводський номер, дата виробництва, дата продажу, гарантійні зобов'язання), "Настанова з експлуатації", витратні матеріали.

#### **Вмикання та вимикання апарата.**

Апарат працює на основі акумулятора. Для зарядки використовується блок живлення 12В/ 0,5 А. Апарат вмикається вимикачем, що розташований на правому боці апарата. (І - увімкнено, О - вимкнено). Далі натиснути на клавішу "ВМК" близько 1 секунди. Апарат встановлюється в режим "БР" (Блокування роботи). В цьому режимі можливо використовувати наступні функціональні клавіші:

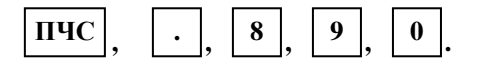

- забезпечує просування паперової стрічки. Функція цієї клавіші зберігається в усіх режимах роботи; – призначена для перевірки роботи годинника; **ПЧС**
	- **.**
- забезпечує перевірку працездатності апарата тестовими програмами. Тестові програми повинні виконуватись фахівцем центру сервісного обслуговування; **8 9**
- забезпечує вмикання режиму сполучення з комп'ютером. **0**
	- вимикання апарата

**Увага! Апарат чутливий до різких перепадів напруги, тому не дозволяється вмикати його в один ланцюг з іншими апаратами високої потужності (холодильники, морозильні камери, двигуни та т.і.)**

Установка паперової стрічки

1. Зніміть верхню кришку механізму друку.

2. Установіть паперову стрічку в спеціальну нішу.

3. Початок паперової стрічки установіть в щілину механізму друку (рис. 4).

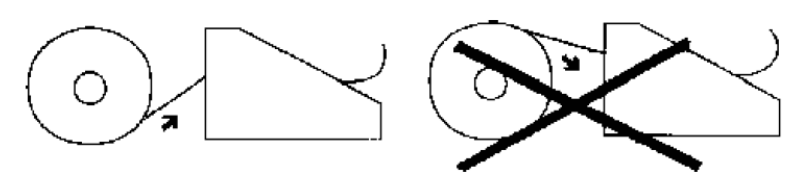

Вірно

Не вірно

#### **Рисунок 4 – Порядок заправки паперової стрічки**

4. Встановивши паперову стрічку, натисніть на клавішу ПЧС <sub>га</sub> натискайте її до тих пір, поки стрічка не вийде з механізму друку.

Паперова стрічка повинна вийти з механізму друку на 3-5 см.

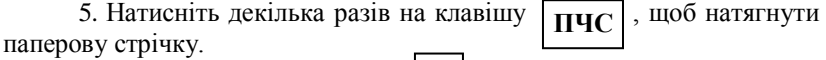

6. Натисніть на клавішу  $\|C\|$ . Закрийте механізм друку **С** кришкою. 

*1. Апарат не буде працювати, якщо паперова стрічка встановлена не вірно.*

*2. Кожний раз перед початком роботи на апараті перевірте наявність паперової стрічки. В разі, якщо стрічка закінчилась або закінчується, встановіть новий рулон.*

*3. Для вилучення старої стрічки використовуйте клавішу* 

**ПЧС ПЧС**

*Не застосовуйте силу та не намагайтесь вийняти паперову стрічку з зворотного боку механізму друку, це може привести до поломки механізму друку.*

*4. Якщо паперова стрічка в апараті закінчилася, апарат блокується.* 

 $H$ атисніть на клавішу  $\boxed{C}$ . *На індикаторі з'являється символ "ПР" (папір). Після установки нового рулону на індикаторі з'являється символ "С".*

2.2. Режими роботи апарата

Основні режими роботи апарата задаються наступними комбінаціями клавіш:

**ВИМ, 1** – режим R;

**ВИМ, 2** – режим X;

**ВИМ, 3** – режим Z;

**ВИМ, 4** – режим Р;

**ВИМ, 0** – вимикання апарата.

Режими роботи апарата, що вимагають введення паролю:

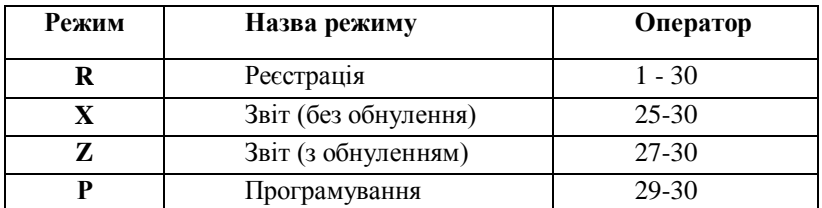

Режими роботи апарата:

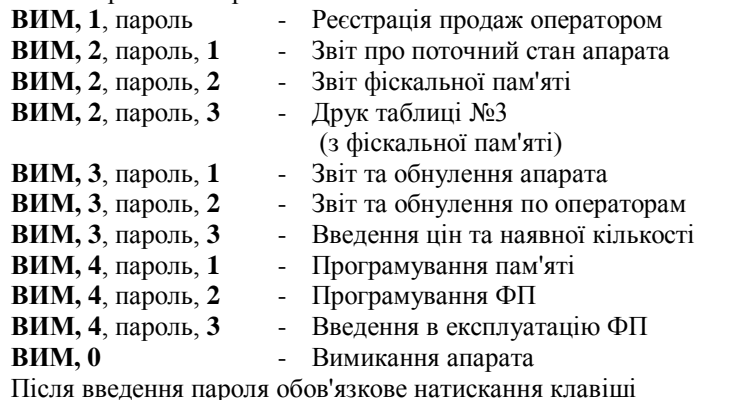

. **ОПЛАТА**

Далі по тексту докладно висвітлюються наведені режими та даються приклади програмування окремих параметрів апарата.

*Робота в режимі Р, X, Z здійснюється за допомогою паролів адміністратора, робота в режимі R здійснюється за допомогою паролів касирів та адміністратора.*

2.3. Режими програмування

**Перехід до програмування**

**ПРОГРАМУВАННЯ ПАМ'ЯТІ** – встановлюється натисканням на клавіші: **ВИМ, 4**, пароль,**1**;

**ПРОГРАМУВАННЯ ФІСКАЛЬНОЇ ПАМ'ЯТІ** – встановлюється натисканням на клавіші: **ВИМ, 4**, пароль, **2**;

**РЕЖИМ ВВЕДЕННЯ В ЕКСПЛУАТАЦІЮ ФІСКАЛЬНОЇ ПАМ'ЯТІ** встановлюється натисканням на клавіші: **ВИМ, 4**, пароль, **3.**

## *ОСОБЛИВОСТІ ПРОГРАМУВАННЯ*

*Зміна параметрів касового апарата, окрім додавання описів, цін та наявної кількості товарів, що не продавалися, можлива тільки після звіту та обнулення апарата (звіту з обнуленням (Z)) (див. Частину VIII).*

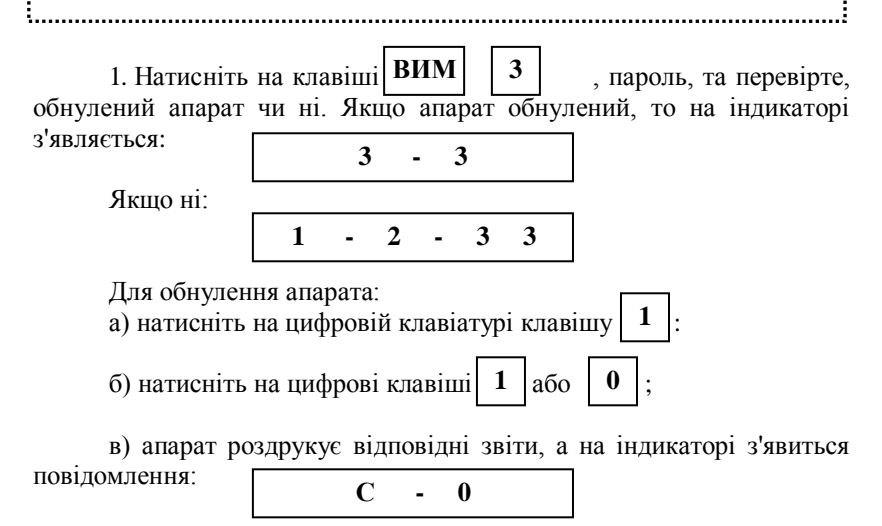

г) натисніть на клавішу  $\begin{bmatrix} 0 \end{bmatrix}$  для підтвердження обнулення, на індикаторі з'явиться повідомлення, що підтверджує обнулення.

2. Для того, щоб установити режим програмування, необхідно послідовно натиснути клавіші  $\boxed{\text{RUM}}$ ,  $\boxed{4}$ , пароль. На індикаторі з'явиться:  $B$  $M$  $\vert$ ,  $\vert$ 

$$
\begin{array}{ccccccccc}\n1 & - & 2 & - & 3 & 4\n\end{array}
$$

#### **Значення полів індикації в режимі ПРОГРАМУВАННЯ**

Всі параметри, які можливо задати в режимі ПРОГРАМУВАННЯ, зведені в таблиці. Кожна таблиця складається з певної кількості рядів, ряди з полів, а поля можуть бути СИМВОЛЬНИМИ та ЦИФРОВИМИ. Кожне поле має два показника: АДРЕСУ та ЗНАЧЕННЯ. Адреса поля позначає параметр, що програмується, а значення поля - значення цього параметра. На індикаторі це відповідає наступній інформації:

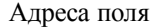

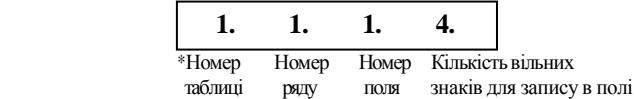

\*При зверненні до першої таблиці номер таблиці (1) на індикаторі не висвічується.

Значення поля

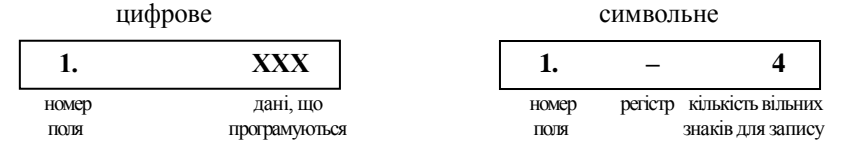

Позначення регістрів: **–** : перша сторінка літер кирилиці;

 $=$  : друга сторінка літер кирилиці;  $=$  : третя сторінка літер кирилиці;

**–.** : перша сторінка літер латиниці; **=.** : друга сторінка літер латиниці; **.** : третя сторінка літер латиниці;

І : цифри; II : розділові знаки.

#### **Функції клавіш**

В режимі ПРОГРАМУВАННЯ задаються всі параметри, необхідні для продажу товарів покупцям.

Програмування необхідних параметрів, які систематизовані в таблиці для їх зручного програмування, або корекції треба проводити наступним чином:

- за допомогою ФУНКЦІОНАЛЬНИХ клавіш вибирається необхідне поле;
- за допомогою ІНФОРМАЦІЙНИХ клавіш задаються необхідні параметри;
- ще раз за допомогою ФУНКЦІОНАЛЬНИХ КЛАВІШ підтверджується введення даних.

#### **Функціональні клавіші**

- : перехід до наступної таблиці. Після таблиці з максимальним номером прямує таблиця з мінімальним номером; **Х**
- : перехід до ряду з більшим порядковим номером; **+%**
- : перехід до ряду з меншим порядковим номером; **-%**
- : перехід до поля з меншим порядковим номером; **АН**

 : перехід до поля з більшим порядковим номером; **ЦІНА**

 : запис параметра в поле; **ОПЛАТ** 

 : читання параметра поля; **ПС**

 : друк введеної інформації; **ЧЕК**

- **#**
- : Фізичний запис в фіскальну пам'ять або в годинниккалендар змісту відповідних таблиць. Запис нового змісту в фіскальну пам'ять та в годинник-календар здійснюється після натискання на клавішу  $\begin{bmatrix} 0 \end{bmatrix}$ .

Для переходу до ряду під необхідним номером в таблиці №1 товарів (режим програмування пам'яті Р1) необхідно:

1. Натиснути на клавішу  $\boxed{\#}$ ;

- 
- 2. З цифрової клавіатури ввести необхідний номер ряду;
- 3. Ще раз натиснути на клавішу . **#**

#### **Функціональні клавіші для позначення регістрів літер та цифр**

*Перша сторінка регістра літер кирилиці:* Натиснути клавішу  $\vert 01 \vert$ , індикація має вигляд: -

*Друга сторінка регістра літер кирилиці:* Натиснути клавішу  $\boxed{02}$ , індикація має вигляд: =

*Третя сторінка регістра літер кирилиці:*

Натиснути клавішу  $\boxed{03}$ , індикація має вигляд:  $\equiv$ 

*Перша сторінка регістра літер латиниці:* Натиснути клавішу $\vert$  01  $\vert$ два рази, індикація має вигляд: -.

*Друга сторінка регістра літер латиниці:* Натиснути клавішу **02** два рази, індикація має вигляд: =.

*Перша сторінка регістра літер латиниці:* Натиснути клавішу $\boxed{03}$  два рази, індикація має вигляд:  $\equiv$ .

Регістр ЗНАКИ: Натиснути клавішу | 04 |, індикація має вигляд: І

Регістр ЦИФРИ: Натиснути клавішу  $\vert 05 \vert$ , індикація має вигляд: II **05**

#### **Інформаційні клавіші**

Запис на цифрових полях здійснюється за допомогою цифрових клавіш. Для введення цифрової інформації використовуються лише цифрові клавіші.

Запис на символьному полі здійснюється за допомогою інформаційних клавіш, на яких розташовані символи літер кирилиці та латиниці, цифри та розділові знаки.

Розташування символів на інформаційних клавішах залежить від вибраного регістра:

**кирилиця** - перша, друга та третя сторінка;

**латиниця** - перша, друга та третя сторінка;

#### **цифри та розділові знаки.**

Далі наведене розташування символів на інформаційних клавішах при запису на символьному полі.

Клавіша  $\boxed{\Gamma}$  – при запису на символьному полі – пробіл. Клавіша  $\begin{bmatrix} 0 & - \end{bmatrix}$  — перехід до наступного символу без зміни поточного символу. Клавіша  $\begin{bmatrix} 07 \end{bmatrix}$  — перехід до попереднього символу без зміни поточного символу. **C 06 07**

– використовується для очищення інформації в полі. **код** Клавіша Глов

Перша сторінка регістра літер кирилиці Друга сторінка регістра літер кирилиці

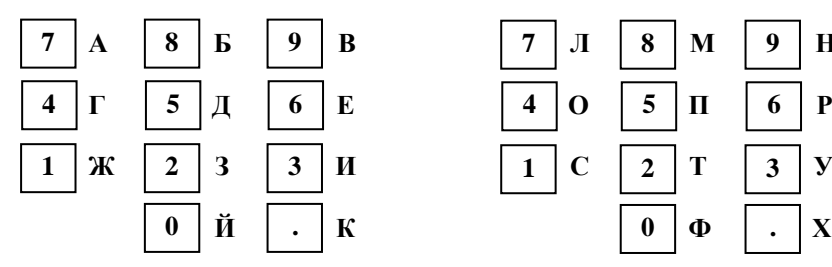

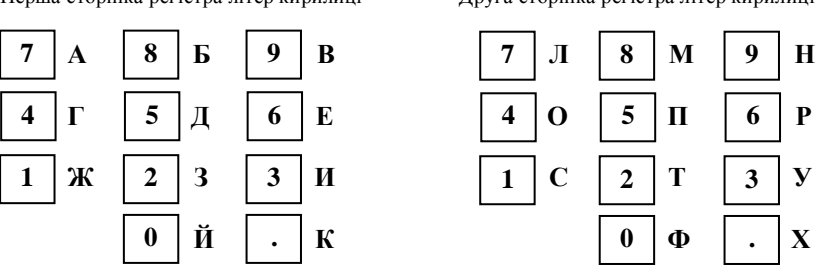

#### Третя сторінка регістра літер кирилиці

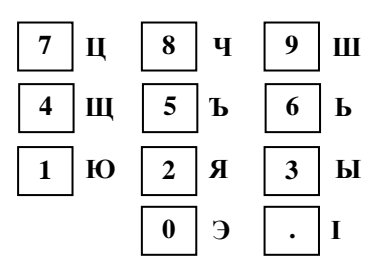

Регістр ЦИФРИ Регістр ЗНАКИ

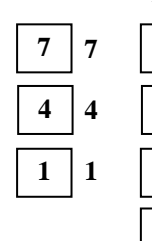

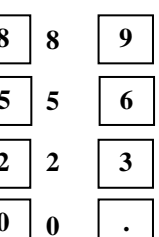

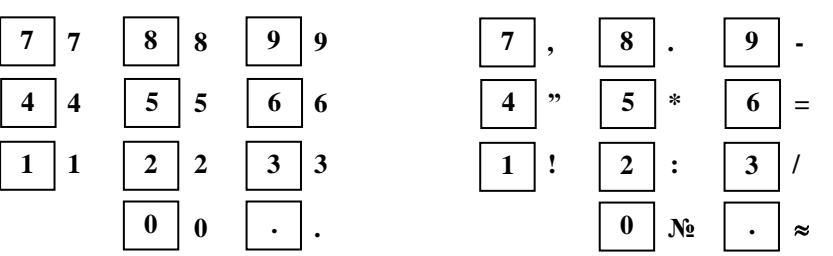

19

Перша сторінка регістра літер латиниці Друга сторінка регістра літер латиниці

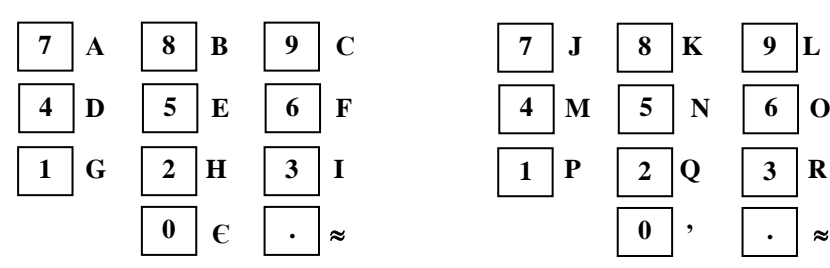

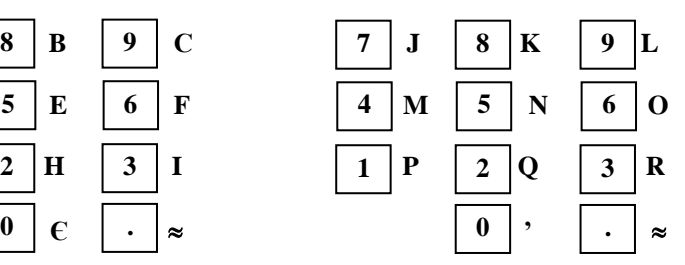

Третя сторінка регістра літер латиниці

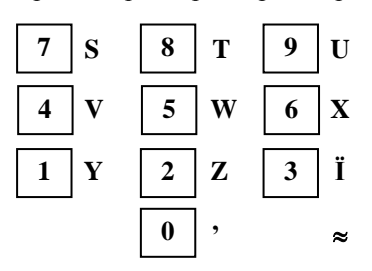

*Символ не є друкованим. Натиснутий перед друкованим символом він подвоює його ширину.*

2.4. Режим ПРОГРАМУВАННЯ ПАМ'ЯТІ (Р,1)

Параметри, що програмуються в цьому режимі та їх можливі значення, систематизовані в таблиці під номерами №№ 1-8.

**Таблиця 1: Товари та товарні групи.** 

**Таблиця 2: Тип обслуговування.** 

**Таблиця 3: Оператори.** 

**Таблиця 4: Параметри клавіш +%, -%.** 

**Таблиця 5: Зовнішній вигляд чека.** 

**Таблиця 6: Текст чека.** 

**Таблиця 7: Дата та час.** 

**Таблиця 8: Службова.**

# **Таблиця № 1. ТОВАРИ та ТОВАРНІ ГРУПИ.**

Таблиця містить 5840 рядів для торгового апарата, 5200 рядів для ресторанного варіанта апарата. Кожний ряд складається з 11-ти полів.

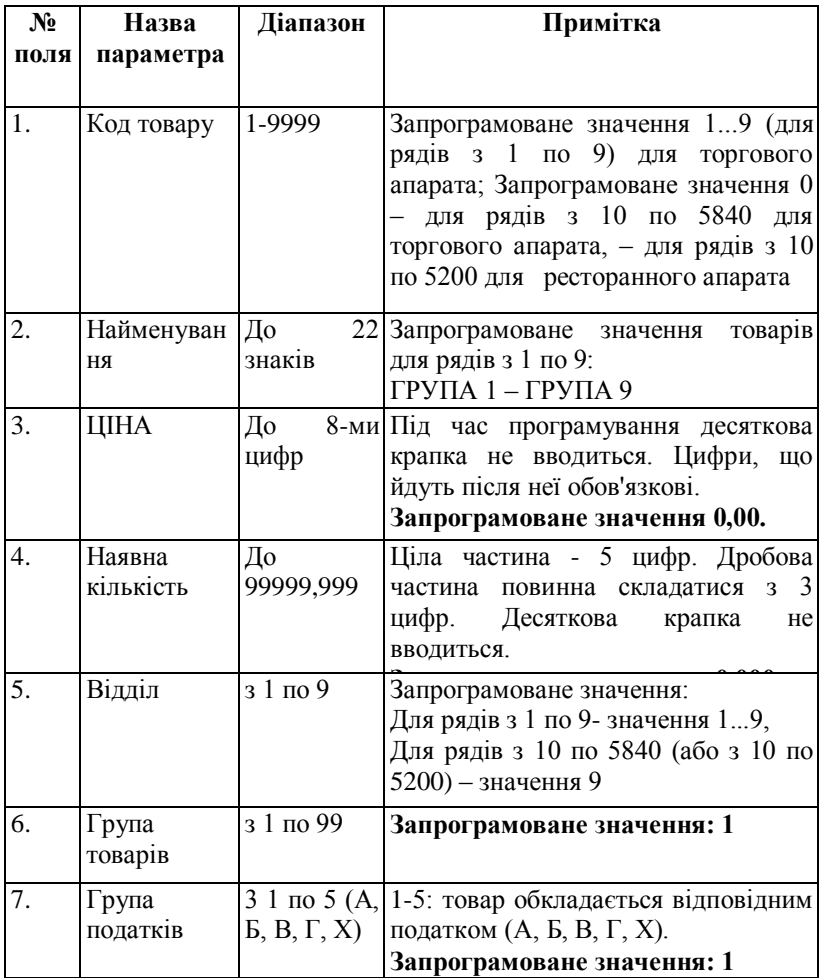

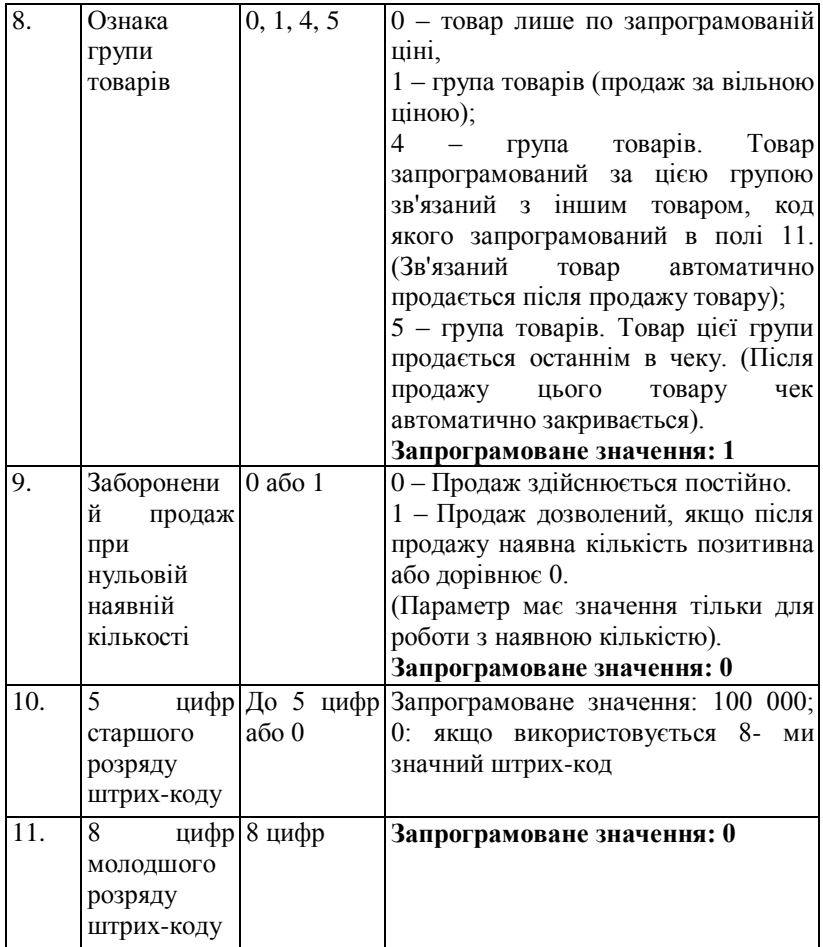

## **Таблиця № 2. Тип обслуговування.**

Таблиця має 1 ряд. Ряд містить 9 полів.

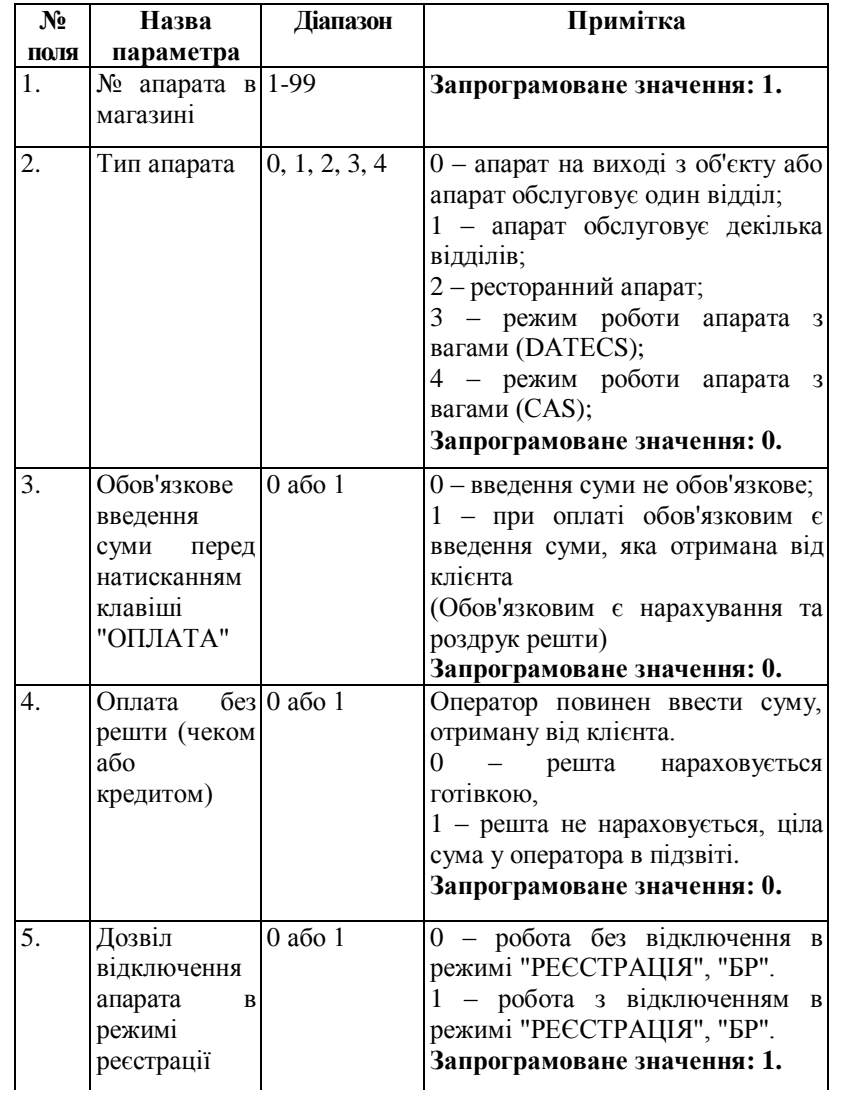

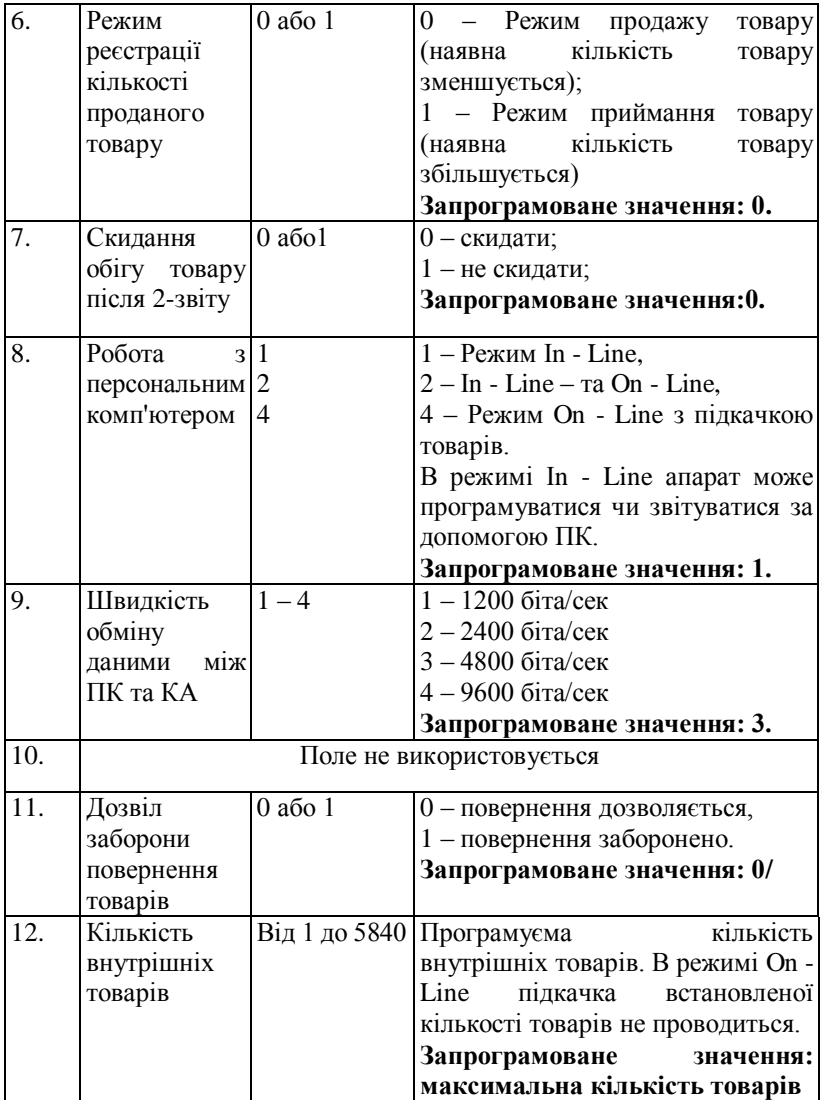

## **Таблиця № 3. Оператори.**

Таблиця має 30 рядів. Ряд містить 2 поля.

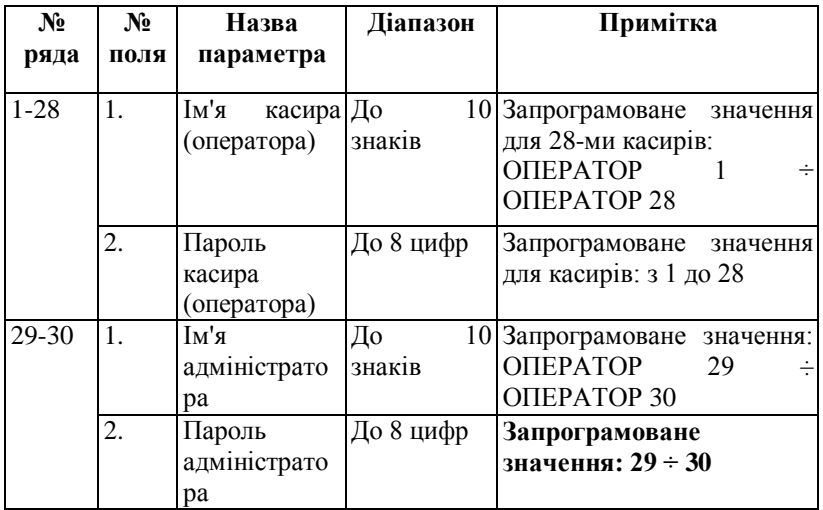

## **Таблиця № 4. Параметри клавіш «+%» та «-%».**

Таблиця складається з двох рядів: ряд 1 -ий для «+%», ряд 2-ий для «-%». Кожний ряд містить по 2 поля.

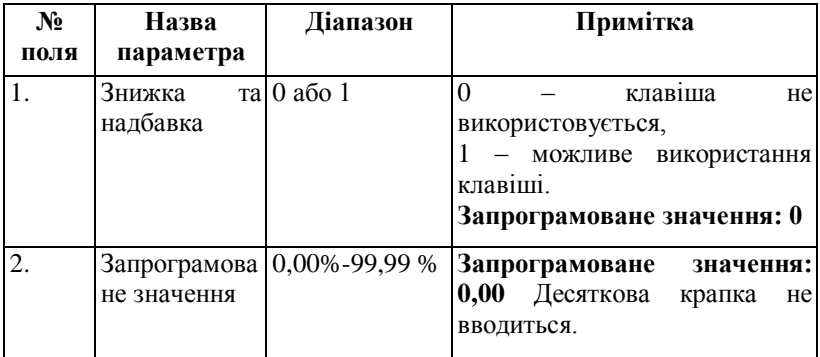

# **Таблиця № 5. Зовнішній вигляд чека.**

Таблиця має 1 ряд.

Ряд містить 8 полів.

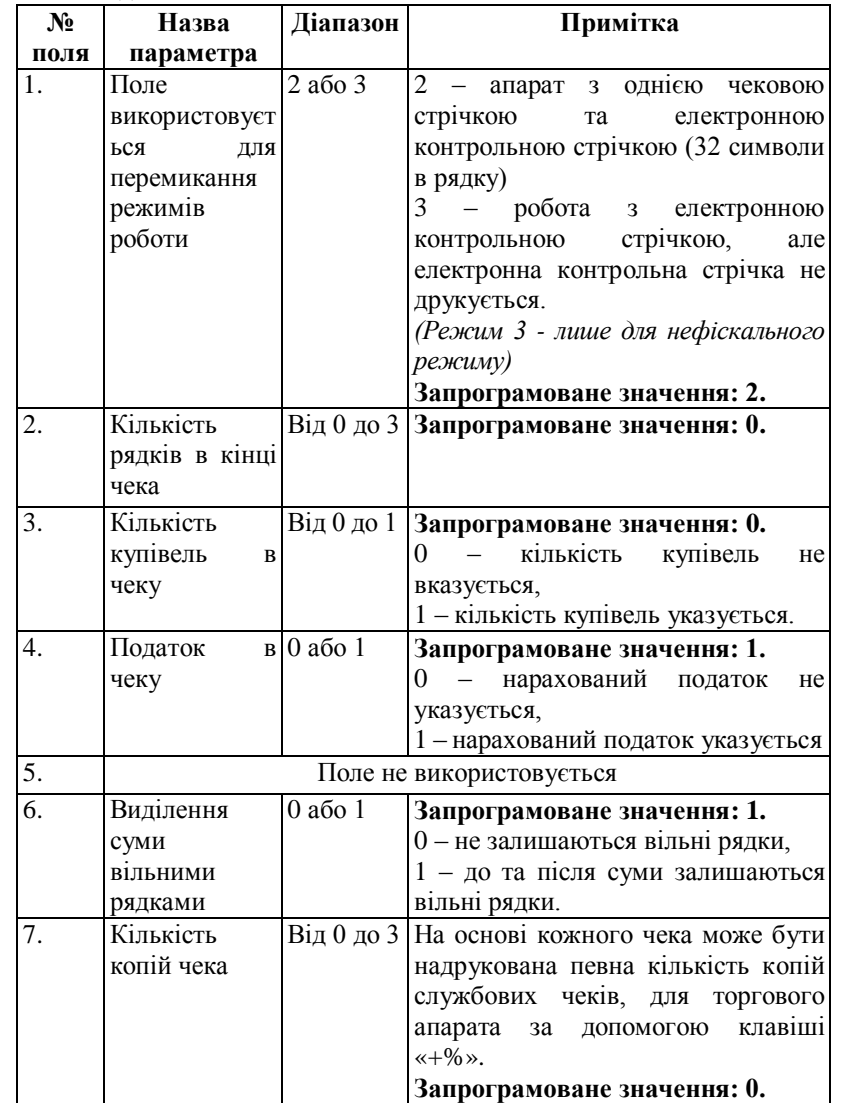

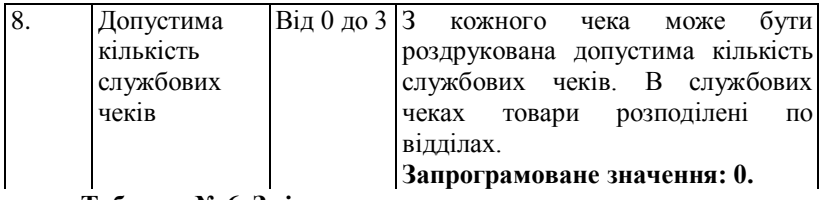

**Таблиця № 6. Зміст чека.**

Таблиця містить 6 рядів. 3 ряда для кліше та 3 ряда для рекламного тексту в кінці чека. Кожний ряд містить по одному полю.

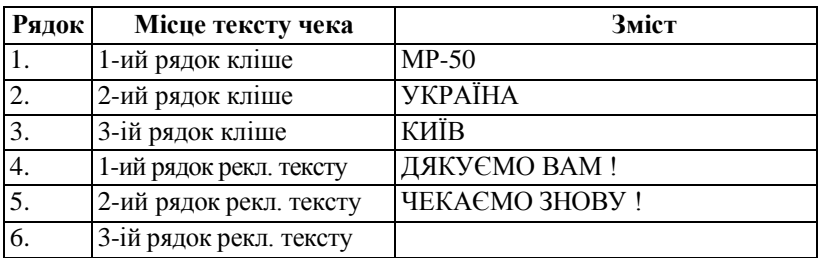

## **Таблиця № 7. ДАТА та ЧАС.**

Таблиця складається з 1 -го ряду. Ряд містить 5 полів. Параметри, що програмуються записуються в годинник календар за допомогою клавіші (Фізичний запис) та запис підтверджується клавішею  $\begin{bmatrix} 0 \end{bmatrix}$ . **#**

Позначені зірочкою поля можна запрограмувати лише після аварійного обнулення пам'яті.

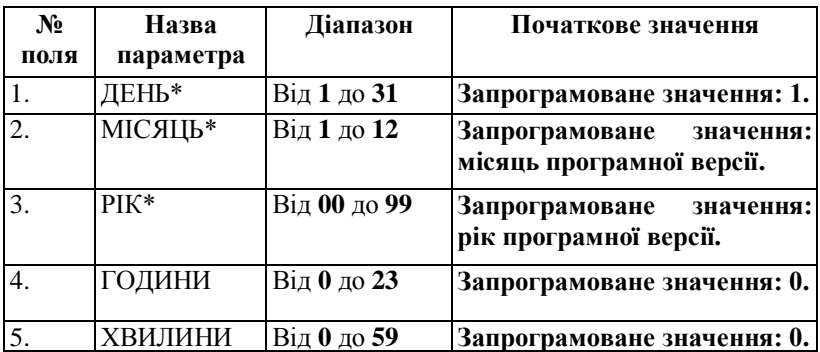

#### **Таблиця №8. Службова.**

Таблиця містить 1 ряд та 8 полів.

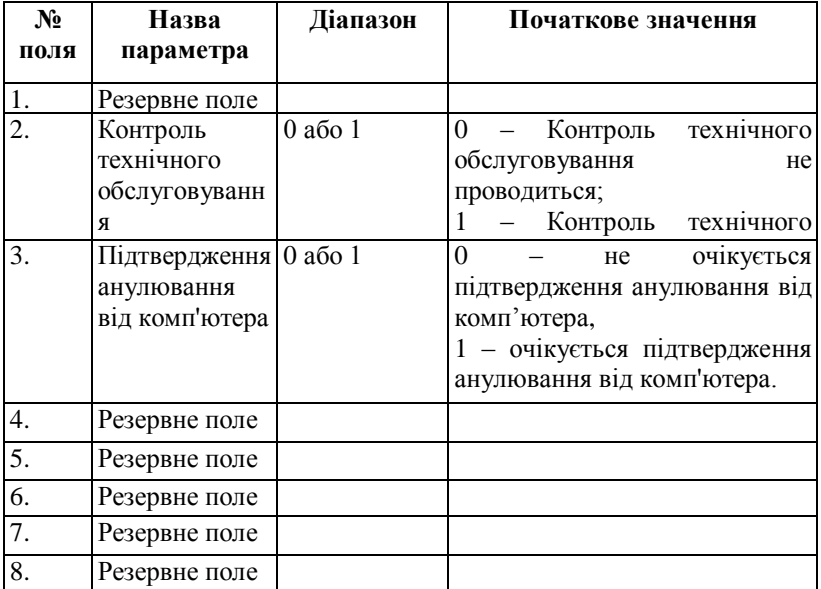

## 2.5 Режим ПРОГРАМУВАННЯ ФІСКАЛЬНОЇ ПАМ'ЯТІ (Р, 2)

Параметри, що програмуються в цьому режимі, розташовані в таблицях під номерами № № 2, 3 фіскальної пам'яті (ФП):

#### **Таблиця № 2. ФП.**

ФІСКАЛЬНИЙ НОМЕР РЕЄСТРАТОРА, ІНДИВІДУАЛЬНИЙ НОМЕР ПЛАТНИКА АБО ІДЕНТИФІКАЦІЙНИЙ КОД (ІДЕНТИФІКАЦІЙНИЙ НОМЕР) ПЛАТНИКА

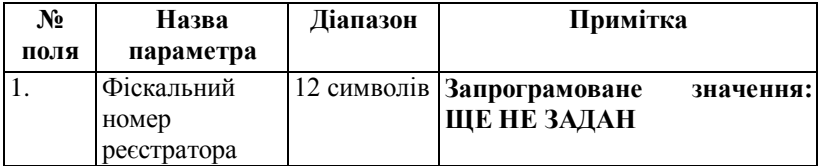

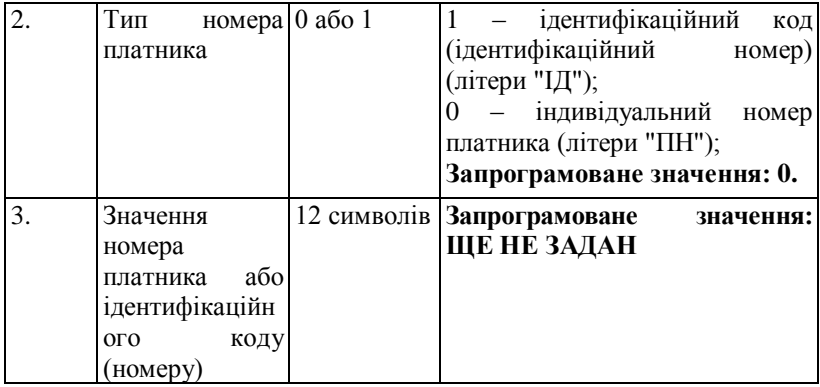

Таблиця № 2 може бути записана 8 разів. Якщо один з номерів не змінився, то перезаписується старий.

#### **Таблиця № 3. ФП.**

ПОДАТКОВІ ГРУПИ.

*Під час купівлі апарата та при встановленні його у користувача; необхідно визвати кваліфікованого спеціаліста з ЦСО для введення ФП в***;** *експлуатацію.* **:**

*Таблиця № 1 програмується підприємством-виробником!*

#### **Таблиця № 3. Податкові групи.**

Таблиця складається з 8 - ми рядів. Кожен ряд містить 10 полів.

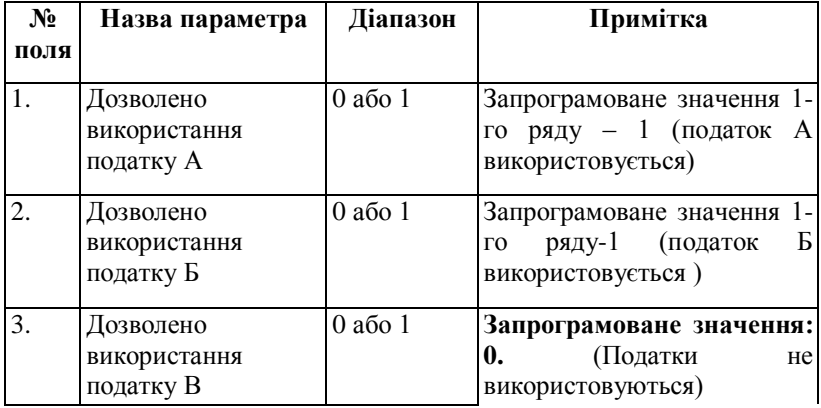

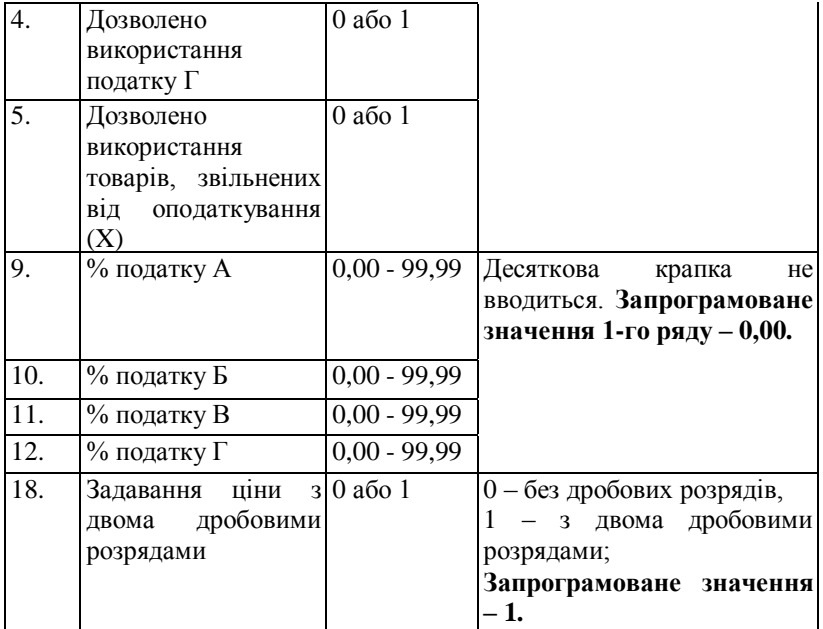

Таблиця №3 може бути записана 11 разів.

#### **2.6. Приклади програмування касового апарата**

Приклади програмування таблиці № 1, № 2, № 3, № 4.

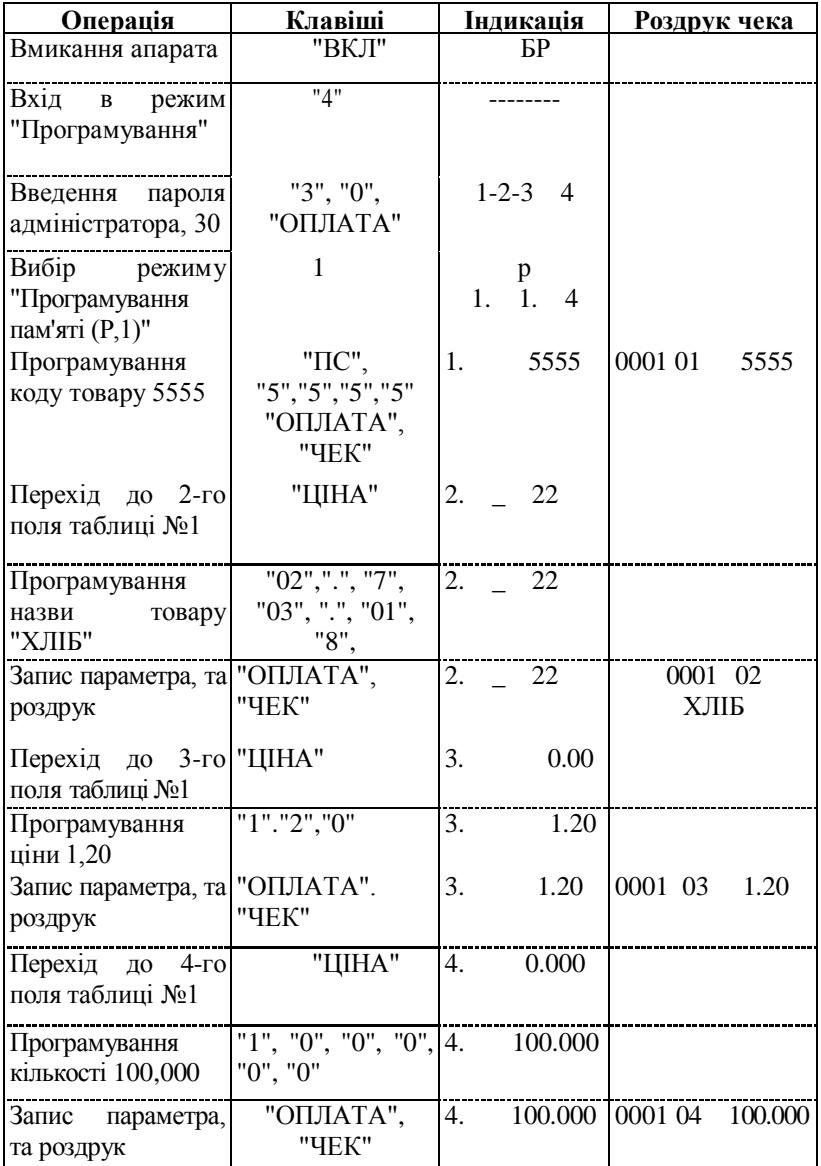

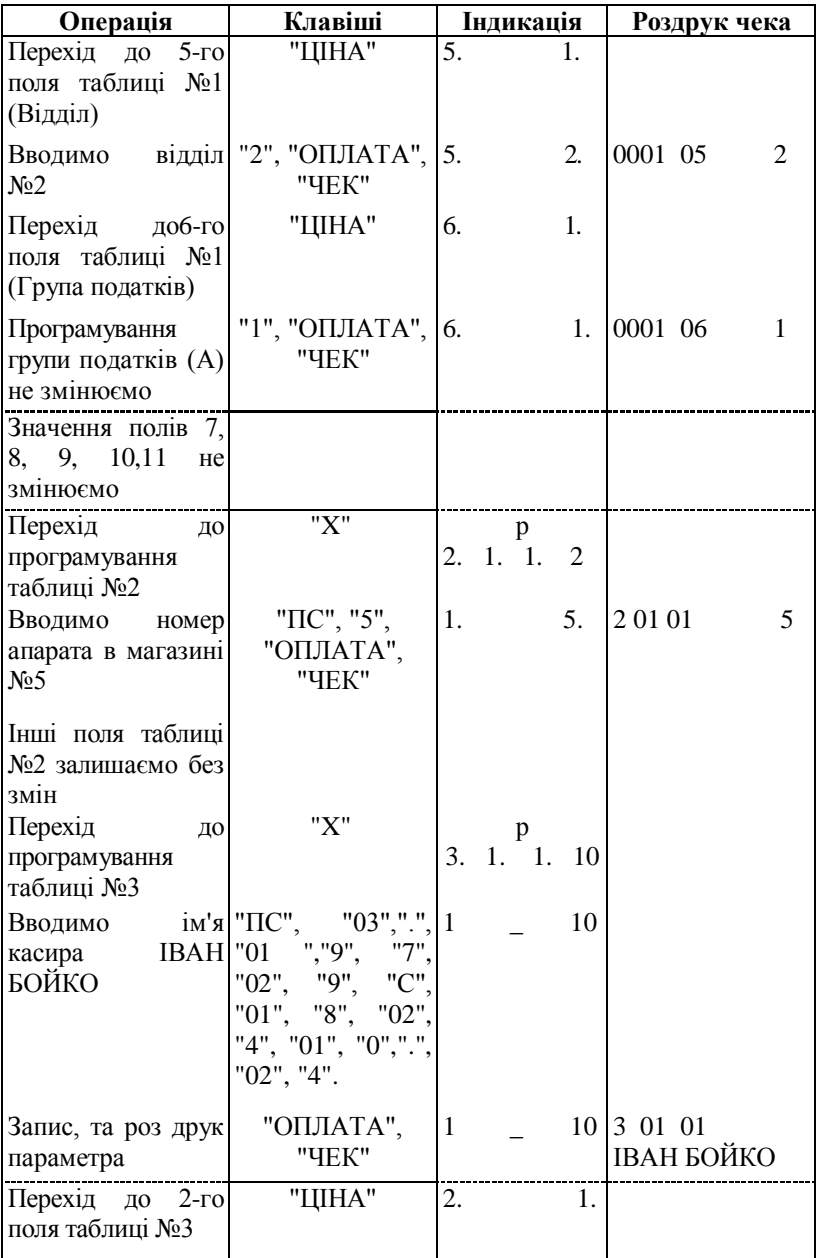

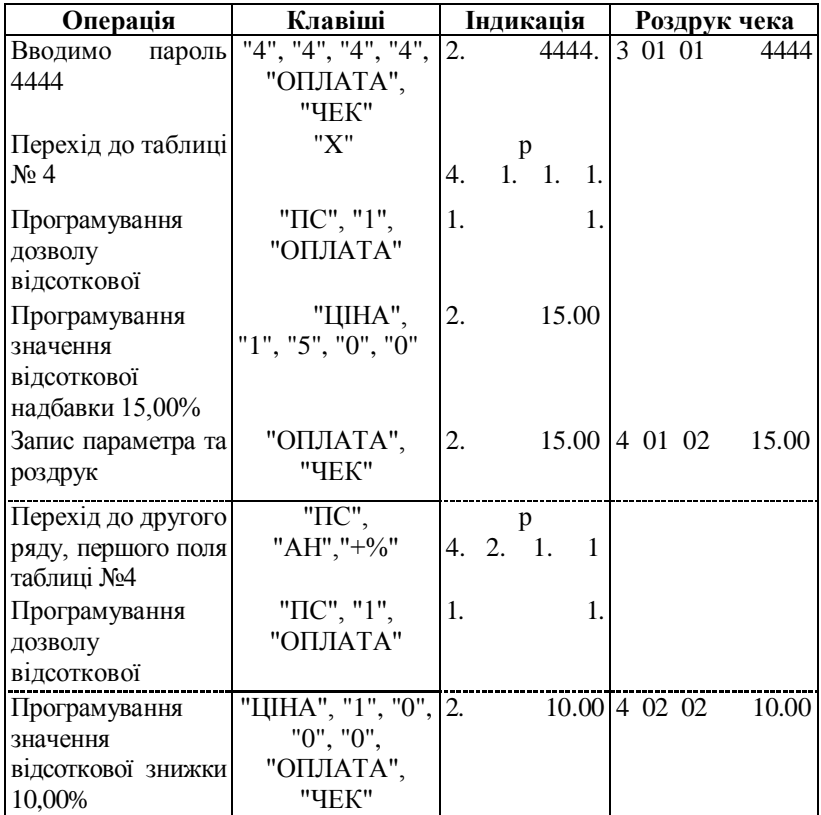

Для редагування інформації в полі рекомендовано використовувати клавіші $\begin{bmatrix} 06 \end{bmatrix}$ ,  $\begin{bmatrix} 07 \end{bmatrix}$ .

Для очищення інформації в полі використовувати клавішу **КОД**

Для переходу до знакогенератора в полі натискати клавішу **ПС**

#### *Програмувати апарат можливо і не виконуючи Z-звіт з обнуленням тільки для тих товарів, що не були в обігу.*

Якщо поле таблиці не може бути запрограмоване без проведення обнулюючого 2-звіту, то на індикаторі висвічується знак:

**.**

## *Приклад:*

*а)* Існує дозвіл програмувати в таблиці №7, поле №4, ряд №1. Індикація має вигляд:  $\boxed{7}$ , 1. **7. 1. 4. 2**

*б)* Не існує дозволу програмувати в таблиці №7, поле №3, ряд  $N<sub>2</sub>1$ . Індикація має вигляд:  $\begin{bmatrix} 1 & 3 & 2 \end{bmatrix}$ **3.** 

## **2.7. Режим РЕЄСТРАЦІЯ (R)**

Режим реєстрації є основним режимом роботи касирів. Вибір режиму здійснюється натисканням на клавіші: ВИМ | 1

На індикаторі з'являються 8 тире. За допомогою цифрових клавіш введіть пароль оператора, та підтвердіть його клавішею **ОПЛАТА**

## **Функції клавіш Функціональні клавіші**

**01 | . | 07 |** клавіші прямого доступу до перших 7-ми **01 07**

товарів або товарних груп (01...07).

*При натисканні на ці клавіші на рахунок клієнта записується товар (товарна група). Число що введене до натискання на одну з цих клавіш, визначається як ціна товарної групи. Ціна може бути введена тільки для товарної групи (якщо 8-ме поле в таблиці №. 1 дорівнює 1). Якщо ціна не вводиться, то за основу береться запрограмована ціна.*

 показує, що введене число є кодом товару або товарної групи. **код тов**

Приводить до додавання даного товару до рахунку клієнта.

*При введені коду десяткова крапка на індикаторі ігнорується, а записане там число приймається як ціле.*

 показує, що введене значення являється ціною. Ця клавіша використовується для введення цін товарних груп під номерами, які більші за 7. Використовується наступна послідовність : **ЦІНА**

а) введіть число, що позначає ціну;

б) натисніть на клавішу ; **ЦІНА**

в) введіть код товарної групи; **код тов**

г) натисніть на клавішу .

В разі використання сканера при продажу товарів, виконується

наступна послідовність:

а) введіть число, що позначає ціну;

б) натисніть на клавішу **ЦІНА**  $\vert$ ;

в) ввести сканером штрих-код (підвести сканер до штрих-коду товару, що продається). Продається товар з введеною ціною з штрихкодом, введеним сканером.

Клавіша без вводу числового значення: **ЦІНА**

а) натиснути клавішу **ЦІНА**

б) на індикаторі висвічується "ВАR";

в) вводимо 13 цифр штрих-коду;

г) натиснути клавішу | ЦІНА | <sub>Продається товар з штрих-кодом,</sub> який введений в таблиці №1, поля 10 та 11.

 показує, що введене значення – кількість. Десяткова крапка зберігається; **Х**

 використовується для задавання номера стола, якщо апарат запрограмований як ресторанний (поле 2 таблиці №2 дорівнює 2). Після натискання на цю клавішу вводиться цифровий коментар в чеку; **#**

 клавіша використовується для анулювання товару в рамках **АН**

чека.

**АН АН**

анулювання останнього товару чека;

анулювання всього чеку; **ПС АН**

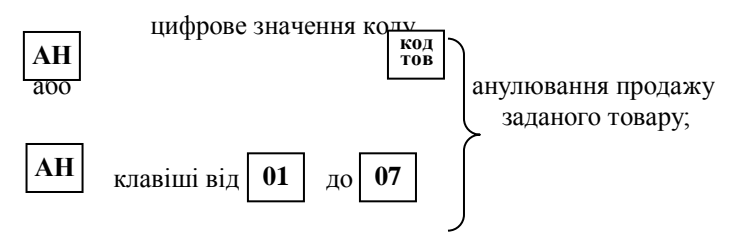

Анулювання продажу заданої кількості товарів можна виконати при послідовному натисканні клавіш:

 $\mathbf{A}$ **H**, цифрове значення кількості,  $\mathbf{X}$  шифрове значення коду;

 $|\mathbf{AH}|$ , цифрове значення кількості,  $|\mathbf{X}|$ , **01**  $|\dots|$ **07** 

або ,

 – відміняє введене значення до натискання на функціональну клавішу; **С**

 – відміняє розпочату операцію при помилковому натисканні на функціональну клавішу. В разі помилки на індикаторі з'являється символ "С"; – відміняє розпочату операцію, що почалася натисканням на функціональну клавішу, якщо ця операція не призвела до накопичення. **ПС**

 при натисканні на цю клавішу на індикаторі з'являється проміжний підсумок (сума маркованих до даного моменту продаж одному клієнту або сума повернень до даного моменту одному клієнту); **ПС**

 завершує розрахунок загальної суми, закриває **ОПЛАТА** оплату готівкою.

*Якщо до натискання на цю клавішу введена сума, яку дав клієнт, то чек роздруковує суму та нараховує РЕШТУ. Апарат може бути запрограмований таким чином, що введення суми, даної*  клієнтом до натискання на кла $|$ **OIIJIATA**  $\epsilon$  обов'язковим (поле 4 *таблиці №.2).*

 ця клавіша використовується для оплати чеком, в **ЧЕК** кредит. Введення суми, даної клієнтом, є обов'язковим.

*При відповідному програмуванні (поле 5 з таблиці №.2) для даного виду оплати може бути задана операція "без нарахування решти клієнту готівкою". При цьому ціла сума у касира в підзвіті. Можлива комбінована оплата. При цьому касир вводить в касу*  частину заборгованої суми та натис $\vert$  **ЧЕК** клавішу .

*На індикаторі з'являється* , *1-чек, 2-кредит. Виберіть вид оплати, для цього натисніть на цифрові клавіші 1 або 2.* **1 - 2**

*Роздруковується введена сума, вид оплати, а на індикаторі з'являється залишок суми, яку винен клієнт. Цей залишок може бути виплачений іншим видом платежу.*
: СЛУЖБОВИЙ ВНЕСОК суми; ДРУК КОПІЙ чеків торговою касою; **+%**

 : СЛУЖБОВА ВИДАЧА суми/ **-%**

СЛУЖБОВИЙ ВНЕСОК та СЛУЖБОВА ВИДАЧА суми здійснюється шляхом введення суми з клавіатури та натисканням на відповідні клавіші з початку чека.

 *: ДРУК КОПІЙ чеків торговою касою можливий при натисканні на клавішу відразу після завершення чека. Кількість копій, які можна роздруковувати програмуються в таблиці №5 поле 7.* **+%**

 : додавання ВІДСОТКОВОЇ НАДБАВКИ до разової купівлі клієнта або до проміжної суми купівель клієнта (після натискання на  $\prod C$   $\mu$ y  $\qquad$  ); **+%**

 : розрахунок ВІДСОТКОВОЇ ЗНИЖКИ від суми останньої купівлі клієнта або проміжної суми купівель клієнта. **-%**

*Якщо перед клавішами та не вводиться потрібне число, операція здійснюється на основі запрограмованого значення (поле 2 з таблиці №4).* **+% -%**

#### **Цифрові клавіші**

Цифрові клавіші потрібні для введення:

- ціни товару або товарної групи. При цьому десяткова крапка на індикаторі зберігається;
- коду товару чи товарної групи. Десяткова крапка на індикаторі ігнорується;
- кількості товару. Десяткова крапка на індикаторі зберігається;
- коментарю;
- розрахункових сум при закритті чека;
- сум при внесенні/винесенні готівки в касу.

*1. Якщо виникло ПЕРЕПОВНЕННЯ деяких регістрів, продовження роботи можливе лише після звіту з обнуленням апарата (Z,1).*

*2. Якщо загальна сума від множення кількості товару на ціну більше дев'яти дев'яток, то з'являється повідомлення про помилку.* **C**

*В такому разі натисніть на клавішу .*

2.8. Режим РЕЄСТРАЦІЯ для торгового апарата

В режимі РЕЄСТРАЦІЯ можлива наступна робота апарата.

#### **Обслуговування одного відділу**

- При програмуванні таблиці №2 значення параметра, що характеризує тип апарата (поле 2), повинно дорівнювати 0.
- Для переходу до режиму реєстрації, введіть пароль.
- На індикаторі з'являється 0,00.
- Апарат готовий до реєстрації продажу.

#### **Обслуговування декількох відділів.**

- При програмуванні таблиці №2 значення параметра, що визначає тип апарата в магазині (поле 2), повинно дорівнювати 1.
- Для переходу до режиму реєстрації введіть пароль оператора.
- З переходом до режиму реєстрації на індикаторі з'являється 0.00.
- Введіть номер відділу через клавіші прямого доступу 01...07. Всього можливо 7 відділів.
- На початку чека роздруковується назва відділу.
- Введіть товари, що продаються в указаному відділі. Запрограмовані в таблиці №1 (поле 5) номери відділів ігноруються.

#### **Друк копій чеків**

При відповідному програмуванні апарата можливий роздрук копій чеків (до 3-х). Для цього необхідно:

а) При програмуванні таблиці №5 (поле 7) укажіть необхідну кількість копій.

б) Натисніть на клавішу <sup>+%</sup> після завершення чека. Роздруковується запрограмована кількість копій.

Далі будуть розглянуті основні операції в режимі РЕЄСТРАЦІЯ

для торгового апарата.

#### **Службове внесення/видача сум в/з каси.**

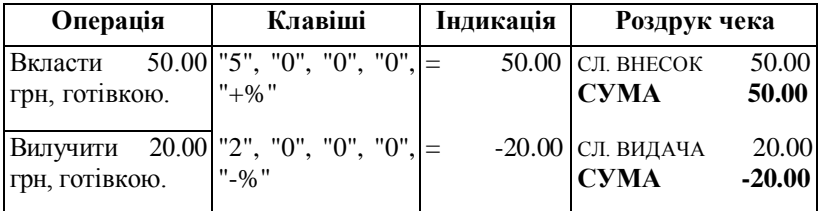

Видача суми з касового апарата можлива тільки при умові наявності такої суми в касовому апараті.

#### **Реєстрація продажів товарів.**

Реєстрація продаж товарів проходить як реєстрація кількості та вартості проданого товару на паперовій стрічці і електронній контрольній стрічці в пам'яті апарата.

#### **Продаж товарів по коду**

Розглянемо варіанти і приклади оформлення чеку. Додатково вкажемо, що код 5555 приведений далі в прикладі, попередньо запрограмований як товар з фіксованою ціною, встановлений відділ №2 торгова група №2 літера ставки оподаткування А, код 32 – фіксованою ціною, встановлений відділ №3, торгова група №5, літера ставки оподаткування X.

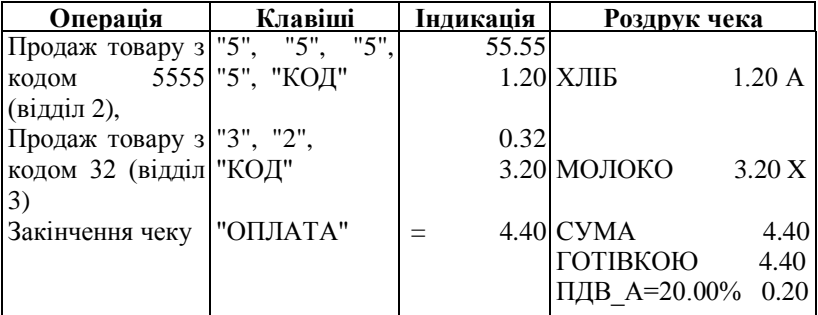

Наведені рядки чеку з вказаною назвою проданого товару, ціною продажу, літерою ставки оподаткування А та X- група товарів звільнених від оподаткування.

Далі іде рядок з загальною сумою покупки по чеку, рядок з

вказаними ставками оподаткування по кожній групі товару і сумою податку по кожній групі окремо.

#### **Продаж товарів по ряду**

Ряд 1244 приведений далі в прикладі, попередньо запрограмований як товар з фіксованою ціною, встановлений відділ №3, торгова група №3, літера ставки оподаткування А, (код товару 3342).

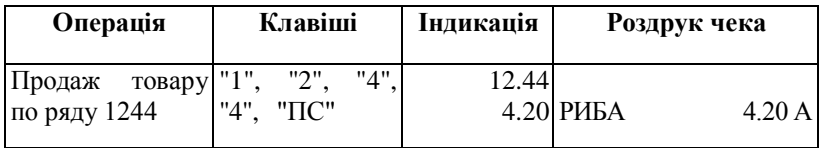

#### **Продаж за вільною ціною**

Продаж за вільною ціною можливий, якщо в табл.1 поле 8 дорівнює 1.

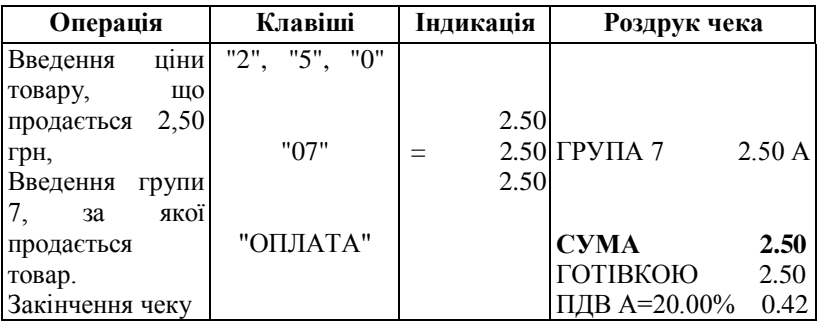

# **Продаж із помноженням на кількість, або вагу**

Код 20 приведений далі в прикладі, попередньо запрограмований як товар з фіксованою ціною, встановлений відділ №2 торгова група №2 літера ставки оподаткування А.

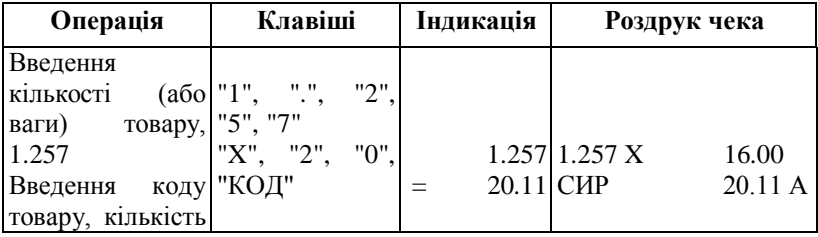

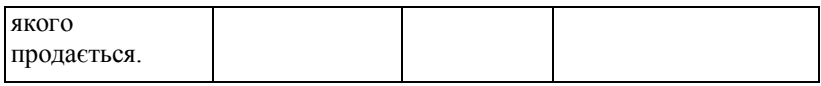

#### **Реєстрація знижок і надбавок**

Реєстрація знижок і надбавок можлива після відповідного програмування табл.4 (Р,1).

В апараті є можливість реєстрацій, в разі потреби, наступних операцій:

Відсоткову надбавку або знижку можна встановлювати на останній товар, що зареєстрований або на проміжну суму, що була обчислена по клавіші **ПС** 

Якщо перед натисканням функціональних клавіш не набирається числове значення, то використовується попередньо встановлене (запрограмоване) числове значення, що знаходиться в пам'яті апарата. Наприклад:

Запрограмована надбавка 15,00%, знижка 10,00%

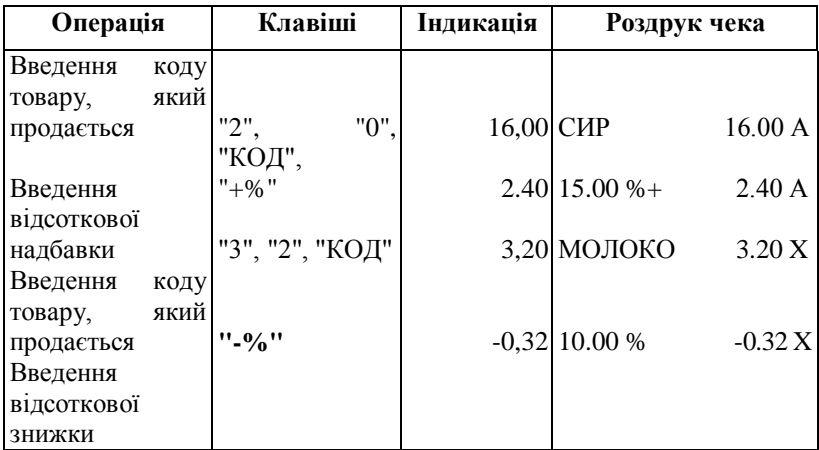

#### **Введення в чек коментарю**

Введення коментарю вводиться як числове значення введене з клавіатури після натискання клавіші | **#**

**#**

Можливе введення 9-ти символів, далі після натискання коментар заноситься в чек.

#### **Реєстрація операцій повернення**

Реєстрація операції повернення можлива лише, якщо в касу внесена готівка. Приклад повернення товару з кодом 32.

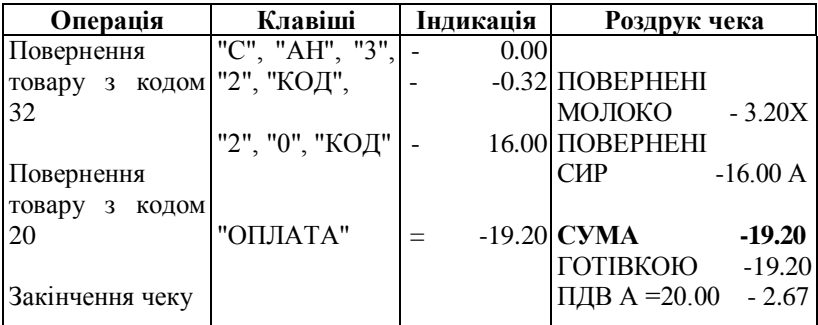

#### **Розрахунок з клієнтом**

При проведенні реєстрації операції продажу (надання послуг) через апарат касир зобов'язаний:

- забезпечити введення відповідних грошових сум в апараті,
- за показником індикатору апарата визначити загальну суму продажу (послуги),
- отримати від покупця (клієнта) гроші за товар (послугу), або провести безготівковий розрахунок,
- провести операцію закриття чеку в апараті та роздрукувати його,
- видати покупцю (клієнту) чек, суму решти.

Реєстрація оплати – це касова операція, яка закриває касовий чек, тобто здійснюється після завершення всіх інших касових операцій в чеку. Апарат дозволяє розрізняти такі форми оплати: готівка, платіжний чек, кредит. Це важливо для безпомилкового обліку одержаних касиром цінних паперів, що **є** засобом платежу.

#### **Обчислення проміжної суми**

У випадку декількох продаж по одному чеку є можливість обчислення всієї суми по чеку.

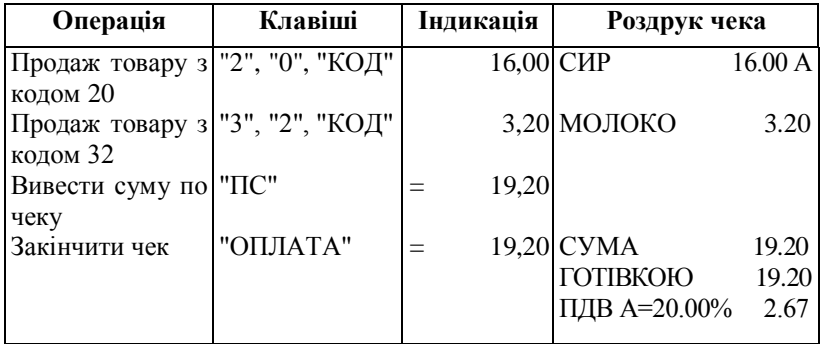

Далі наведені різні варіанти розрахунків по даному чеку.

### **Обчислення решти**

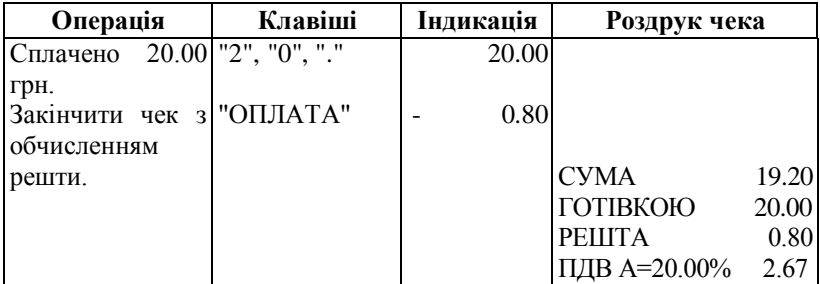

#### **Використання декількох видів оплати**

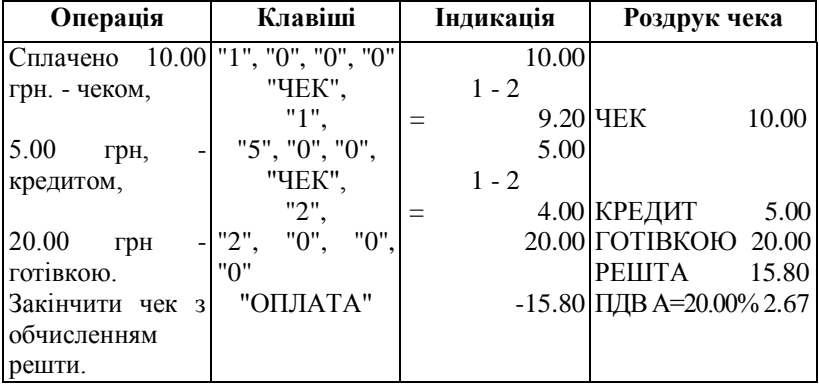

#### **Корекція помилок**

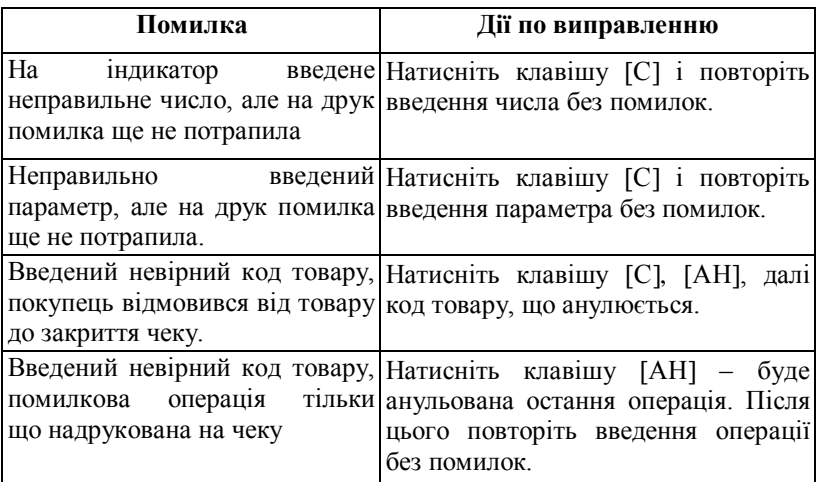

#### **Продаж товару по клавіші прямого доступу**

Продаж можливий, якщо запрограмовані товари в рядках з 1-го по 7-мий таблиці товарів №1. (Якщо для даного товару ознака групи товарів - поле 8 таблиці - дорівнює 5, чек буде закриватися відразу після маркування товару.)

Приклад. Товар з ціною 3,75 грн., з податком А, назвою ЦИГАРКИ, запрограмований по ряду №7 таблиці артикулів.

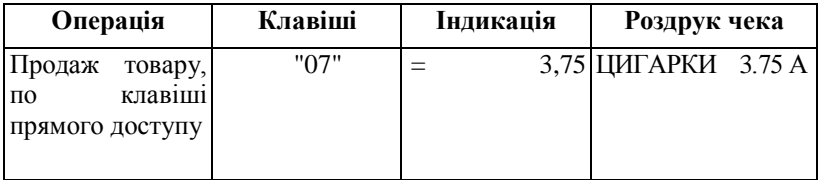

**Апарат має можливість анулювати певний товар в чеку.** Анулювання:

[АН] [АН] – анулювання останнього товару в чеку. [

ПС] [АН] – анулювання усього чеку.

[АН] [ххх] [КОД ТОВ] або

[АН] [01...07] – анулювання продажу заданого товару.

[АН] [ххх] [X] [ххх] [КОД ТОВ] або

[АН] [ххх] [X] [01...07] – анулювання продажу заданої кількості

товару.

## [АН] [ххх] [ЦІНА] [ххх] [КОД ТОВ] або

[АН] [ххх] [ЦІНА] [01...07] – анулювання продажу за заданою ціною (тільки, якщо кількість = 1).

Якщо продано декілька товарів з однаковим кодом, то береться останній.

#### **Виведення службових чеків**

В службових чеках артикули розподілені по відділах. Кількість службових чеків програмується в таблиці №5 поле 8.

#### *Приклад.*

Таблиця №5 поле 8 дорівнює 1

Запрограмований товар: ХЛІБ, 1.20 грн. – 2 відділ; товар КОВБАСА, 25.00 грн.– 3 відділ.

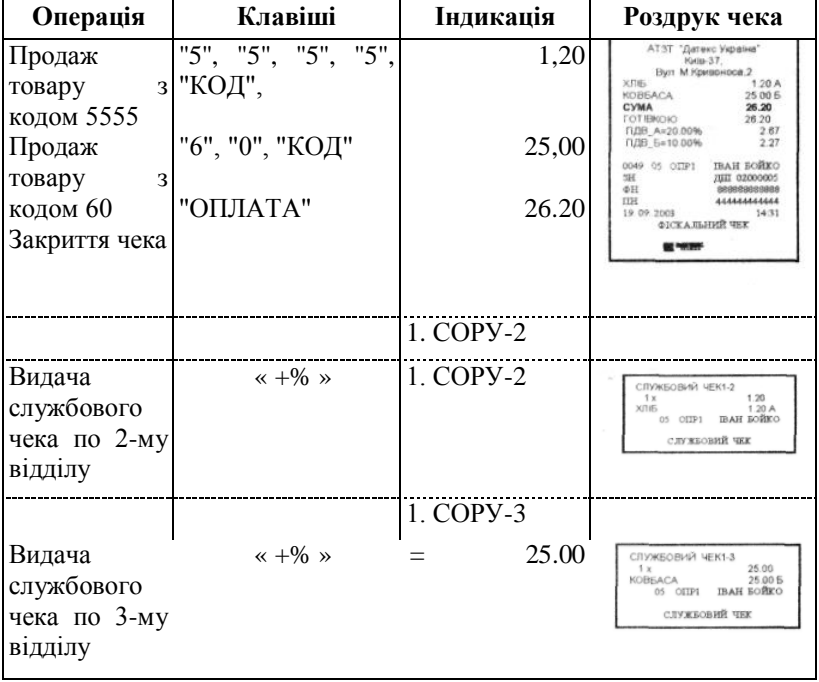

#### **Приклад чека по продажу товару**

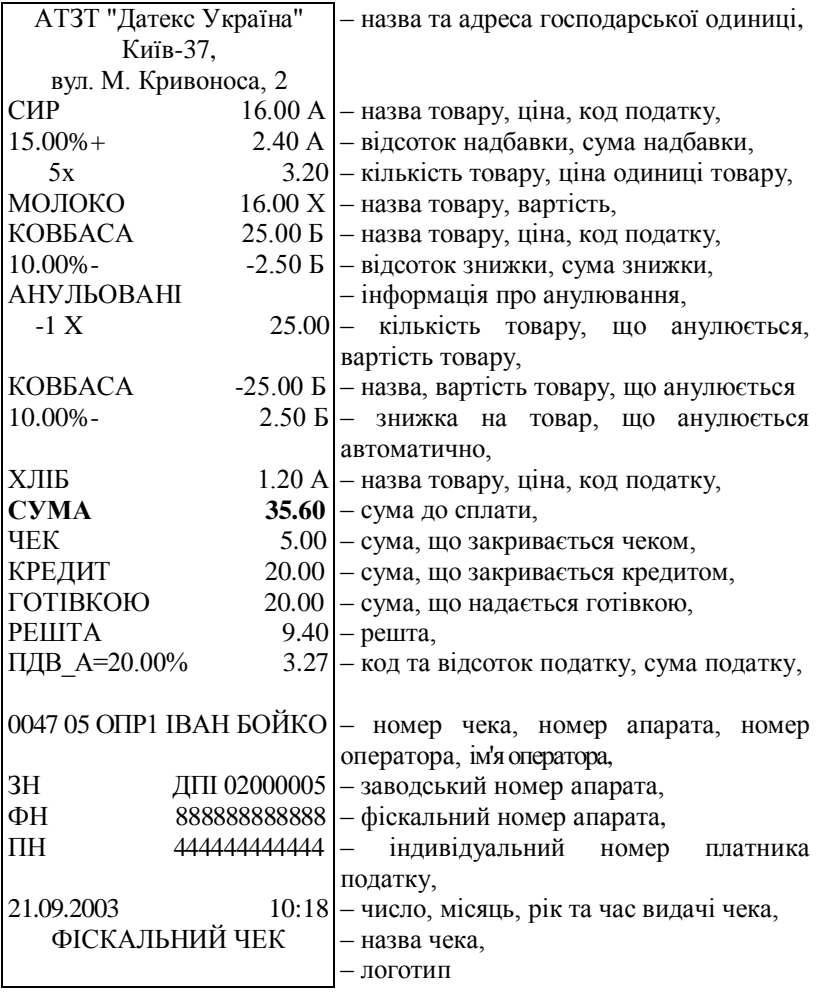

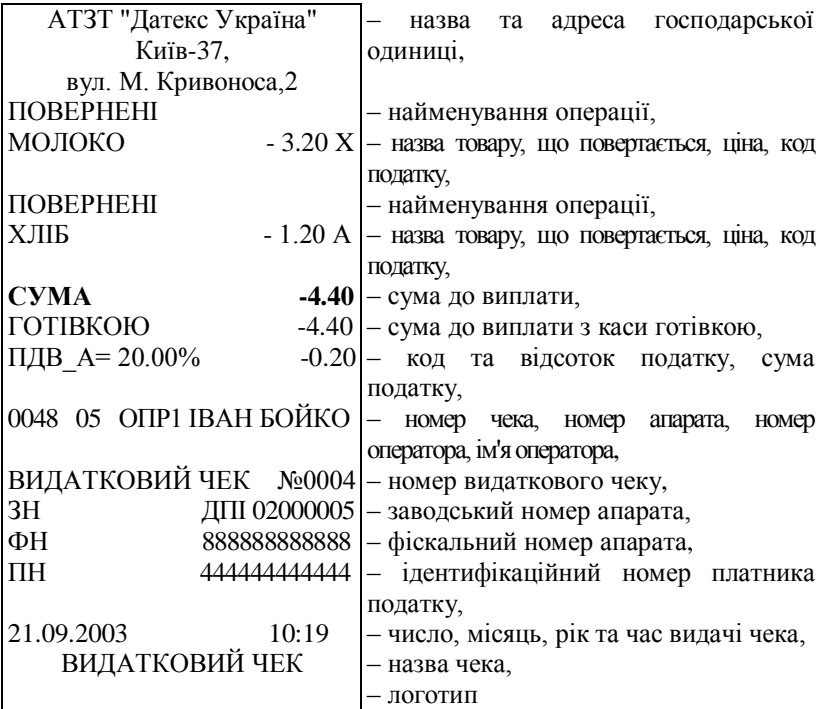

### **Приклад чека реєстрації операції повернення**

## **Приклад чека реєстрації службового внеску готівки в касу**

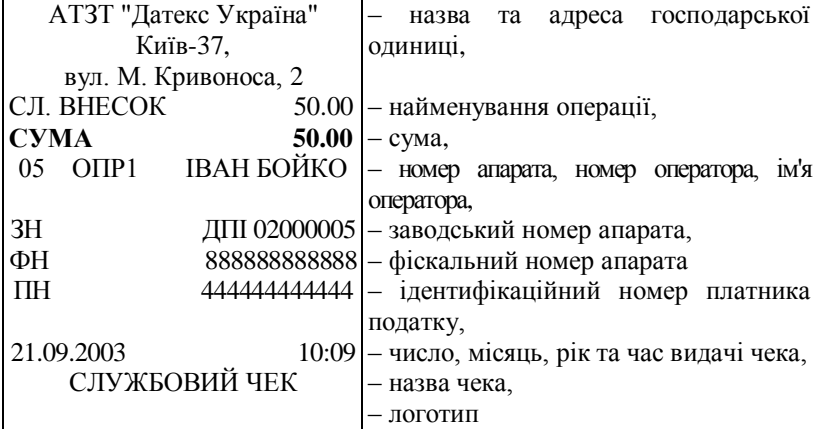

#### **Приклад чека реєстрації службової видачі готівки з каси**

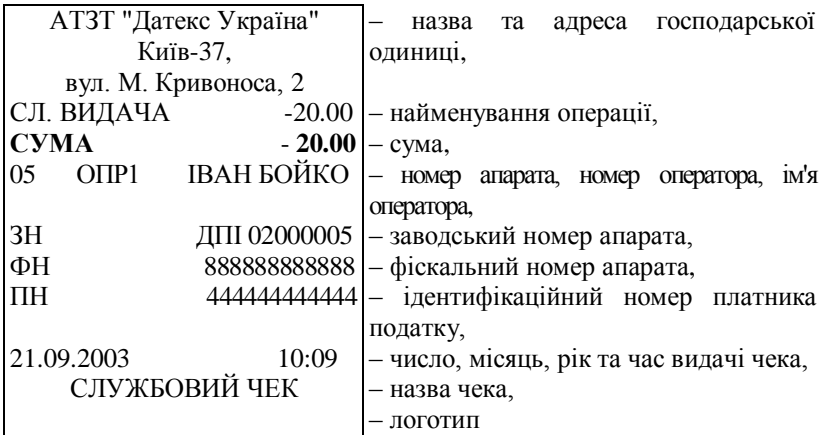

#### **2.9 Режим РЕЄСТРАЦІЯ для ресторанного апарата**

Перехід до режиму

- При програмуванні таблиці №.2 (поле2) значення параметра, що визначає тип апарата, повинно дорівнювати 2.
- Перехід до режиму реєстрації здійснюється за допомогою пароля офіціанта.

#### **ФУНКЦІЇ КЛАВІШ**

Функції клавіш наведені вище. Відмінність полягає в наступному:

 : приводить до приймання заказу (замовлення) клієнта; **ОПЛАТА ПС**

: Клавіша не використовується.

 : Клавіша, натиснута перед операцією вибору столу та **+%** місця, дає можливість закрити рахунок.

#### **Відкриття рахунка**

Для кожного клієнта може бути відкритий рахунок, який поповнюється сумами його окремих замовлень. Кількість одночасно відкритих рахунків може досягати 64.

Відкриття рахунку належить проводити наступним чином:

 $-$  Натисніть послідовно клавіші $\boxed{BMM}$ ,  $\boxed{1}$ .

- На індикаторі з'являється 8 тире. За допомогою цифрових клавіш введіть пароль офіціанта.
- Натисніть на клавішу **ОПЛАТА**
- $-$  На індикаторі з'являється  $|_{\text{th}}$ **tbl 1 - 199**

– Апарат готовий до відкриття рахунку.

Відкриття рахунку проводити наступним чином:

• Виберіть номер стола та номер клієнта:

Якщо задається тільки номер стола, то:

- вводиться відповідний номер (від 1 до 199);
- $-$  натискається клавіша  $|#|$ .

Якщо задається номер столу та номер клієнта, то:

- вводиться номер столу (від 1 до 199);
- натискується клавіша

– вводиться номер клієнта (від 1 до 9);

 $-$  натискається клавіша  $\mid # \mid$ .

• На індикаторі з'являється номер стола, номер клієнта та номер замовлення.

**.**

Наприклад стіл №5, клієнт №2, замовлення №1:

$$
5-2 \qquad 1
$$

• Виконуйте замовлення клієнта.

• Номери замовлень збільшуються автоматично. Кількість замовлень в одному рахунку може досягати 16-ти.

• Замовлення (ЗАКАЗ) формується за бажанням клієнта, як службовий чек.

#### **Закриття рахунку**

Для закриття рахунку:

Після введення пароля офіціанта, індикація

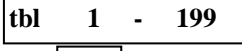

 $-$  Натисніть клавішу  $| +\%|$ ;

 Введіть номер столу та номер клієнта, рахунок якого бажає закрити офіціант;

- $-$  Натисніть на клавішу  $\boxed{\#}$ ;
- На індикаторі з'являється сума заборгованості клієнта по

рахунку, роздруковується зміст усіх замовлень, на індикаторі з'являється сума до сплати.

— За допомогою клавіш **|ОПЛАТА** Та **ЧЕК** | Укажіть вид

оплати (чек, кредит) та роздрукуйте чек. (ФІСКАЛЬНИЙ ЧЕК).

#### **Термінові замовлення**

 Після переходу до режиму реєстрації та введення пароля офіціанта, натисніть на клавішу $\mid 0 \mid$ , далі $\mid \# \mid$ , індикація має вигляд:  **0.00**

В указаному режимі можна швидко оформити замовлення для одного або двох товарів (кава, чай або цигарки), не вказуючи номера столу та номера місця.

#### **Друк службових чеків**

- На основі роздрукованого по замовленню клієнта чека можна роздрукувати службові чеки. Службовий чек містить ту частину замовлення, яка відокремлена від іншої частини замовлення за ознакою товару. Друк службових чеків визначається при програмуванні таблиці №.5.
- Службові чеки роздруковуються після приймання замовлення.
- Кількість службових чеків задається при програмуванні апарата (Таблиця №.5, поле 8) і використовується в службових цілях на кухні, барі та інше.

### **Приклади чеків ресторанного апарата.**

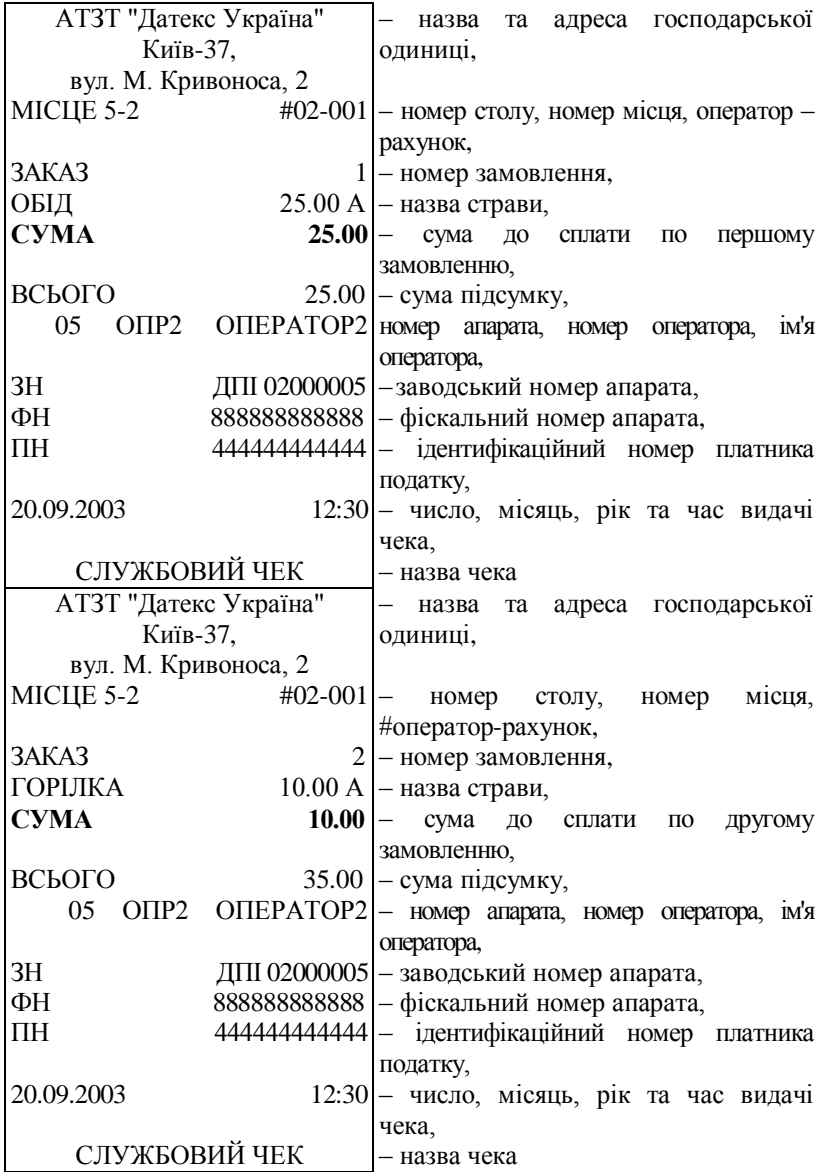

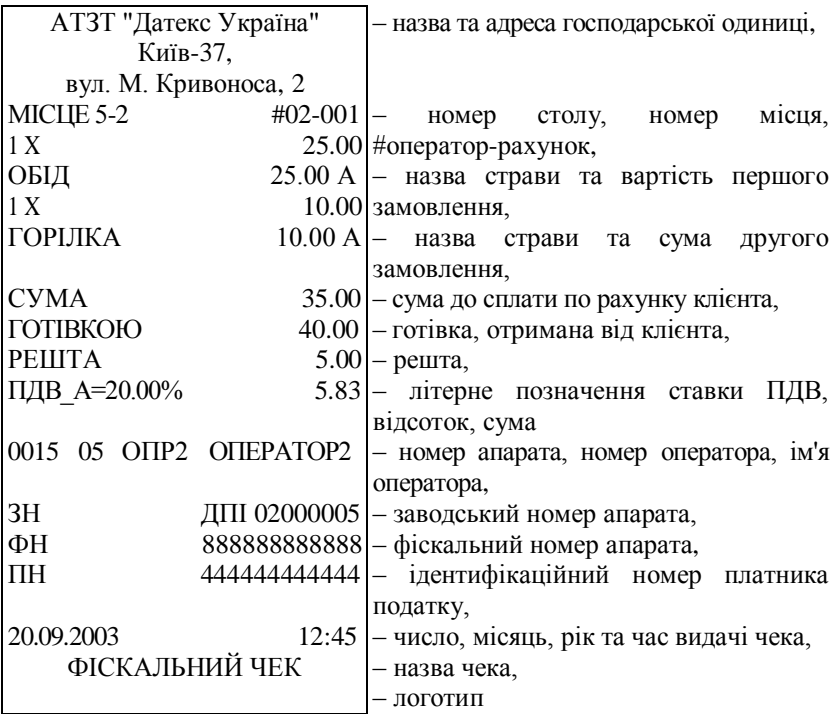

**Зауваження: В апараті до закриття рахунку (заказу) реалізована можливість анулювати замовлений товар. Послідовність анулювання наведена вище.**

2.10 Режим РЕЄСТРАЦІЯ для роботи апарата з вагами

Для роботи з вагами необхідно підключити ваги до роз'єму апарата.

Налагодження на роботу по інтерфейсу наступне:

- для вагів типу DIGI: швидкість обміну даними між касовим апаратом та вагами 4800біт/сек, формат байта 8,1,2 стоп– біта, без паритету;
- для вагів типу САS: швидкість обміну даними між касовим апаратом та вагами 9600 біт/сек, формат байта 8,1,1 стоп– біта, без паритету;)

Увімкнути ваги та апарат до електричної мережі. Ваги повинні бути в стані готовому до зважування.

При програмуванні таблиці №2 поле 2, що характеризує тип

апарата повинно дорівнювати 3.

Для переходу до режиму реєстрації натисніть на клавіші **ВИМ** і введіть пароль оператора, та підтвердіть його клавішею **1**

Індикація апарата має вигляд **ОПЛАТА**

**0.00**

На платформу вагів покладіть товар, що зважується. Індикація вагів показує вагу товару.

На клавіатурі апарата натисніть клавішу  $\mathbf{X}$  (запит кількості).

Індикація касового апарата висвічує вагу товару, наприклад:

12,157 кг.

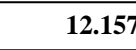

Далі наберіть на цифровій клавіатурі значення коду та клавішу

 коду товару, який зважується та продається. Касовий апарат роздрукує на чеку ціну проданого товару з урахуванням його ваги. **КОД**

Натисніть на клавішу <sup>[</sup>ОПЛАТА<sup>]</sup>. Касовий апарат роздрукує чек.

2.11. Системний режим (робота з персональним комп'ютером)

#### **Перехід до системного режиму**

Робота в системному режимі можлива тільки при наявності відповідної програми, яка забезпечує роботу апарата з ПК та при відповідному програмуванні таблиць № 2 та № 8. Перехід до режиму проходить в наступній послідовності:

а) запрограмуйте апарат для роботи з ПК;

б) вимкніть апарат;

в) за допомогою кабелю під'єднайте апарат до ПК;

г) увімкніть апарат;

д) натисніть клавішу "ВМК";

є) на індикаторі з'явиться повідомлення БР;

ж) натисніть цифрову клавішу  $\boxed{9}$ ;

з) на індикаторі висвітиться ОFF-Ln.

Системний режим дає можливість: – до програмувати (підкачати) товари та всі інші параметри в апарат до початку роботи в режимі реєстрація;

Інші дії роботи та можливості роботи апарата в системному

режимі описані в програмі, що забезпечує роботу апарата з ПК.

2.12. Режим ЗВІТ АПАРАТА (Х,1)

Для переходу до цього режиму натисніть на клавіші **ВИМ**  $\overline{2}$ , пароль адміністратора, 1

На індикаторі з'являється повідомлення про вибір виду звіту:

**0 1 - 6**

Можуть бути використані наступні види ЗВІТІВ:

## **1**

### **: Звіт ПРО РЕАЛІЗОВАНІ ТОВАРИ**

Послідовно роздруковуються:

- код артикула (товару);
- обіг артикула (товару);
- літера ставки податку
- найменування товару;
- продана /повернена/ кількість товарів;
- обіг товарів за кожною ставкою ПДВ окремо;
- загальний обіг товарів по всім ставкам ПДВ;
- суми ПДВ за кожною ставкою ПДВ окремо;
- загальний податок.

Для товарів, по яким нема обігу, дані не виводяться.

#### **: Звіт ВІДДІЛІВ 2**

Послідовно роздруковуються:

- номер відділу з ненульовим обігом;
- обіг товарів по відділам з ненульовим обігом.
- В кінці роздруковується загальний обіг.

#### **: Звіт ГРУП ТОВАРІВ 3**

Послідовно роздруковуються:

- номер товарної групи з ненульовим обігом;
- обіг груп товарів з ненульовим обігом.

В кінці роздруковується загальний обіг.

#### : **Звіт ГРУП ПОДАТКІВ 4**

Роздруковується номер активного комплекту податкових груп.

номер останнього запрограмованого ряду з таблиці №3 ФП.

Послідовно роздруковується для ставок податків товарів, що продавалися:

- обіг товарів за кожною ставкою ПДВ окремо;
- загальний обіг товарів по всім ставкам ПДВ;
- суми ПДВ за кожною ставкою ПДВ окремо;
- загальний податок.

Послідовно роздруковується для ставок податків товарів, які повернені:

- обіг товарів за кожною ставкою ПДВ окремо;
- загальний обіг товарів по всім ставкам ПДВ;
- суми ПДВ за кожною ставкою ПДВ окремо;
- загальний податок;
- літерне позначення податку;
- обіг всіх дозволених податкових груп.

## **: Звіт ОПЕРАТОРІВ 5**

Для кожного оператора роздруковується:

- номер та ім'я оператора;
- кількість клієнтів, які обслуговані
- обіг проданих товарів;
- обіг відсоткових знижок/надбавок;
- загальна сума перерахованого обігу;
- тип оплати та обіг кожного з трьох видів оплати (готівка, чек, кредит);
- загальна сума цього обігу; (1)
- сума службових внесків; (2)
- сума службових видач; (3)
- заборгованість оператора, що представляє суму (1), (2) та (3), які марковані із знаком "-";
- сума готівки у сейфі;
- кількість та сума анулювань.

Параметри, значення яких дорівнює 0, не виводиться.

#### **:ЗАГАЛЬНИЙ звіт апарата 6**

Цей звіт узагальнює дані по всім операторам.

- кількість клієнтів, які обслуговані;
- обіг проданих товарів;
- обіг відсоткових знижок/надбавок;
- загальна сума перерахованого обігу;
- тип оплати та обіг кожного з трьох видів оплати (готівка, чек, кредит);
- загальна сума цього обігу; (1)
- сума службових внесків; (2)
- сума службових видач; (3)
- заборгованість операторів, що представляє суму (1), (2) та (3), які марковані із знаком "-";
- сума готівки у сейфі;
- кількість та сума анулювань;
- кількість та сума повернень;
- кількість чеків, що були в обігу;
- кількість видаткових чеків;
- номер останнього чека;
- номер останнього видаткового чека.

Параметри, значення яких дорівнює 0, не виводяться.

## **: Звіт ЗАДАНИХ ЦІН ЦІНА**

Роздруковуються:

- номер;
- код;
- найменування;
- ціна товарів з запрограмованими не нульовими цінами.

#### **: Звіт НЕНУЛЬОВОЇ НАЯВНОЇ КІЛЬКОСТІ Х**

Роздруковується:

- номер;
- код;
- найменування;
- наявна кількість товарів.

## **: Звіт по ПАРАМЕТРАМ ТОВАРІВ КОД**

На основі таблиці №. 1 роздруковуються:

номер;

- код;
- найменування;
- наявна кількість;
- піна;
- номер відділу, групи товарів та податкової групи;
- штриховий код;
- ознака належності до товарної групи та контроль наявної кількості.

# $\vert$  **ПС**  $\vert$ : ПОГОДИННИЙ ЗВІТ

В кінці кожного звіту роздруковується заводський, реєстраційний номер апарата та ідентифікаційний номер платника податків.

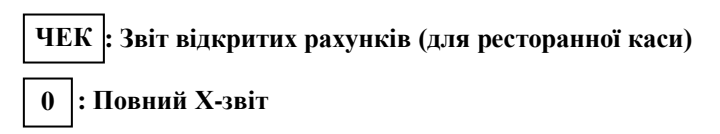

*Кожний з перших шести звітів може бути роздрукований окремо шляхом відповідного натискання на клавіші 1-6. Якщо ви бажаєте роздрукувати всі звіти (з 1 -го по*  **6** *-й), натисніть на клавішу* **. 0**

**Приклад X-звіту** *Для повернення до вибору звіту, натисніть на клавішу прямого*  $\frac{1}{2}$ *3 віти по клавішам* **| ЦІНА**  $\int_X X \cdot dX$ *потребують указати номера товарів на яких вони виконуються. Початково на екрані висвічується або Цифрами та клавішами* **,** *вибрати початковий та кінцевий номери товарів. Клавішами* **| ЦІНА | | АН | , | +% | , | -% | , коригуються** *початковий та кінцевий номери товару. Друк звітів починається при натисканні на клавішу* **ОПЛАТА** *Друк переривається при натисканні на будь-яку клавішу. доступ .* **ПІНА 1 1 - 5840 1 - 5200 01 02 04**

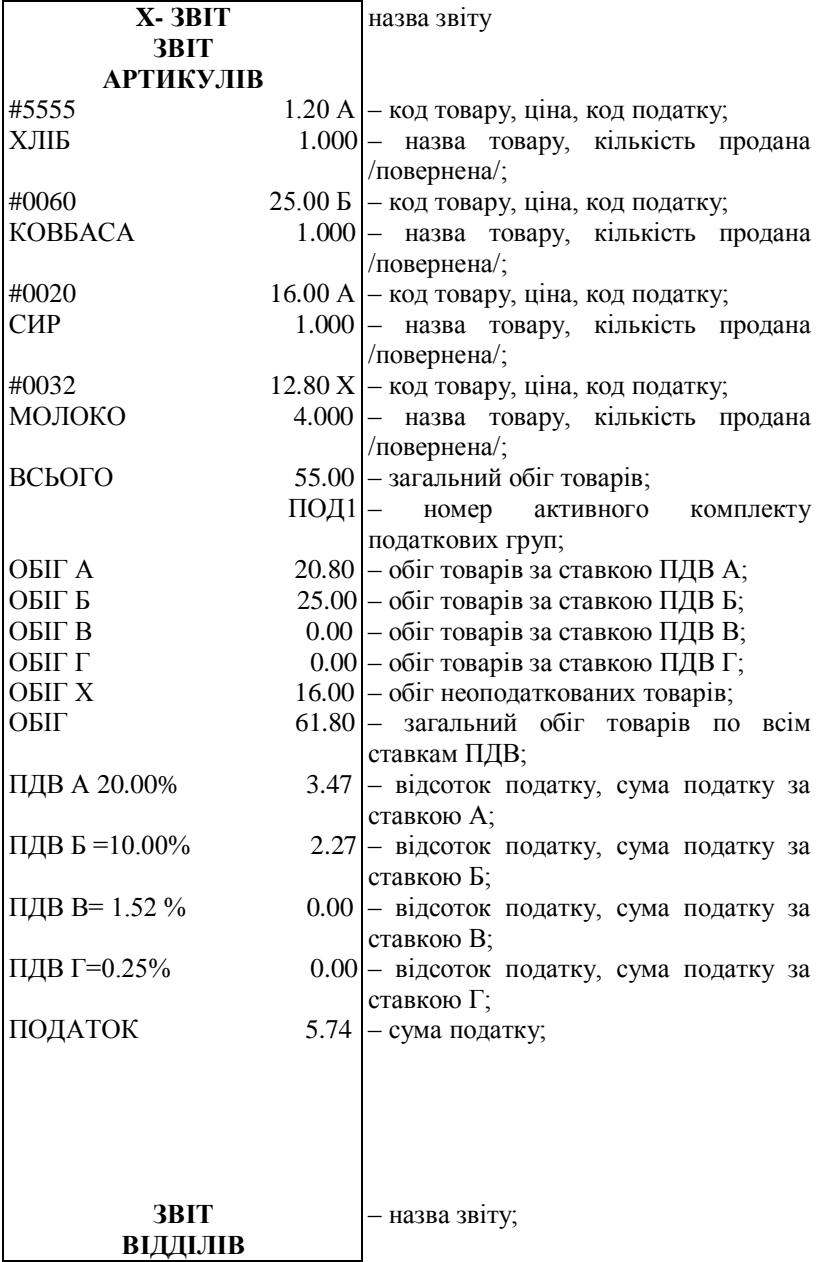

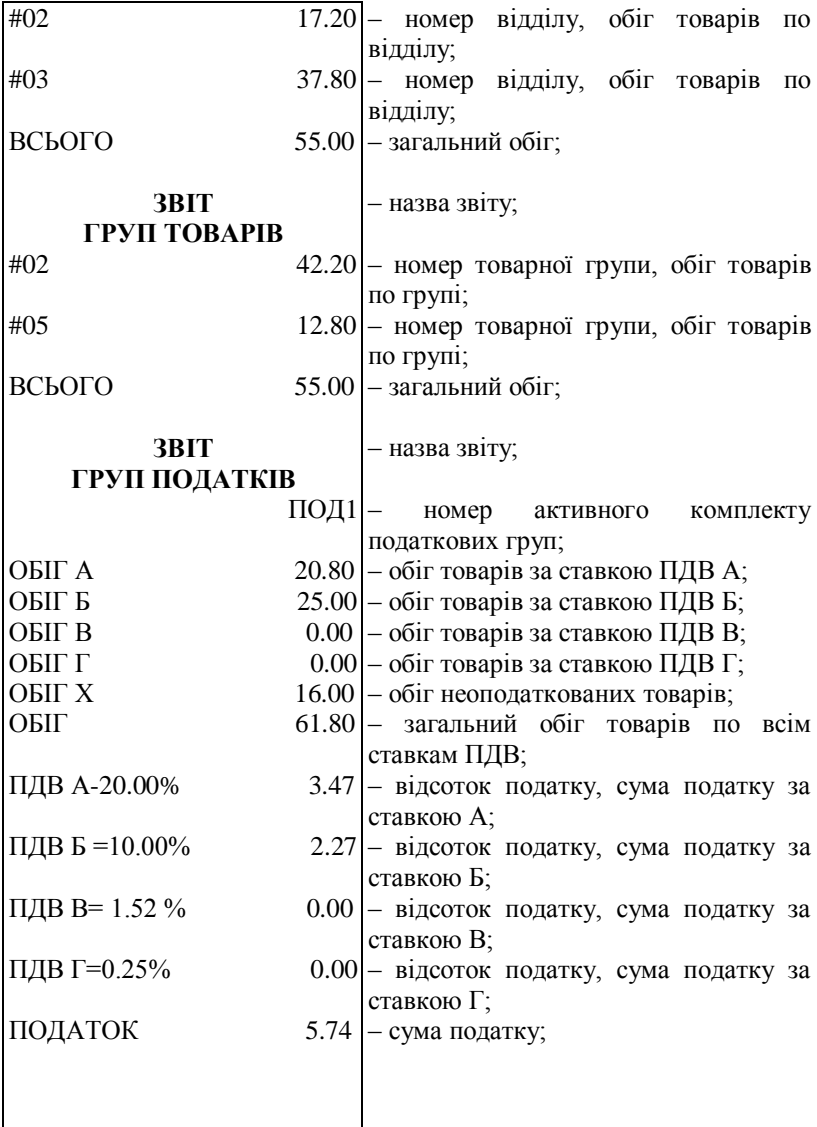

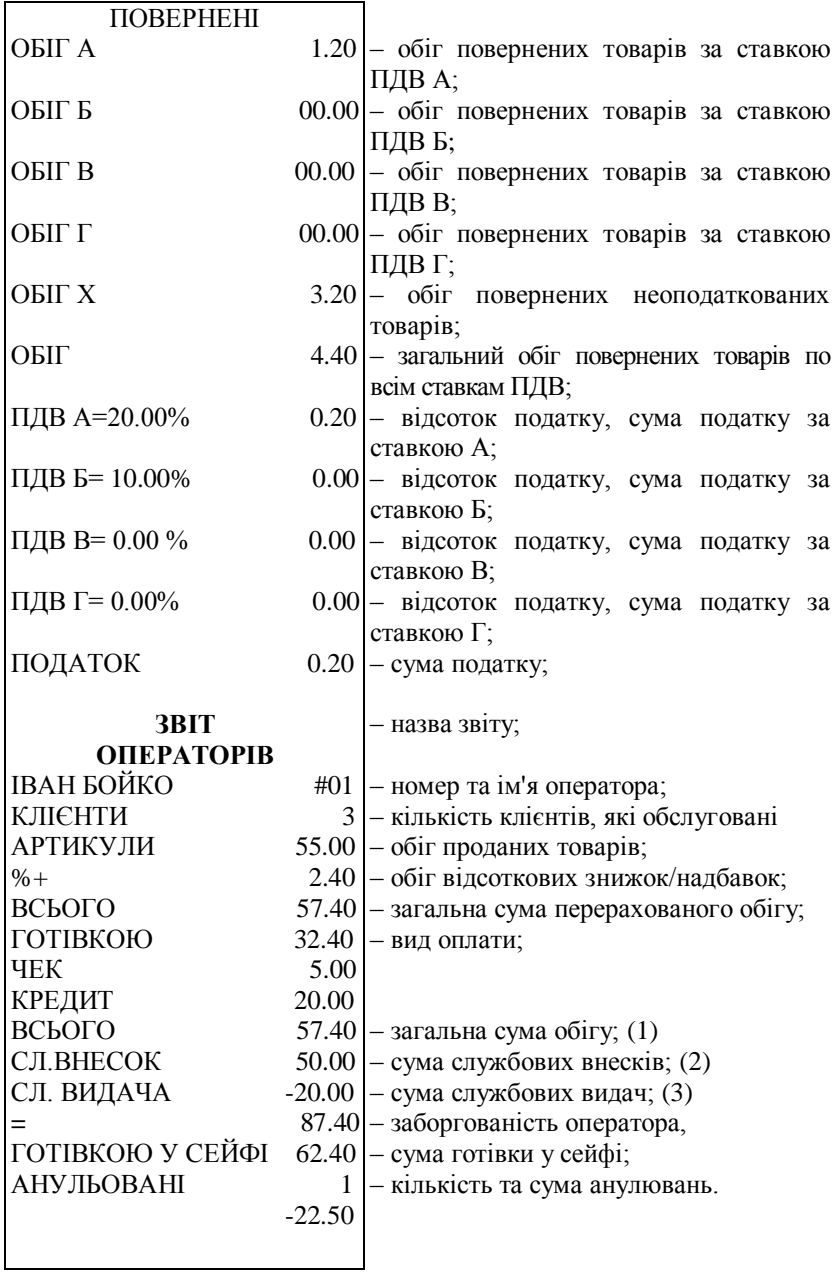

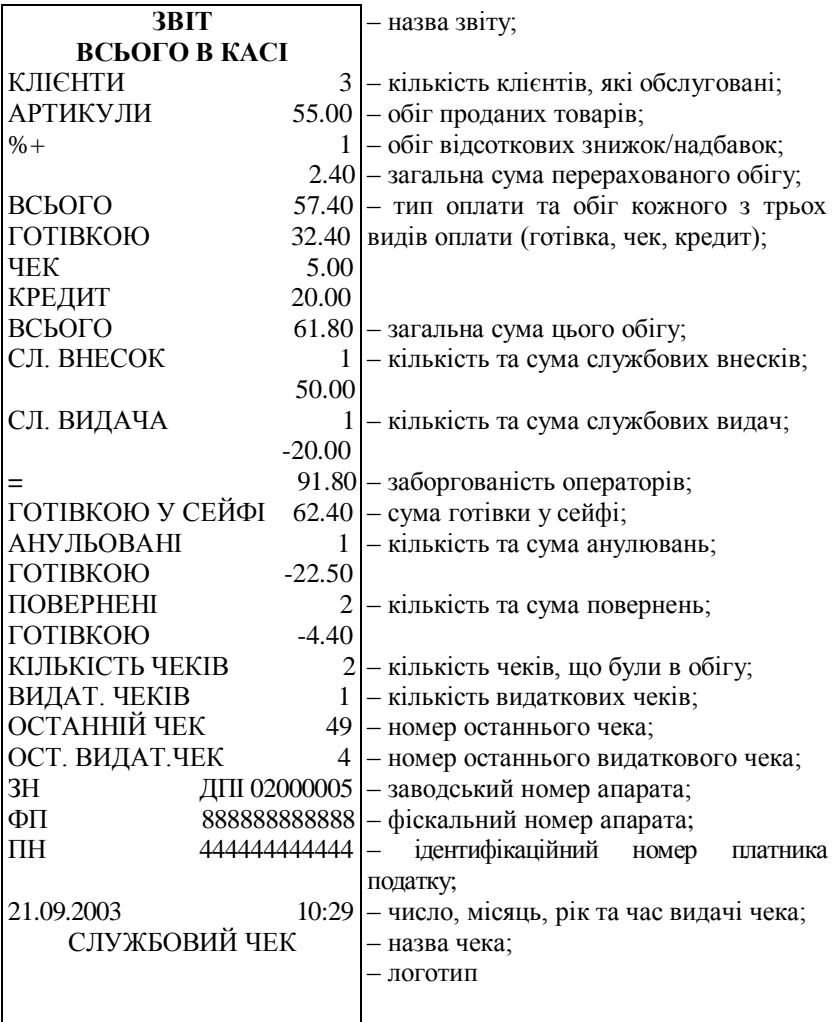

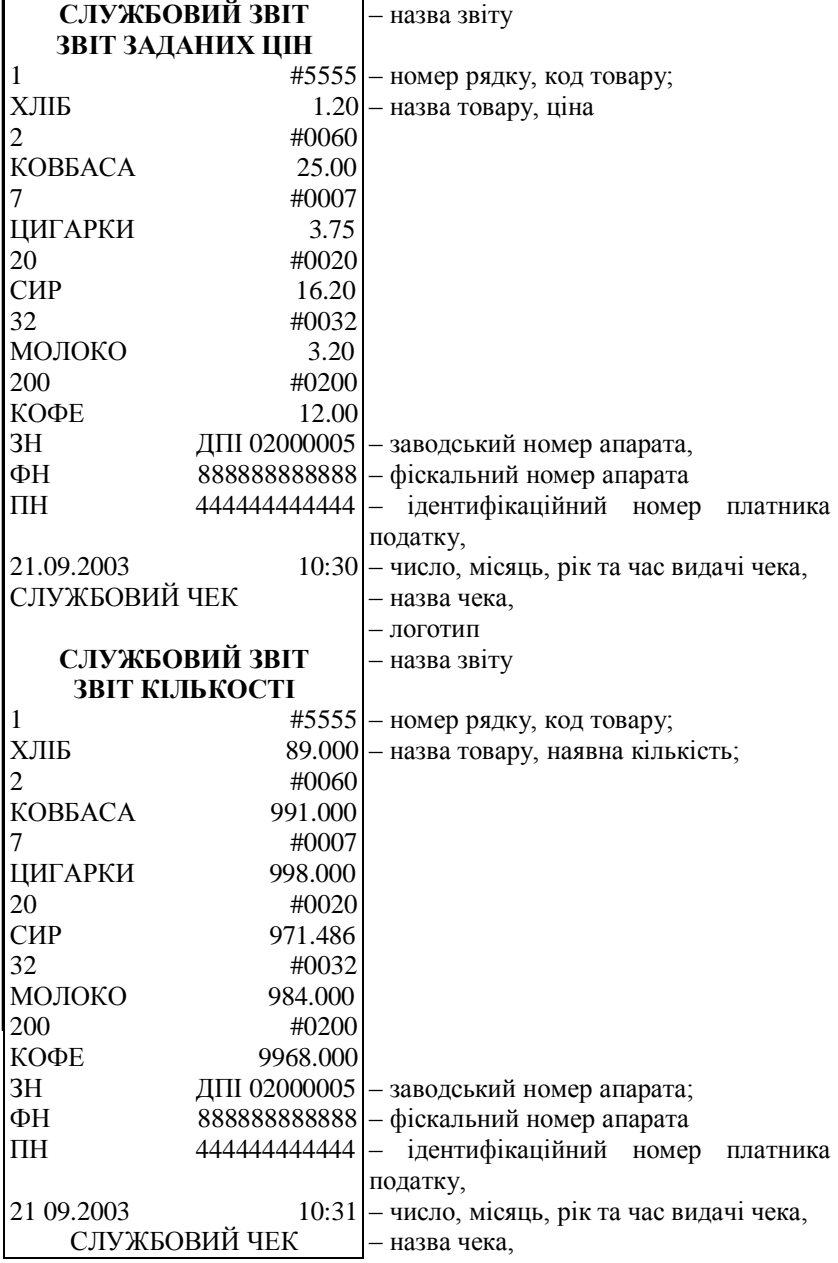

– логотип

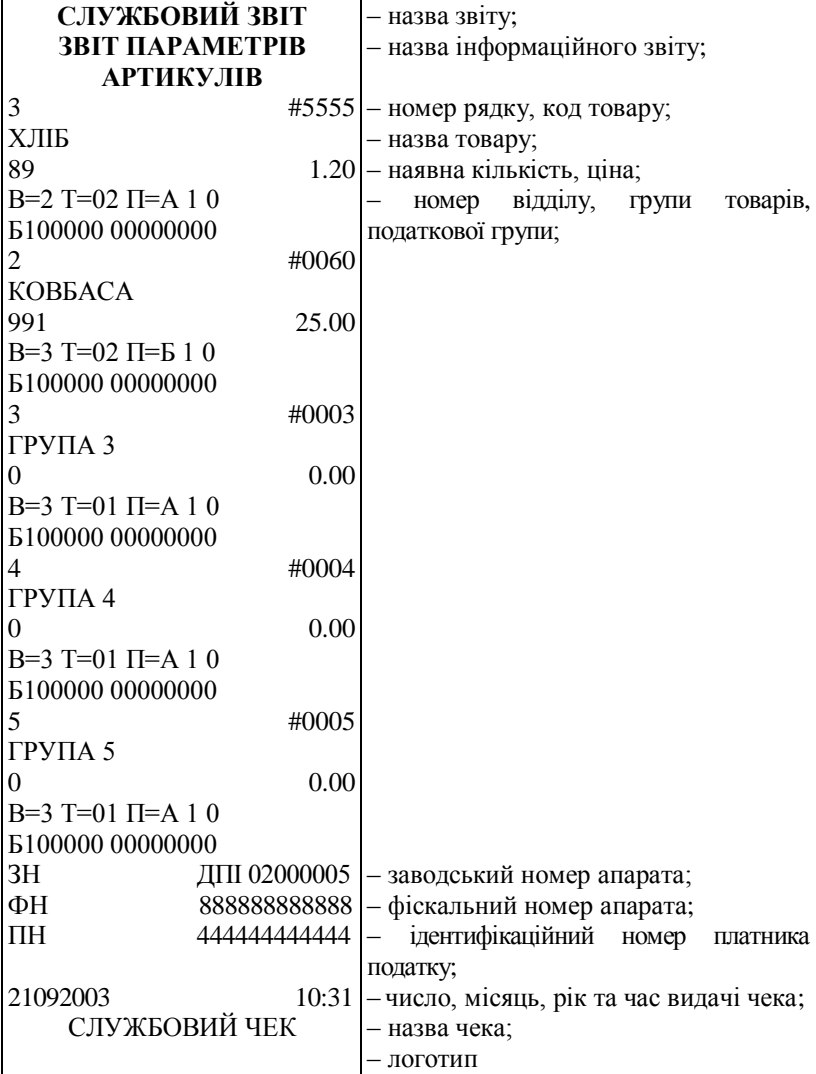

#### 2.13 Режим ЗВІТ та ОБНУЛЕННЯ (Z,1 та Z,2)

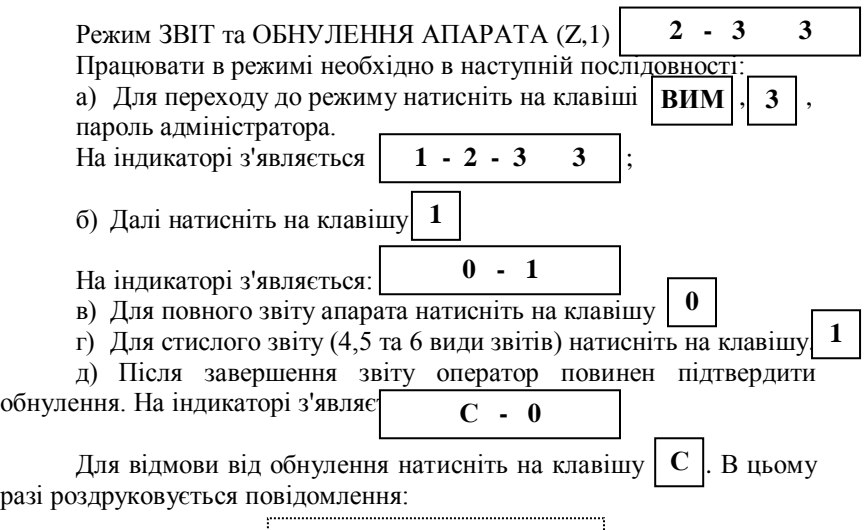

#### **КАСА НЕ АНУЛЬОВАНА**

Для підтвердження обнулення апарата натисніть на клавішу . **0**

Якщо фіскальна пам'ять введена в експлуатацію, перед обнуленням апарата проводиться запис звіту в фіскальну пам'ять, яка називається **денний** звіт.

Запис в ФП містить :

- дату обнулення апарата (денного звіту);
- номер комплекту податкових груп номер останнього записаного ряду з таблиці №3 ФП;
- номер останнього чеку, виданого до обнулення касового апарата;
- обіг по всім дозволеним податковим групам.

Після запису денного звіту в ФП, апарат обнулюється, та роздруковується повідомлення:

#### **КАСА АНУЛЬОВАНА**

Наведена послідовність дій стосується випадку, коли в таблиці №2 "Тип обслуговування" (програмування пам'яті) значення поля 7 дорівнює 0.

В разі, коли значення поля 7 таблиці №2 "Тип обслуговування" дорівнює 1, оператор має наступну послідовність дій:

Після виконання Z-звіту з обнуленням та роздруку "КАСА АНУЛЬОВАНА" апарат пропонує меню: **2 - 3 3** Якщо каса обнулена, але не скинуто обіг товару, необхідно натиснути клавішу $\begin{bmatrix} 0 \end{bmatrix}$ , індикація приймає вигляд $\begin{bmatrix} 3 \end{bmatrix}$ Натиснути клавішу  $\begin{vmatrix} 3 \end{vmatrix}$ ; Відбудеться скидання обігу товарів – індикація  **С - 0** підтвердження скидання – клавіша  $\begin{bmatrix} 0 \end{bmatrix}$ *Робоча область ФІСКАЛЬНОЇ ПАМ'ЯТІ забезпечує запис наступних кількостей обнулень: 12900 – для 1 -ої дозволеної податкової групи; 7166 – для 3 -х дозволених податкових груп; 4961 - для 5-х дозволених податкових груп.* 

**Приклад звіту апарата з обнуленням (Z, 1) Стислий звіт.**

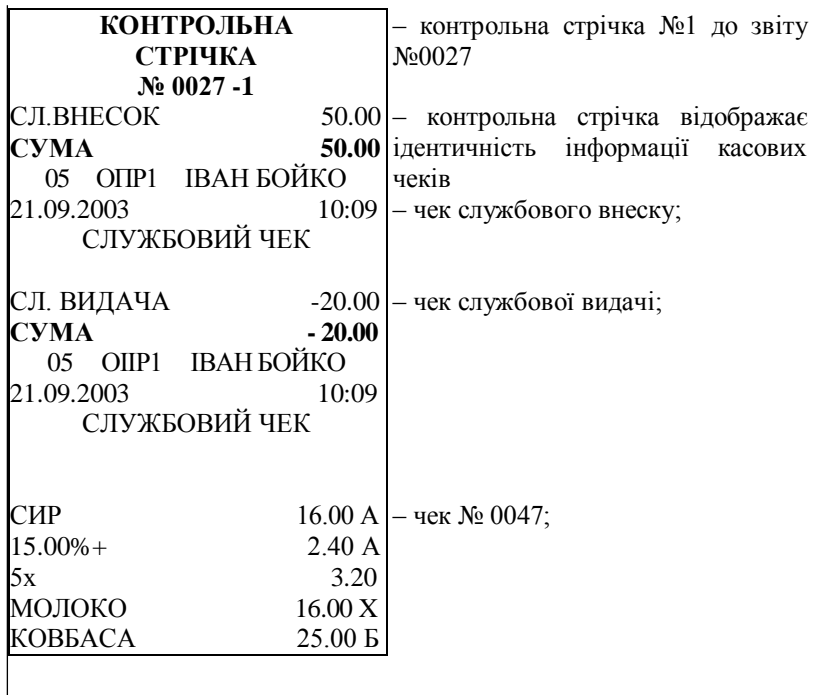

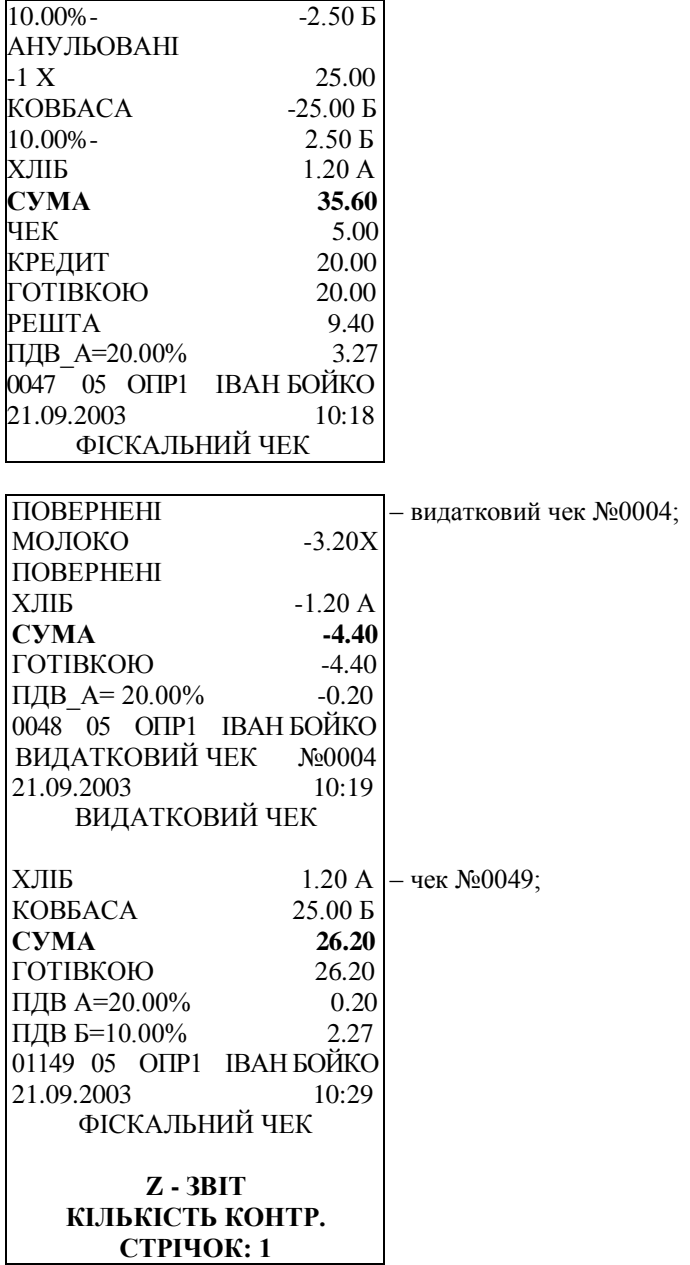

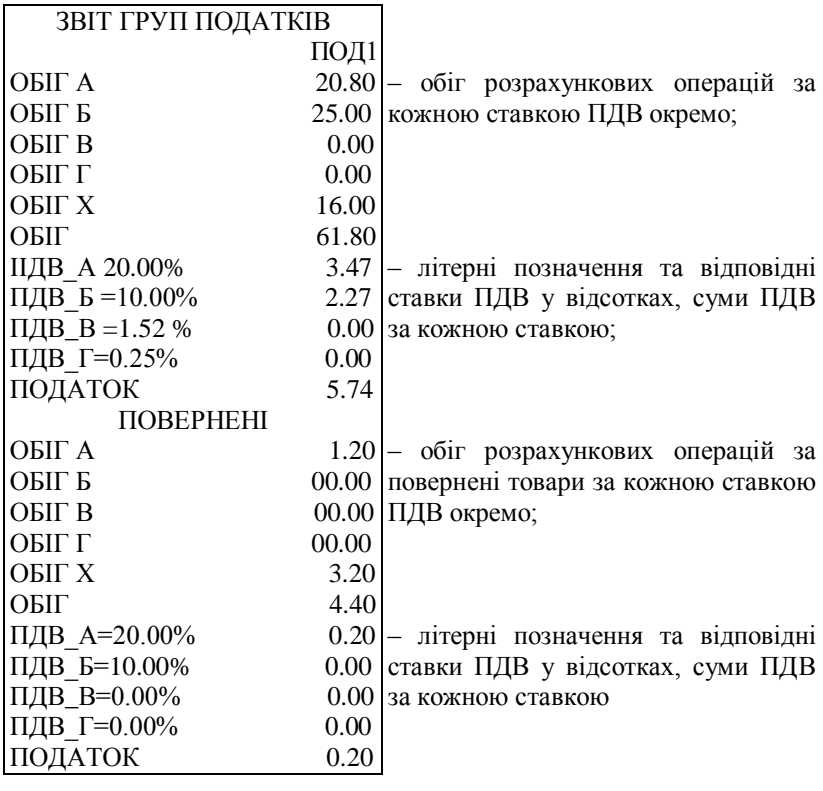

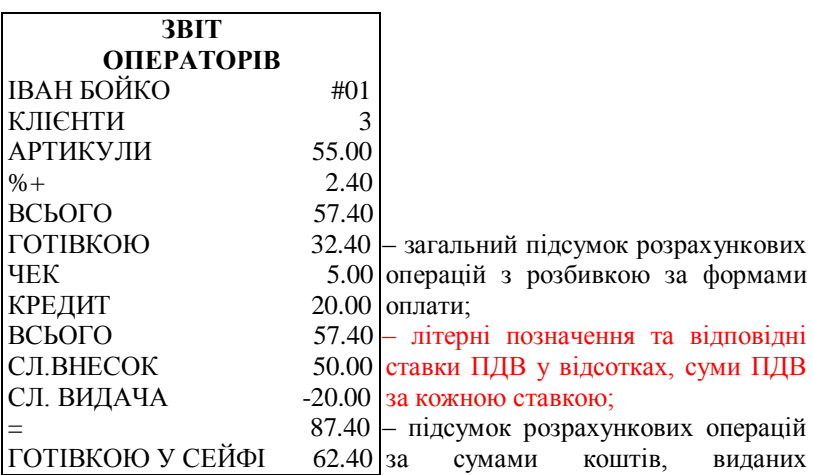

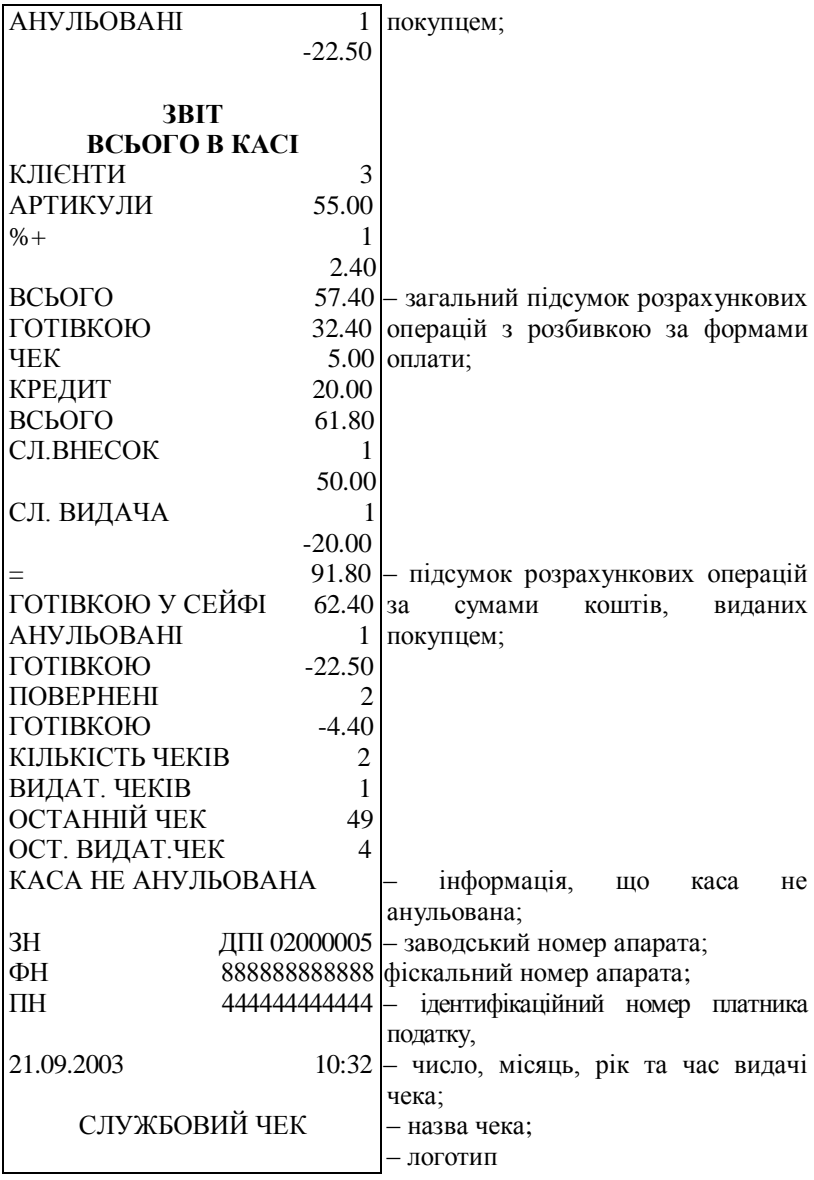

## **Приклад звіту апарата з обнуленням (Z, 1). Повний звіт.**

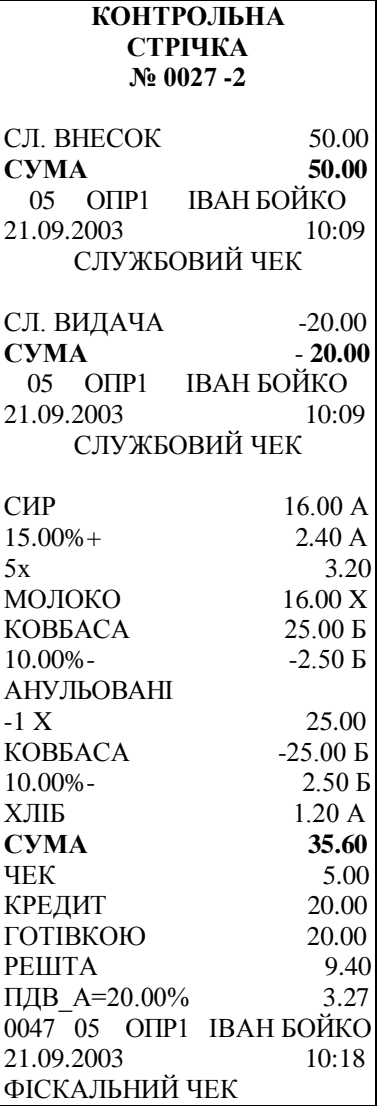

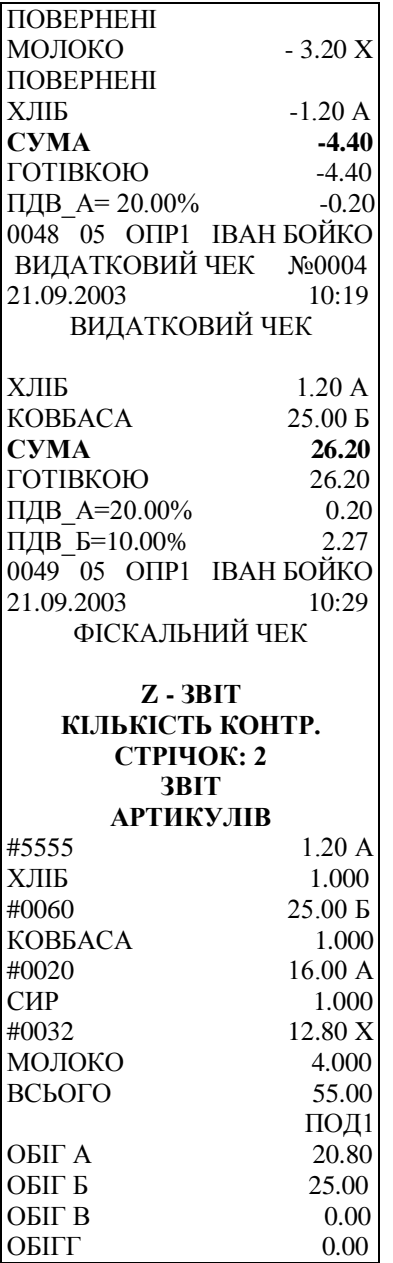

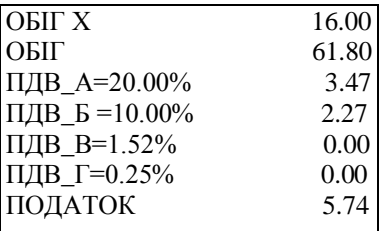

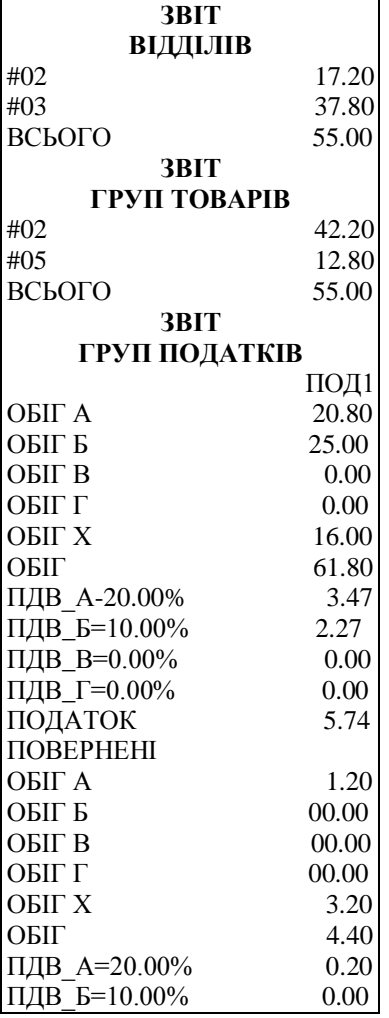

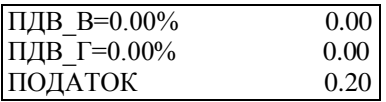

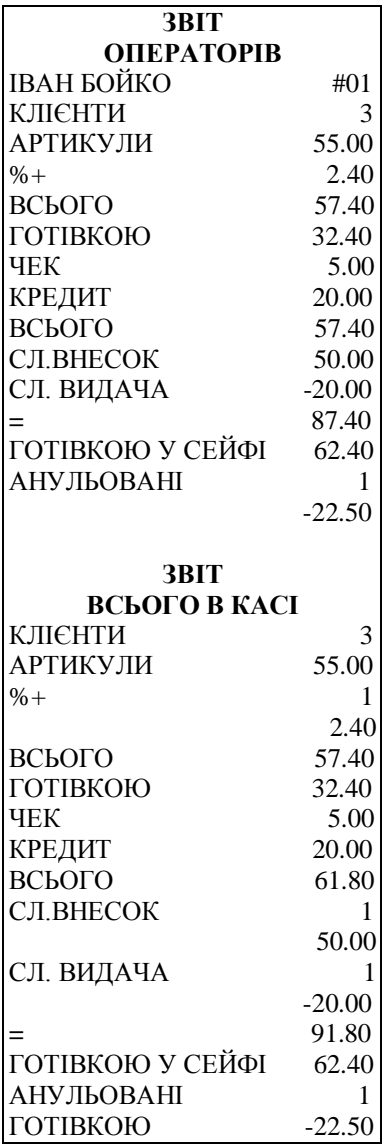
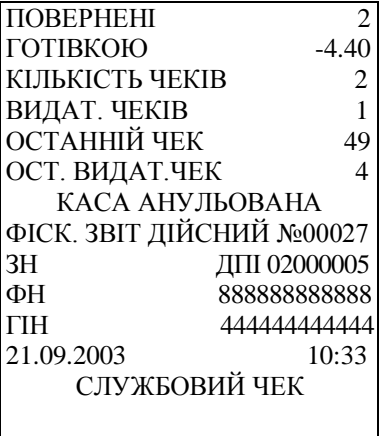

# **Режим ЗВІТ та ОБНУЛЕННЯ по операторам (Z, 2)**

Цей режим використовується для обнулення заборгованостей по окремим операторам, без обнулення самого апарата. Необхідність обнулення заборгованості оператора може з'явитися, якщо з часу останнього обнулення на касі працювало більше 8 -ми операторів, та є переповнення по операторам.

Для переходу до цього режиму натисніть на клавіші |ВИМ |, , пароль адміністратора. **3**

 $\frac{1}{4}$   $\frac{1}{4}$  **1** - 2 - 3 3.

Далі натисніть клавішу **3** | індикація при цьому | **1** - **2** 

1 – обнулення контрольної стрічки, 2 – обнулення по операторам.

На індикаторі з'являється повідомлення:

$$
1 - 30
$$

Введіть номер оператора (від 1 до 30) та натисніть на клавішу

# **ОПЛАТА**

Роздрукується звіт по даному оператору (якщо він працював на касі), після чого оператор повинен підтвердити обнулення. На індикаторі з'являється:

$$
\begin{array}{c} C - 0 \\ \end{array}
$$

Для відміни обнулення натисніть на клавішу С  $\vert$  . В такому разі роздруковується повідомлення:

# **ОПЕРАТОР НЕ АНУЛЬОВАНИЙ**

Для підтвердження обнулення натисніть на клавіц $\mid \bm{0} \mid$ Роздруковується повідомлення:

# **ОПЕРАТОР АНУЛЬОВАНИЙ**

На індикаторі знову повідомлення:

**1 - 30**

та наведена операція може бути продовжена вказівкою на наступного оператора.

## 2.14 Режим ОБНУЛЕННЯ КОНТРОЛЬНОЇ СТРІЧКИ

Режим використовується для обнулення контрольної стрічки. Необхідність в режимі з'являється в разі переповнення електронної контрольної стрічки, якщо періодично виводиться на друк повідомлення:

та

**3**

# **КАСА НЕ АНУЛЬОВАНА**

# Індикація апарата має вигляд Для переходу до цього режиму натисніть на клавіші , , пароль адміністратора. Індикація | **1 - 2 - 3** 3 |. **КОНТРОЛЬНА СТРІЧКА НЕ АНУЛЬОВАНА 1 ВИМ**

Далі натисніть клавішу  $\begin{bmatrix} 2 \\ 1 \end{bmatrix}$ , індикація при цьому  $\begin{bmatrix} 1 & -2 \\ 2 & \end{bmatrix}$ . Натисніть на клавішу . **1**

Роздруковується контрольна стрічка. З початку контрольної стрічки роздруковується номер звіту з обнуленням до якого відноситься ця контрольна стрічка та номер контрольної стрічки в рамках звіту. Контрольна стрічка містить інформацію по всім чекам, які видані до даного моменту з моменту попереднього обнулення, без шапки чека та рекламного тексту.

Після роздруку контрольної стрічки оператор повинен підтвердити обнулення, або відмовитись від обнулення.

*В разі переповнення електронної контрольної стрічки, необхідно обов'язково виконати обнулення електронної контрольної стрічки (Далі - ЕКЛ).*

*В разі виконання звіту з обнулення апарата без попереднього обнулення ЕКЛ, апарат виведе повідомлення "ПЕРЕПОВНЕННЯ ПАМ'ЯТІ. КОНТР.СТРІЧКА НЕ АНУЛЬОВАНА".*

**Приклад звіту та обнулення оператора, звіту та обнулення контрольної стрічки.**

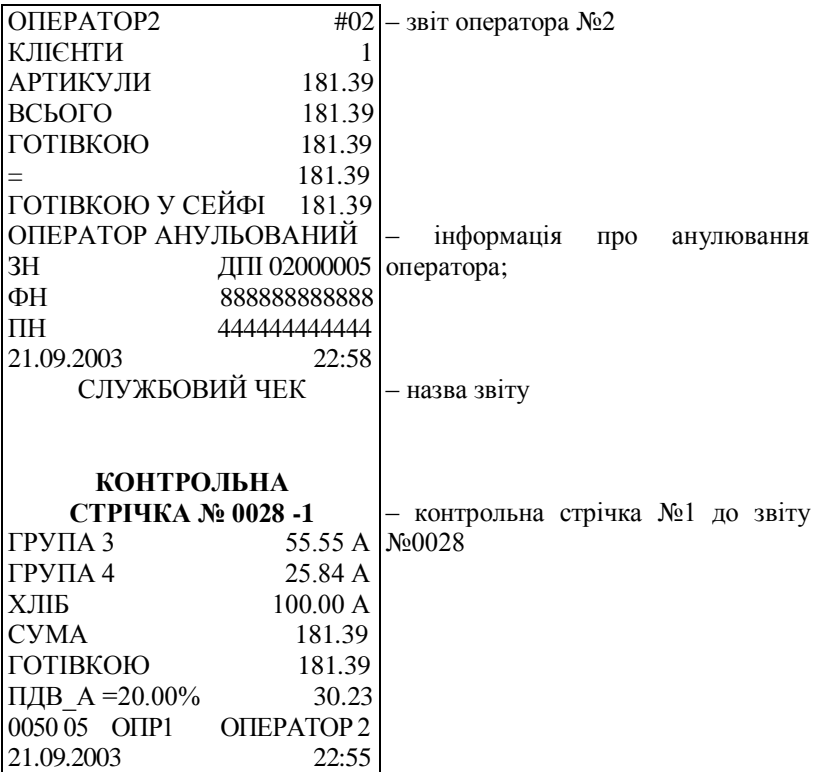

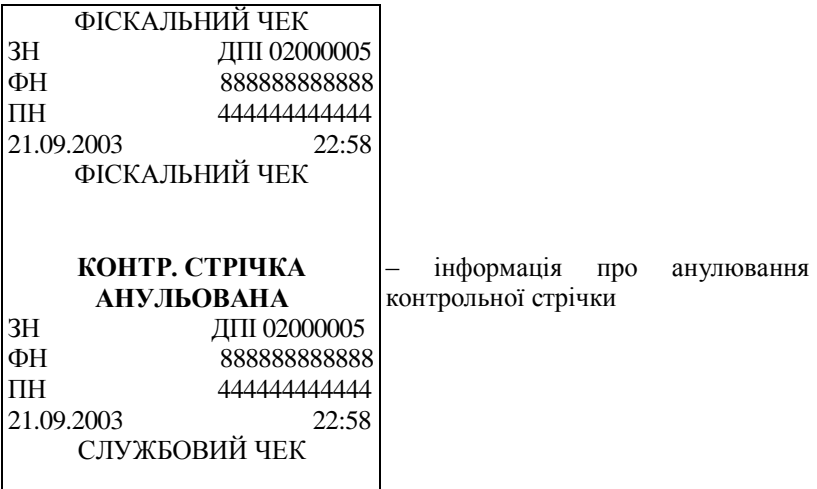

2.15 Режим ВВЕДЕННЯ ЦІН та НАЯВНОЇ КІЛЬКОСТІ (Z, 3)

Цей режим використовується для введення наявної кількості та ціни товару.

Режим встановлюється натисканням на клавіші  $|BMM|$ , 3 пароль, . **ВИМ 3**

Вибір ряду в таблиці ТОВАРІВ може бути вибраний наступним чином:

- шляхом введення номера товару та натисканням на клавішу **#**
- шляхом введення коду товару та натисканням на клавішу

 . Десяткова крапка в зазначених випадках ігнорується. **КОД**

Для вибраного ряду з таблиці товарів:

- $-$  при натисканні на клавішу  $\pm$  | на індикаторі з'являється "n" та "номер товару"; **#**
- при натисканні на клавішу | КОД |на індикаторі з'являється "РLU" та "код товару";
- $-$  при натисканні на клавішу **| ЦІНА** | на індикаторі з'являється ЦІНА товару;

 $-$  при натисканні на клавішу **X** | на індикаторі з'являється

наявна кількість товару.

Якщо на індикаторі з'являється символ "=", то корекції не можуть бути внесені. Наприклад:

- поле ЦІНИ не може бути змінено, якщо для цього товару вже є накопичений оборот при попередній ціні;
- поле наявної кількості не може бути замінено, якщо йдеться про групу товарів.

Нова ціна задається шляхом введення числа та натисканням на клавішу $\vert$ **ЦІНА** $\vert$ 

Збільшення кількості задається шляхом введення числа та натисканням на клав $\mathbf{x}$  |  $\cdot$ 

Зменшення кількості задається натисканням на клавішу | АН | . Примітка!

За допомогою клавіш  $|+%|$  та  $|•%|$ здійснюється перехід від одного ряду таблиці до іншого.

> – перехід до ряду з більшим порядковим номером; **+%**

> – перехід до ряду з меншим порядковим номером. **-%**

При цьому номер поля залишається незмінним.

2.16 Режим ЧИТАННЯ ФІСКАЛЬНОЇ ПАМ'ЯТІ (Х,2 та Х,3)

# **Режим ЗВІТ ФІСКАЛЬНОЇ ПАМ'ЯТІ (Х,2)**

Якщо фіскальна пам'ять введена в експлуатацію, то перед обнуленням апарата здійснюється запис звіту в фіскальну пам'ять, який називається денним звітом.

Запис в ФП містить:

- номер денного звіту;
- дату обнулення апарата (дату денного звіту);
- номер комплекту податкових груп номер останнього записаного ряду в таблиці №3 ФП;
- обіг всіх дозволених податкових груп;
- кількість касових чеків;
- кількість видаткових чеків.

Режим ЗВІТ ФІСКАЛЬНОЇ ПАМ'ЯТІ використовується для читання денних звітів, які записані в ФП, та для роздруку періодичних звітів з ФП.

Для переходу до цього режиму  $|BMM|$ ,  $|3$ **пароль.** 

На індикаторі з'являються перший та останній номери ДЕННИХ ЗВІТІВ з ФП. При переході в режим перший та останній номери звітів дорівнюють номеру останнього звіту.

За допомогою цифрових клавіш та клавіш прямого доступу **01** можна задавати нові перший та останній номери наступних **02** звітів.

За допомогою клавіш <sup>+%</sup> | <sup>-%</sup> | 3більшується, чи зменшується номер кінцевого звіту. Номери збільшуються або зменшуються на одиницю.  $\left[\begin{array}{c|c}\text{3a} & \text{100m} \\ \text{3a} & \text{100m} \\ \text{3b} & \text{100m} \\ \text{3c} & \text{100m} \\ \text{3d} & \text{100m} \\ \text{3e} & \text{100m} \\ \text{3f} & \text{100m} \\ \text{3g} & \text{100m} \\ \text{3g} & \text{100m} \\ \text{3h} & \text{100m} \\ \text{3i} & \text{100m} \\ \text{3j} & \text{100m} \\ \text{3k} & \text{100m} \\ \$ **ШНА** 

зменшується номер початкового звіту. Номери збільшуються або зменшуються на одиницю.

#### **Види звітів**

Можна роздрукувати наступні види звітів:

#### **ДЕННИЙ ЗВІТ з заданим номером**

Ця операція має місце, якщо співпадає номер першого та останнього номерів ДЕННИХ ЗВІТІВ. Здійснюється натисканням на кла**|ОПЛАТА|** .

ДЕННИЙ ЗВІТ містить:

- номер денного звіту;
- дату обнулення апарата (денного звіту);
- номер комплекту податкових ставок номер останнього записаного ряду з таблиці №3 ФП;
- обіг по податкам та нараховані податки А, Б, В, Г, X
- обіг по поверненим податкам та повернені податки А, Б, В, Г, Х;
- кількість касових чеків;
- кількість видаткових чеків;
- заводський номер та дату його введення;
- податковий номер та дату його введення;
- ідентифікаційний номер платника податку та дату його введення;

**ПЕРІОДИЧНИЙ ЗВІТ** за визначений період часу проводиться за період, що означений першим та останнім номерами ДЕННИХ ЗВІТІВ, що входить в цей період. Здійснюється шляхом натискання на одну з клавіш:

 $\left|$ **ОПЛАТА**  $\left| \right|$ <sub>або</sub>  $\left|$ КОД ПЕРІОДИЧНИЙ ЗВІТ містить: Початкові дані за період:

- номер початкового денного звіту;
- дату обнулення;
- номер комплекту податкових груп;
- лише в періодичних звітах, які були проведені за допомогою клавіші **| КОД** |, роздруковуємо:
- номери та дати обнулень всіх денних звітів, що входять в цей період;
- обіги та відрахування по податковим групам.

Кінцеві данні за період, що містять:

- номер останнього денного звіту;
- дату обнулення;
- номер комплекту податкових груп.

Далі для періодичного звіту, роздруковується:

- літерне позначення податку;
- розмір відсотка (якщо не було змін комплекту податкових груп);
- обіг по податковим групам (окремо для податків А, Б, В, Г, X та для повернених податків А, Б, В, Г, X;
- загальний обіг (окремо для податків А, Б, В, Г, Х та для повернених податків А, Б, В, Г, X);

В кінці кожного звіту роздруковуються;

- кількість виданих чеків;
- заводський номер апарата та дата його введення;
- всі зміни реєстраційних номерів та дати введення змін;
- всі зміни комплектів податкових груп з датами їх змін.

#### **Режим ДРУК ТАБЛИЦЬ з ФП (Х,3)**

Цей режим використовується для роздруку таблиці №3 з ФП. Перехід до режиму: натиснути клавіші  $\|$ **вим**,  $\|$  2, пароль  $\mathbf{3}$ **|ВИМ** 

Для кожного запрограмованого ряду таблиці №3 з ФП послідовно роздруковуються:

- вид податку та номер ряду в таблиці;
- номер першого денного звіту з ФП, до якого відноситься цей ряд (№);
- кількість дробових розрядів в ціні товару в вигляді: ЦІНА: 0,00 або 0;
- літерне позначення дозволених податкових груп ;

розмір відсотка для кожної з них.

В разі наявності в кас. апараті декількох реєстраційних номерів, для кожного запрограмованого ряду таблиці №3 роздруковується:

- номер першого денного звіту з ФП, до якого відноситься цей ряд;
- дату вводу реєстраційного №. ФП;
- реєстраційний номер.

#### **Приклад періодичного скороченого звіту з фіскальної пам'яті від звіту №0025 до звіту №0028**

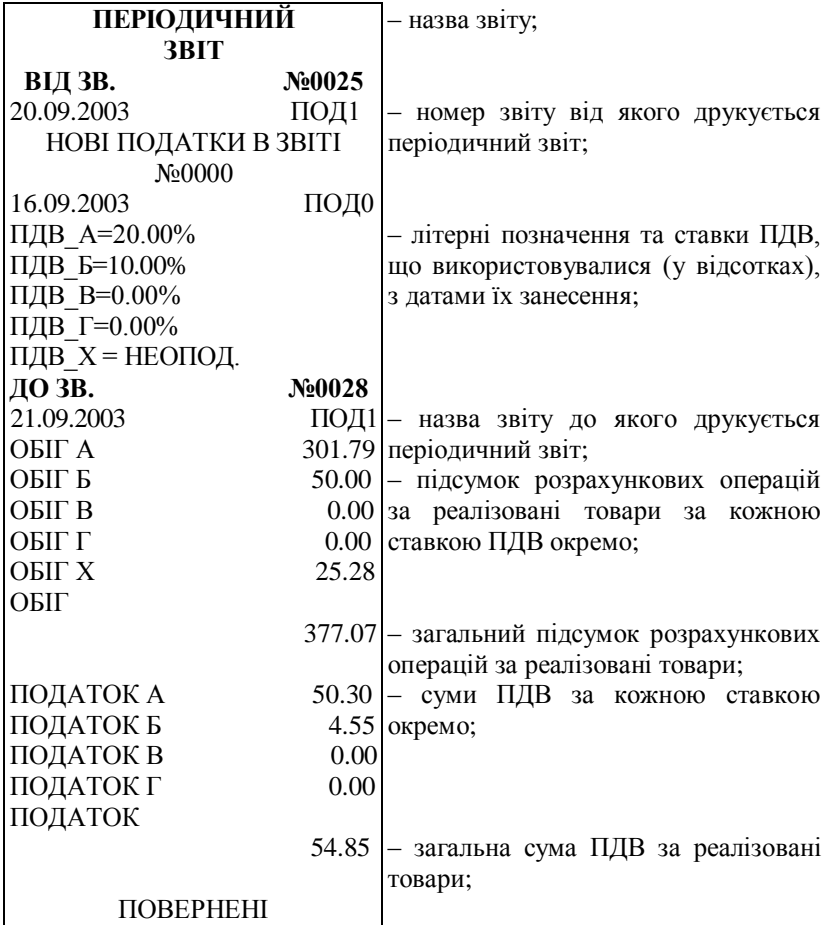

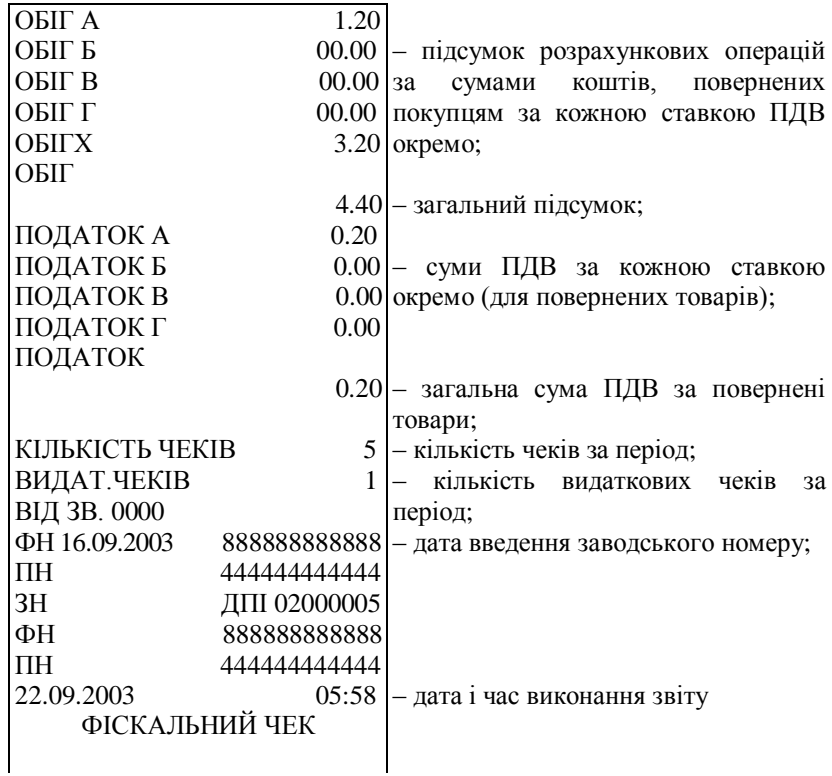

# **Приклад періодичного скороченого звіту з фіскальної пам'яті від звіту №0025 до звіту №0028**

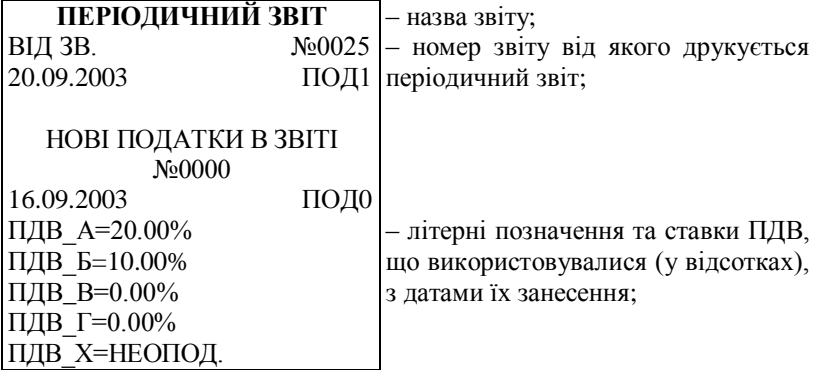

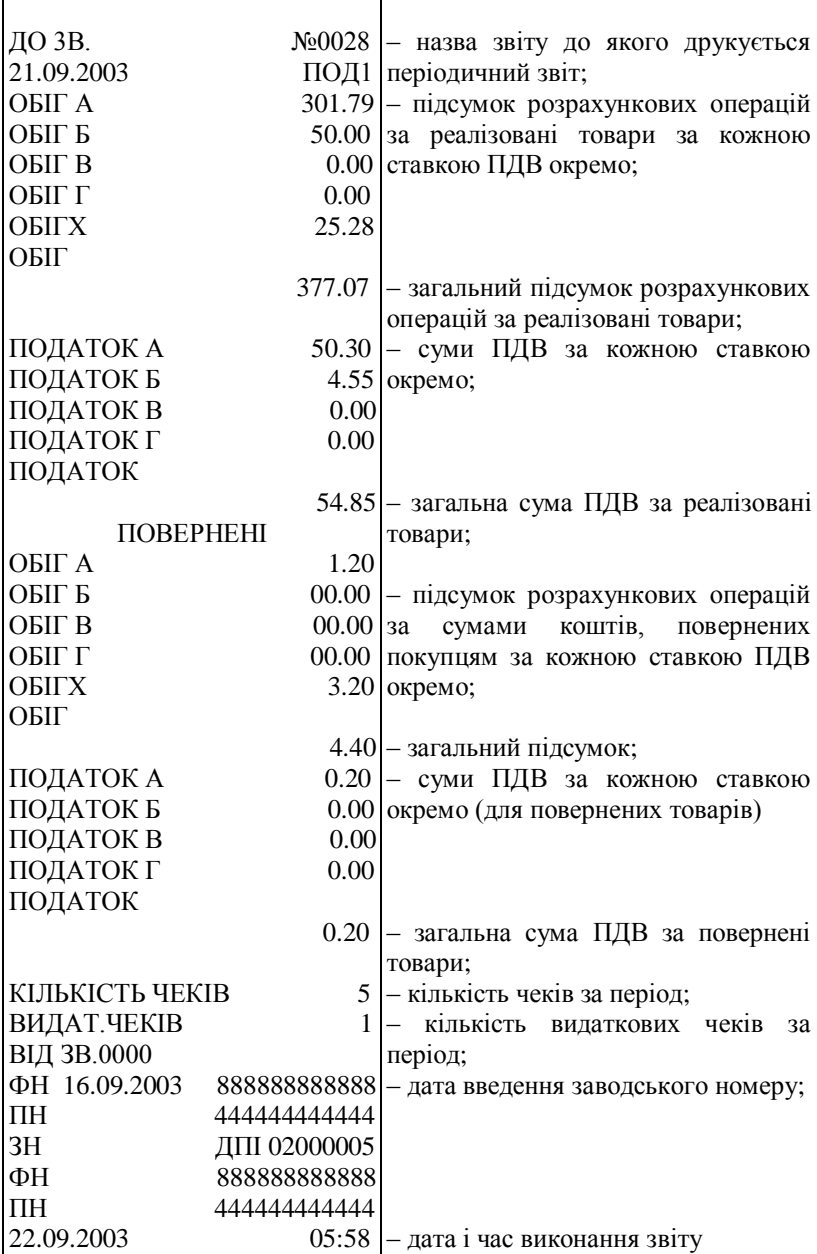

# ФІСКАЛЬНИЙ ЧЕК

# **Приклад періодичного повного звіту з фіскальної пам'яті від звіту №0025 до звіту №0028**

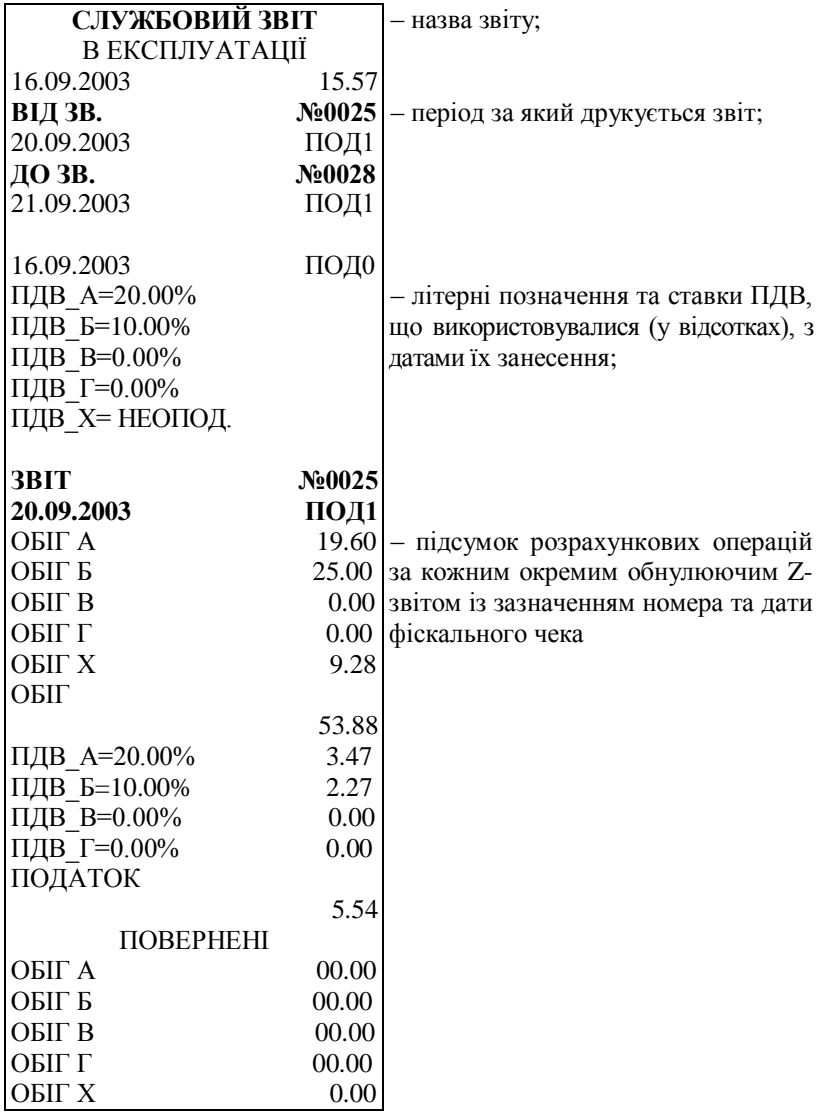

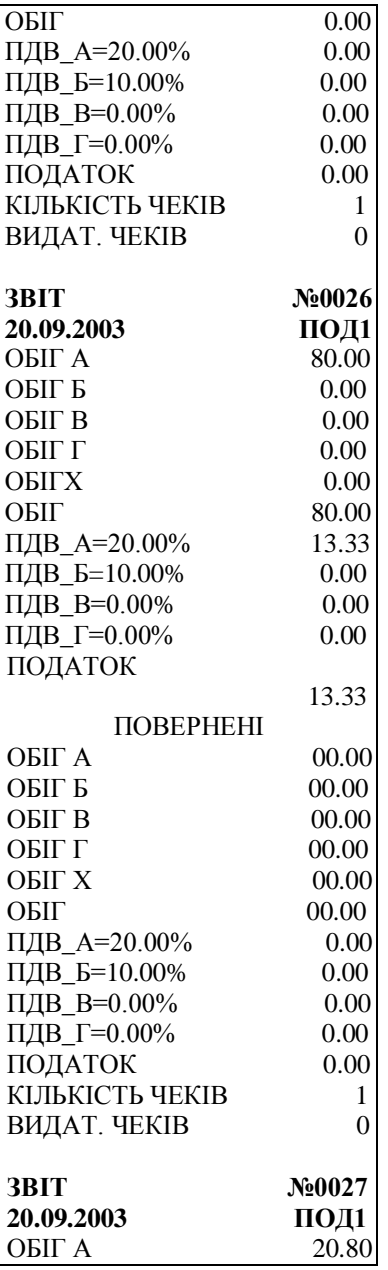

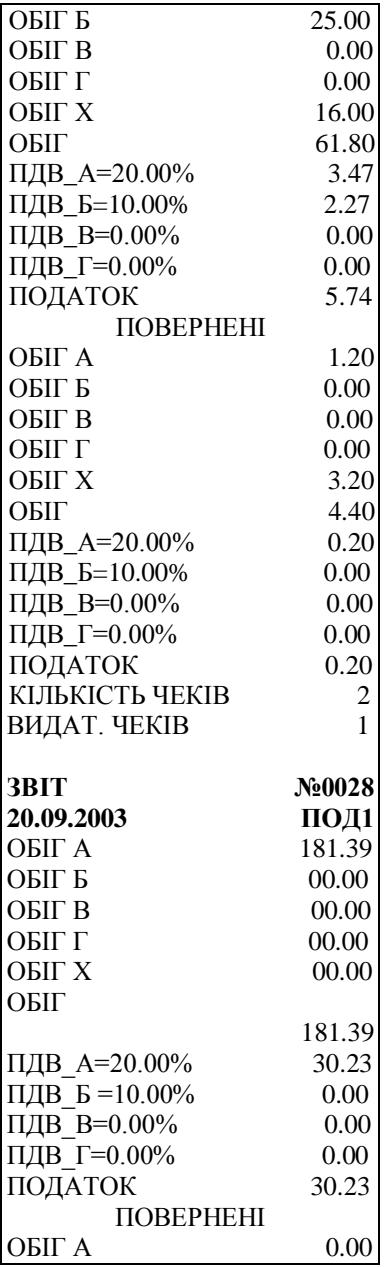

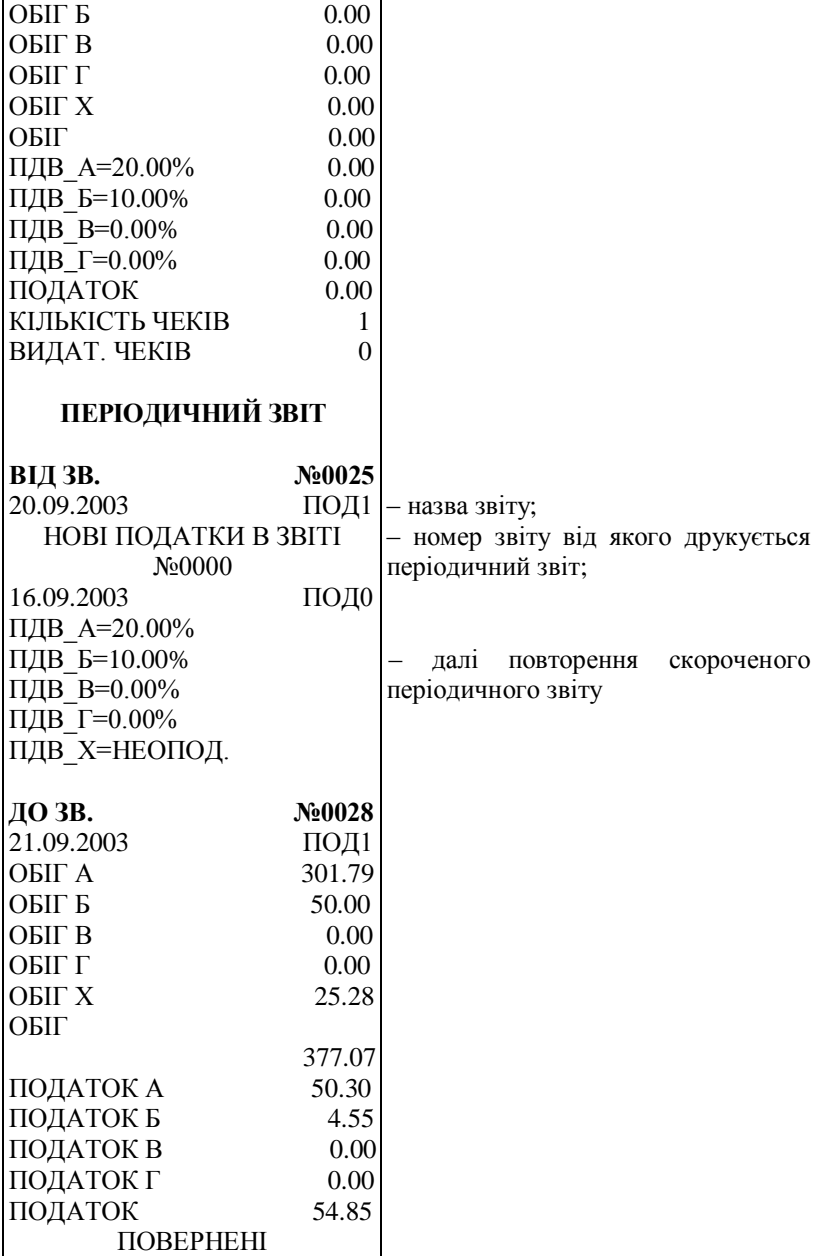

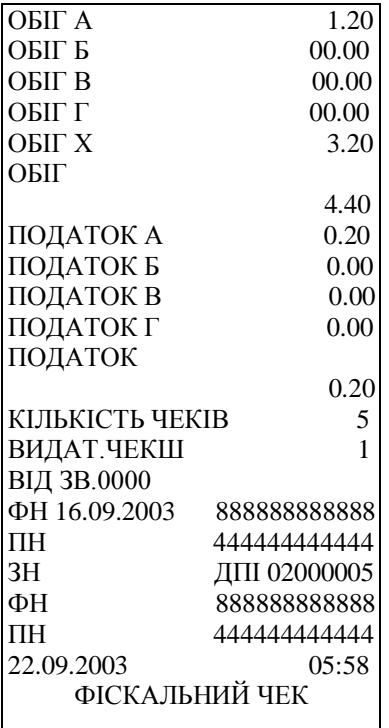

2.17 Режим ВВЕДЕННЯ ФІСКАЛЬНОЇ ПАМ'ЯТІ В ЕКСПЛУАТАЦІЮ 

*УВАГА! Введення ФП в експлуатацію може виконувати лише уповноважений податковий інспектор, або фахівець уповноважений ЦСО.*

*У разі введення ФП в експлуатацію не уповноваженими особами накладаються санкції чинного законодавства.*

#### **Перехід до режиму**

Цей режим використовується для:

- введення фіскальної пам'яті в експлуатацію (якщо вона не введена);
- друк даних про введення фіскальної пам'яті в експлуатацію (після введення ФП).

Для переходу до цього режиму необхідно послідовне натискання клавіш  $\boxed{BM}$ ,  $\boxed{4}$ , пароль  $\boxed{3}$  $\overline{A}$  **пароль** 

#### **Введення ФП в експлуатацію**

Перед введенням ФП в експлуатацію необхідно, щоб в таблиці № № 1, 2 та З ФП були введені наступні данні:

- заводський номер касового апарата;
- реєстраційний номер касового апарата,
- ідентифікаційний або податковий номер апарата,

З встановленням режиму роздруковується повідомлення:

## **НЕ В ЕКСПЛУАТАЦІЇ**

- прочитуються останні ряди з таблиці програмування ФП № № 2, 3, та переносяться на буферні ряди пам'яті;
- роздруковується зміст буферних рядів пам'яті:
- заводський номер апарата;
- реєстраційний номер;
- вид податку (ПДВ ) та номер податку;
- кількість дробових розрядів в ціні товару;
- літерне позначення дозволених податкових груп та розмір відсотка для кожної з них;
- роздруковуються поточні дата, час та хвилини.

Якщо заводський, реєстраційний та податковий номери не задані, з'являється повідомлення:

## **НЕ ГОТОВА ДО ВВОДУ**

та фіскальна пам'ять не може бути введена в експлуатацію, оператор повинен ввести заводський, реєстраційний та податковий номер касового апарата та підтвердити введення кожного номера клавішею  $\boxed{3}$ .

На індикаторі з'являється повідомлення:

$$
\begin{array}{c} C & \cdot & 0 \end{array}
$$

Клавіша | с служить для відмови. **С**

В цьому випадку роздруковується повідомлення:

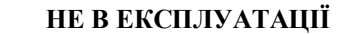

Клавіша  $\vert \theta \vert$  підтверджує введення ФП в експлуатацію. **0**

 $\overline{3}$  натисканням на клавішу  $\overline{0}$  підтверджується введення фіскальної пам'яті в експлуатацію. **0**

Лічильник денних звітів апарата встановлюється на 0. В фіскальній пам'яті записується ДЕННИЙ ЗВІТ під номером 0000 та з обігом - 0.

Роздруковується повідомлення:

# **ВВЕДЕНА ДО ЕКСПЛУАТАЦІЇ**

#### **Інформація про введення в експлуатацію**

Якщо фіскальна пам'ять ВВЕДЕНА в експлуатацію, то при переході до режиму ВВЕДЕННЯ ФП В ЕКСПЛУАТАЦІЮ роздруковується інформація:

- -повідомлення: "ВВЕДЕНА ДО ЕКСПЛУАТАЦІЇ",
- заводський номер апарата;
- реєстраційний номер апарата;
- вид податку та номер комплекту (номер останнього записаного ряду в таблицю № 3 з ФП);
- номер першого денного звіту з ФП на основі вказаного комплекту податкових груп;
- кількість дробових розрядів в ціні товару;
- літерне позначення кожної податкової групи;
- дата, час та хвилина введення ФП в експлуатацію.

## 2.18 Контрольні тести

Для тестування апарата натисніть клавіші  $|\text{BMM}|, |8|$ . На індикаторі з'являється повідомлення про вибір тесту:

$$
0 \qquad \qquad 1 \ \cdot \ \ 8
$$

Тести можна провести натиснувши на відповідну цифрову клавішу, а при натисканні на клаві $\vert 0 \vert$  автоматично проводяться з 1 -го по 5 - тий тести.

Види тестів:

- 1 тест механізму друку;
- 2 тест індикаторів;
- 3 тест пам'яті;
- 4 тест клавіатури та перемикача;
- 5 тест читання ФП;
- $6$  тест запису в ФП;

Цей тест можна проводити до 15 разів.

Після проведення 5-го та 6-го тесту роздруковується залишок

кількості використаних тестів.

7 – тест годинника-календаря. Перевірка здійснюється протягом хвилини.

8 – повний тест ФП

При натисканні на клавішу **[ОПЛАТА**] роздруковується номер програмної версії ПЗП, дата її створення, контрольна сума змісту ПЗП, заводський , реєстраційний та податковий номери апарата.

2.19 Порядок перевірки відповідності апарата конструкторськотехнологічній та програмній документації виробника

#### **Ідентифікація по маркувальній табличці на апараті.**

Інформація на маркувальних табличках на самому апараті та на упаковці повинна співпадати, заводський номер на табличках та на упаковці повинен бути ідентичним. Приклад маркувальних табличок наведено нижче:

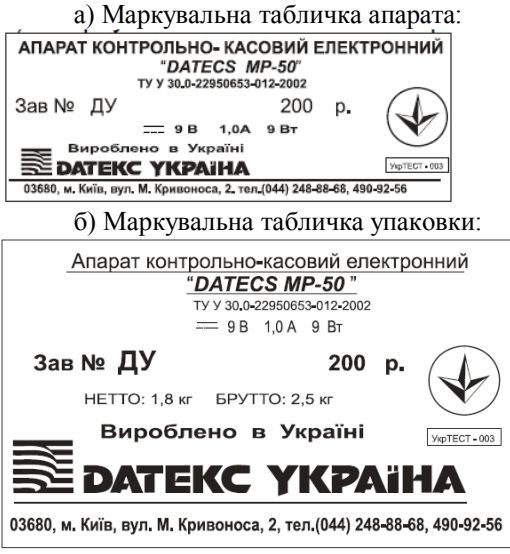

**Відповідність апарата комплекту конструкторської документації**

Апарат контрольно-касовий електронний повинен відповідати комплекту конструкторсько-технологічній документації ДУ.15.00.00 відповідно до варіанту виконання.

#### **Ідентифікація версії**

Версія програмного забезпечення перевіряється згідно з ДУ.15.00.00-02 ПС.

Ідентифікація версії перевіряється наступним чином:

Апаратне забезпечення: програматор АLL-11С2 фірми НІ-LO SYSTEMS, або інший програматор, що підтримує роботу з мікросхемою потрібного типу.

Програмне забезпечення: програма АLL-11 Universal Programmer Device ACCESS File Version 3.09 (або інша програма, що іде в комплекті з програматором).

Перевірка програмного забезпечення, записаного в ПЗУ

- вийняти мікросхему W27C512 (ПЗУ) з модуля системного апарата та установити її в програматор;
- під'єднати програматор до LРТ- порту комп'ютера (інший програматор – до порту, що рекомендується в інструкції до програматора);
- після ініціалізації програми АLL-11 Universal Programmer, натисніть на верхній панелі опцію DEVICE. Необхідно вибрати тип мікросхеми: Winbord\*\*W27C512;
- на верхній панелі вибрати опцію Read (настройки Normal);
- для зчитування інформації з мікросхеми натисніть Run;
- зчитаний файл зберегти під іменем \*\*\*.bin;

Для порівняння зчитаного файлу з еталонним в командному рядку програми FAR необхідно набрати рядок:

- $f_{\rm c}$  = fc  $\leq$  ім'я зчитаного файлу>  $\leq$  ім'я файлу-еталону>;
- натиснути клавішу  $\downarrow$ ;
- якщо помилок не знайдено, то версія, що записана в ПЗУ апарата співпадає з еталонною.

#### 3 ТЕХНІЧНЕ ОБСЛУГОВУВАННЯ

Технічне обслуговування проводиться з часу введення в експлуатацію, один раз на місяць з метою підтримання робочого стану апарата протягом всього строку чинного використання.

До технічного обслуговування апаратів повинні допускатися представники центру сервісного обслуговування, що мають договір на використання цих робіт за рахунок користувача та які мають посвідчення на право технічного обслуговування даної моделі апарата від виробника апарата.

Щомісячне технічне обслуговування на апараті проводиться в такому об'ємі:

- перевірка збереження пломб;
- перевірка справності та цілісності шнура зовнішнього блоку живлення.
- профілактичні роботи на принтері та на клавіатурі (чистка від пилу, сторонніх часток, клаптиків паперу за допомогою м'якої щітки, пилососа та інших пристроїв);
- перевірка на функціонування по контрольним тестам.
- перевірка дотримання користувачем використання паперової стрічки згідно вимог до паперової стрічки.

ПРИМІТКА:

Технічне обслуговування не входить в гарантійні зобов'язання, що надаються виробником.

#### *УВАГА!*

*При відсутності технічного обслуговування апарат втрачає гарантію виробника.*

4 ВИМОГИ ДО БЕЗПЕЧНИХ УМОВ ЕКСПУЛАТАЦІЇ

Для безпечної та нормальної роботи апарата необхідно виконувати наступні вимоги:

– Розетка для підключення блоку живлення повинна бути розташована недалеко від апарата, в легкодоступному місці.

– Оберігайте апарат від ударів, сильних струсів та механічних пошкоджень, від попадання води та іншої рідини.

– Чистку поверхні апарата, прибирання пилу, сторонніх частин, що заважають роботі клавіш та механізму друку, можливо виконувати лише при відключенні блоку живлення від мережі електричного живлення.

– Щоденно оператор, перед початком роботи, повинен провести візуальний огляд та перевірку апарата, який складається з перевірки збереження пломб та відповідності заводського номеру, наявність паперової стрічки (при необхідності встановлення та заміну), перевірку завершення всіх операцій, що передують початку роботи.

– Відкривати апарат для усунення неполадок може лише кваліфікований спеціаліст сервісу, при наявності відповідних документів, що передбачені законодавством. При виявленні дефекту, робота на апараті припиняється до його усунення.

– Кожен місяць апарат повинен проходити технічне обслуговування, яке проводить спеціаліст уповноваженої виробником сервісної організації.

– Гарантується збереження інформації в оперативній пам'яті

апарата протягом 90 днів після його відключення з електричної мережі.

Якщо апарат простояв без включення в електричну мережу більше пів- року, то перед вводом його в експлуатацію необхідно звернутися в центр сервісного обслуговування для контролю стану акумулятора.

# 5ХАРАКТЕРНІ НЕСПРАВНОСТІ ТА ЗАСОБИ ЇХ УСУНЕННЯ

Характерні несправності апарата та засоби їх усунення наведені в табл. 3. При неможливості відновлення дієздатності апарата виконанням означених операцій, апарат підлягає ремонту в ремонтній організації.

Таблиця 3

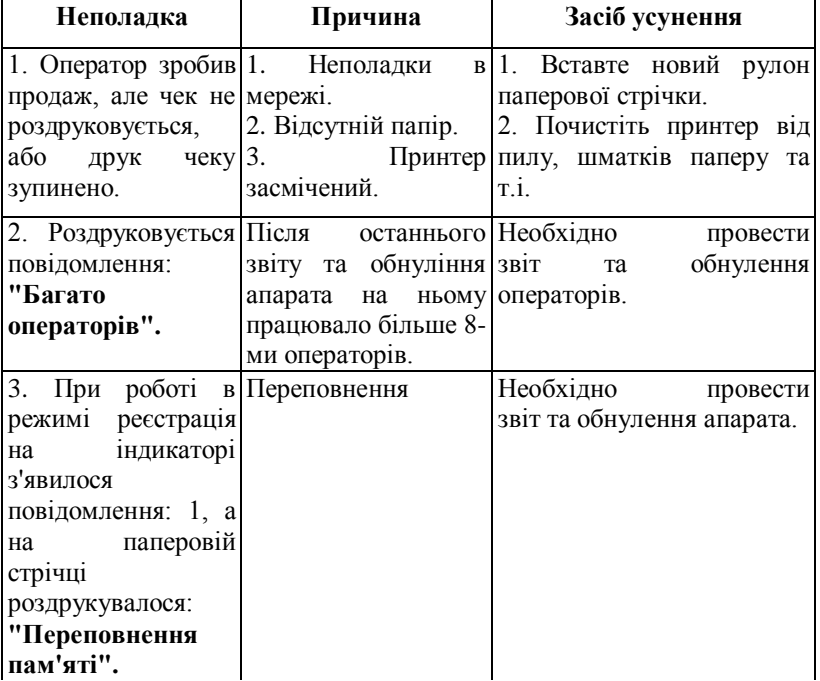

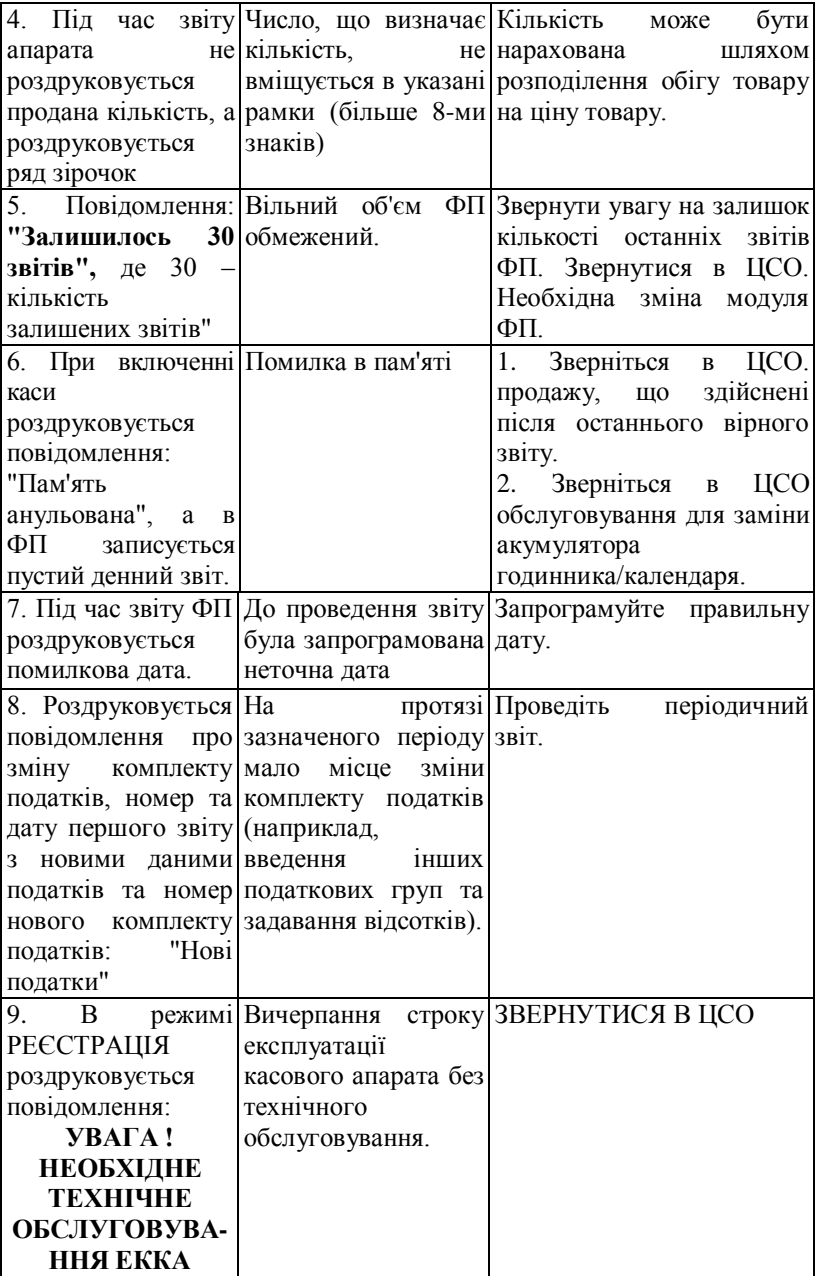

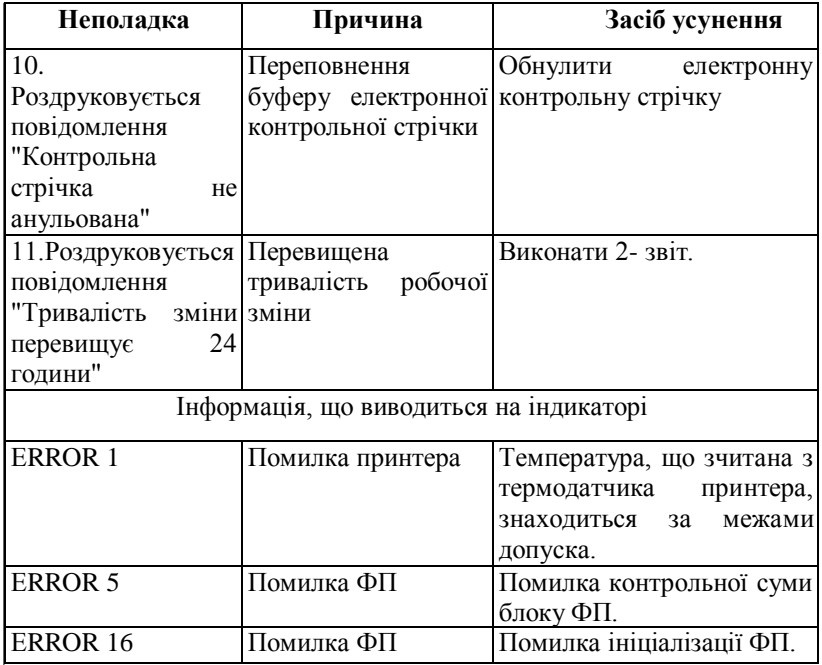

# 6 КОНСЕРВАЦІЯ (РОЗКОНСЕРВАЦІЯ ТА ПЕРЕКОНСЕРВАЦІЯ)

Консервацію, розконсервацію та переконсервацію апарата необхідно проводити в приміщенні при температурі не нижче+15 °С. Відносній вологості не більше 80% і відсутності в повітрі агресивних агресивних домішок.

Розпакування апарата, що знаходився при температурі нижче 0 °С необхідно проводити в опалюваних приміщеннях, попередньо витримав його в не розпакованому вигляді в нормальних кліматичних умовах на протязі 6 годин.

При розпакуванні необхідно дотримуватись всіх заходів обережності, що забезпечують збереження апарата.

При розпакуванні необхідно переконатися в комплектності згідно комплекту поставки, що наведений в паспорті на апарат і провести огляд упаковки і апарата на відсутність пошкоджень після транспортування.

Розконсервацію апарата проводити після його розпакування. Необхідно зняти з апарата поліетиленовий чохол, розірвавши його по шву.

Переконсервацію проводити таким чином: на апарат надіти поліетиленовий чохол, вилучити зайве повітря з чохла шляхом обтиснення його руками до слабкого прилягання плівки чохла до апарата, чохол заклеїти. Експлуатаційна документація повинна бути поміщена в чохол із поліетиленової плівки і пакуватися в тару разом з апаратом.

#### 7 ЗБЕРІГАННЯ

Апарати слід зберігати в упаковці підприємства-виробника в сухому, закритому, вентильованому та опалюваному приміщенні, що не містить агресивних домішок, при температурі навколишнього середовища від плюс 5 до плюс 40 °С, відносній вологості повітря не більше 80 % .

Термін зберігання апарата без переконсервації – 9 місяців.

**УВАГА! В разі зберігання апарата без роботи необхідно щомісячно заряджати вбудований акумулятор (7,4 В, 2000 мА) не менше чотирьох годин в любому режимі; та не більше ніж через 3 місяці заряджати акумулятор резервного живлення годинника календаря на протязі 14 годин в режимі апарата: "БР", (режим перевірки роботи годинника). .**

#### 8 ТРАНСПОРТУВАННЯ

Апарат в упаковці підприємства-виробника транспортують на будь-які відстані автомобільним і залізничним транспортом (в закритих транспортних засобах), авіаційним транспортом (в обігрівних герметизованих відсіках літаків) згідно з правилами, які діють на транспорті певного виду.

Кліматичні умови при транспортуванні: температура навколишнього середовища від мінус 50 °С до плюс 50 °С та відносна вологість повітря до 80%

Засіб кріплення упакованого апарата на транспортному засобі повинен унеможливлювати його переміщення під час транспортування.

Під час транспортування упакованого апарата слід виконувати вимоги попереджувальних написів на пакувальній тарі.

Розпаковування апарата після транспортування за температури нижче 0°С слід проводити в нормальних умовах, попередньо витримавши його нерозпакованими протягом 6 годин у цих умовах.

#### 9 ВІДОМОСТІ ПРО УТИЛІЗАЦІЮ

Усі вузли та корпусні деталі виготовлені з матеріалів, які пройшли екологічну експертизу і їх утилізація не наносить шкоди довкіллю. Після закінчення терміну експлуатації вони можуть бути утилізовані без спеціальних методів утилізації і проводиться на загальних умовах.

Комплектуючі вироби (мікросхеми, конденсатори, резистори та т. ін), що після закінчення терміну експлуатації є працездатні, можуть бути використані як запасні частини для проведення поточних ремонтів таких та інших виробів.

Навчальне видання

СЕМЕНЮК Дмитро Павлович ПОТАПОВ Володимир Олексійович ЯКУШЕНКО Євген Миколайович

# **ЕЛЕКТРОННИЙ КОНТРОЛЬНО-КАСОВИЙ АПАРАТ "DATECS MP-50"**

Методичні вказівки до лабораторної роботи з дисципліни "Торговельне обладнання" для студентів усіх форм навчання напряму підготовки 6.050502 "Інженерна механіка"

Підписано до друку р. Формат 60 х 84 1/16. Папір газет. Друк офсет. Умов. друк. арк. . Обл.-вид. арк. . Тираж 100 примірників. Замов. №

Харківський державний університет харчування та торгівлі. 61051, Харків-51, вул. Клочківська, 333. ДОД ХДУХТ. Харків-51, вул. Клочківська, 333.